**Univerzita Palackého v Olomouci Přírodovědecká fakulta Katedra geoinformatiky**

# **IMPLEMENTACE 3D TISKU PRO TVORBU FYZICKÝCH MODELŮ RELIÉFU A POVRCHU**

**Bakalářská práce**

**Radek BARVÍŘ**

**Vedoucí práce RNDr. Jan BRUS, Ph.D.**

**Olomouc 2015**

**Geoinformatika a geografie**

#### **ANOTACE**

Práce se zabývá otestováním možnosti výroby fyzických modelů zemského reliéfu a povrchu pomocí 3D tiskárny Prusa i3. Jejím cílem je vytvoření postupu převodu výškopisných dat na fyzický model, nalezení vhodných nastavení pro toto specifické použití 3D tisku ověřené na několika modelech vytvořených z dostupných dat, jako jsou DMR 4G, DMR 5G, DMP 1G, NASA SRTM a ASTER GDEM. Dalším cílem práce je otestování možnosti výroby modelu složeného z několika částí na případu velkého modelu České republiky v měřítku 1 : 700 000. Na modelech je také testována možnost přidání textu a jiných kompozičních prvků mapy.

Předzpracování dat proběhlo v softwaru ArcGIS for Desktop 10.2 a ERDAS Imagine 2013. Výstupní rastr byl převeden na 3D objekt a upraven v modelovacím programu Rhinoceros 5. Pro rozřezání modelu na jednotlivé vrstvy a definici tiskových parametrů byla využita open-source aplikace slic3r. Ovládání tiskárny a finální korekce probíhaly za použití softwarů Pronterface a OctoPrint.

Výsledkem je celý postup práce od výběru a předzpracování dat přes vytvoření virtuálního 3D modelu použitelného pro metodu 3D tisku až po jeho vytištění ve formě navazujících kroků v použitém softwaru, dále vytvořená tisková nastavení a modely. Fyzické modely vzniklé během práce včetně složeného modelu České republiky jsou pak přiloženy jako přílohy stejně jako jejich digitální obdoby na nosiči DVD. Přiložena jsou také vytvořená tisková nastavení.

# **KLÍČOVÁ SLOVA**

3D tisk; Prusa i3; model reliéfu; model povrchu

Počet stran práce: 50 Počet příloh: 32 (z toho 16 volných)

#### **ANOTATION**

The bachelor thesis is focused on testing of the possibility of creating physical terrain and surface models using Prusa i3 3D printer. Its objective is to develop a procedure of transferring digital elevation data into a physical model and finding a suitable print settings for this specific use of 3D printing validated on several models created from available data. These data include the 4<sup>th</sup> and 5<sup>th</sup> generation of the digital terrain model and the 1st generation of the digital surface model borrowed from Czech Office for Surveying, Mapping and Cadastre as well as global data like NASA SRTM and ASTER GDEM. Another objective was to test the possibility of creating a larger model consisting of several individual, e.g. the model of the Czech Republic scaled 1 : 700,000. The possibility of adding text and other compositional elements of the map is also tested on the models.

The preprocessing of the data was done in ArcGIS for Desktop 10.2 a ERDAS Imagine 2013 software. The output raster was then converted into 3D object and modified in Rhinoceros 5. For the model slicing and print settings the open-source application slic3r was used. The printer was controlled by Pronterface and OctoPrint.

The complete workflow from preprocessing of the data to the printing process itself including step-by-step instructions, used tools and screenshots is the main result of the thesis as well as the created models and prepared print settings. Physical models and their digital equivalents and print settings placed on DVD are included in the form of annexes.

#### **KEYWORDS**

3D printing; Prusa i3; terrain model; surface model

Number of pages: 50 Number of appendixes: 32

#### **Prohlašuji, že**

- bakalářskou práci včetně příloh, jsem vypracoval samostatně a uvedl jsem všechny použité podklady a literaturu*.*

- jsem si vědom, že na moji bakalářskou práci se plně vztahuje zákon č.121/2000 Sb. - autorský zákon, zejména § 35 – využití díla v rámci občanských a náboženských obřadů, v rámci školních představení a využití díla školního a § 60 – školní dílo,

- beru na vědomí, že Univerzita Palackého v Olomouci (dále UP Olomouc) má právo nevýdělečně, ke své vnitřní potřebě, bakalářskou práci užívat (§ 35 odst. 3),

- souhlasím, aby jeden výtisk bakalářské práce byl uložen v Knihovně UP k prezenčnímu nahlédnutí,

- souhlasím, že údaje o mé bakalářské práci budou zveřejněny ve Studijním informačním systému UP,

- v případě zájmu UP Olomouc uzavřu licenční smlouvu s oprávněním užít výsledky a výstupy mé bakalářské práce v rozsahu § 12 odst. 4 autorského zákona,

- použít výsledky a výstupy mé bakalářské práce nebo poskytnout licenci k jejímu využití mohu jen se souhlasem UP Olomouc, která je oprávněna v takovém případě ode mne požadovat přiměřený příspěvek na úhradu nákladů, které byly UP Olomouc na vytvoření díla vynaloženy (až do jejich skutečné výše).

V Olomouci dne Radek Barvíř

Děkuji vedoucímu práce RNDr. Janu Brusovi, Ph.D. za cenné podněty a připomínky při vypracování práce. Dále děkuji firmě Prusa Research s. r. o. a všem jejím pracovníkům za možnost absolvování praxe v jejích prostorách, kde jsem se dozvěděl spoustu nových poznatků z oblasti 3D tisku a mohl otestovat vhodnost různých materiálů pro potřeby výroby modelů reliéfu a povrchu.

Za výškopisná data zapůjčená pro potřeby bakalářské práce děkuji Českému úřadu zeměměřickému a katastrálnímu. Za poskytnuté materiály pro přípravu práce děkuji RNDr. Aleně Vondrákové, Ph.D.

V neposlední řadě chci poděkovat své rodině a přátelům za podporu během celé doby mého studia a vyučujícím na Katedře geoinformatiky, díky jejichž znalostem a dovednostem prezentovaných na přednáškách a cvičeních jsem mohl tuto práci vytvořit.

пломото л ондуюти и тигиялил Akademický rok: 2013/2014 Přírodovědecká fakulta

# ZADANI BAKALARSKÉ PRÁCE

(PROJEKTU, UMELECKEHO DILA, UMELECKEHO VYKONU)

Osobní číslo: Název tématu: Studijní obor: Studijní program: Jméno a příjmení: **Radek BARVIR** B1301 Geografie Implementace 3D tisku pro tvorbu fyzických modelů reliéfu Geoinformatika a geografie R12339

Zadávající katedra: Katedra geoinformatiky a povrchu

# Zásady pro vypracování:

žitím tiskárny Pruša i<br/>3. V praktické části bude student pracovat s 3D tiskárnou nad reálným dat<br/>y (ASTER GDEM, SKTM, DMR 4G, DMR 5G a DMP 1G). Výstupem práce bude několik daty (<br/>ASTER GDEM, SKTM, DMR 4G, DMR Student otestuje nové možnosti 3D tisku při tvorbě fyzických modelů reliéfu a povrchu s vyu-

bude odevzdán ve dvou svázaných výtisících na sekretariát katedry. O bakalářské práci student vytvoří webovou stránku v souladu s pravidly dostupnými na stránkách katedry. Práce<br>bude zpracována podle zásad dle Voženilek ( 3D modelů a návrh optimalizace procesu tvorby modelu na uvedené tiskárně.<br>V praktické části bude provedeno testování možnosti tvorby většího modelu složeného z částí.<br>V praktické části bude provedeno testování možnosti tv soubor) se odevzdá v digitální podobě na CD (DVD) a text práce s vybranými přílohami vaného XML souboru. Celá práce (text, přílohy, výstupy, zdrojová a vytvořená data, XMI Metainformačního systému katedry geoinformatiky a současně zálohu údajů ve formě valido Student vyplní údaje o všech datových sadách, které vytvořil nebo získal v rámci práce, do

V Olomouci dne 30. června 2014

Prof. RNDr. Ivo Frebort, CSc., Ph.D.

Prof. RNDr. Vit Voženílek, CSc.

vedoucí katedry

 $\mathrm{d}\tilde{\mathrm{e}}$ kan

models from LIDAR data as tactife maps for visually impaired persons. In models from LIDAR data as tactife maps for visually impaired persons. In The STANTC, M., LOZO, B. Color and pertentions issues in 3D ink-jet printim u-ban orientation. Flict study with tactile maps produced through 3D Printing. Problem orientation. Flict study with tactile maps produced through 3D Printing. Furthermore, the study of  $3/3$  ( $3/3$  ( $3/3$  ( $3/3$ )).  $3/3$ Termín odevzdání bakalářské práce: 14. května 2015 Datum zadání bakalářské práce: Vedoucí bakalářské práce: p. 274-277. In True-3D in Cartography. Springer, 2012, 119-134 $s$ . ISBN 364212271X. [5] SCHWARZBACH, F., SARJAKOSKI, T., OKSANEN,  $\mathrm{J}_\ast$  et al. Physical 3D [4] RASE, W.-D. Creating physical 3D maps using rapid prototyping techniques. General Assembly Conference Abstracts. 2013, vol. 15, p. 1544. scientific data volumes with FOSS-an emerging field for research. In EGU [2] GUAL, J., PUYUELO, M., LLOVERAS, J., et al. Visual Impairment and A physical enhancement of spatial perspective. Urban and Regional Data Management: UDMS Annual 2013, 2013, 211. [1] GHAWANA, T., ZLATANOVA, S. 3D printing for urban planning: Seznam odborné literatury: Forma zpracování bakalářské práce: tištěná Rozsah pracovní zprávy: Rozsah grafických prací 30. června 2014 RNDr. Jan Brus, Ph.D. max. 50 stran Katedra geoinformatiky dle potřeby  $L.S.$ PRIVERZITA PALACKÉHO V OLOMOUCI<br>PALACEO VÉDECKÁ FAKULTA<br>KATEDOVÉDECKÁ FAKULTA<br>I.7. listopada 50.7774 6 Olomouc  $\sqrt{2}$  $\sim$ 

# **OBSAH**

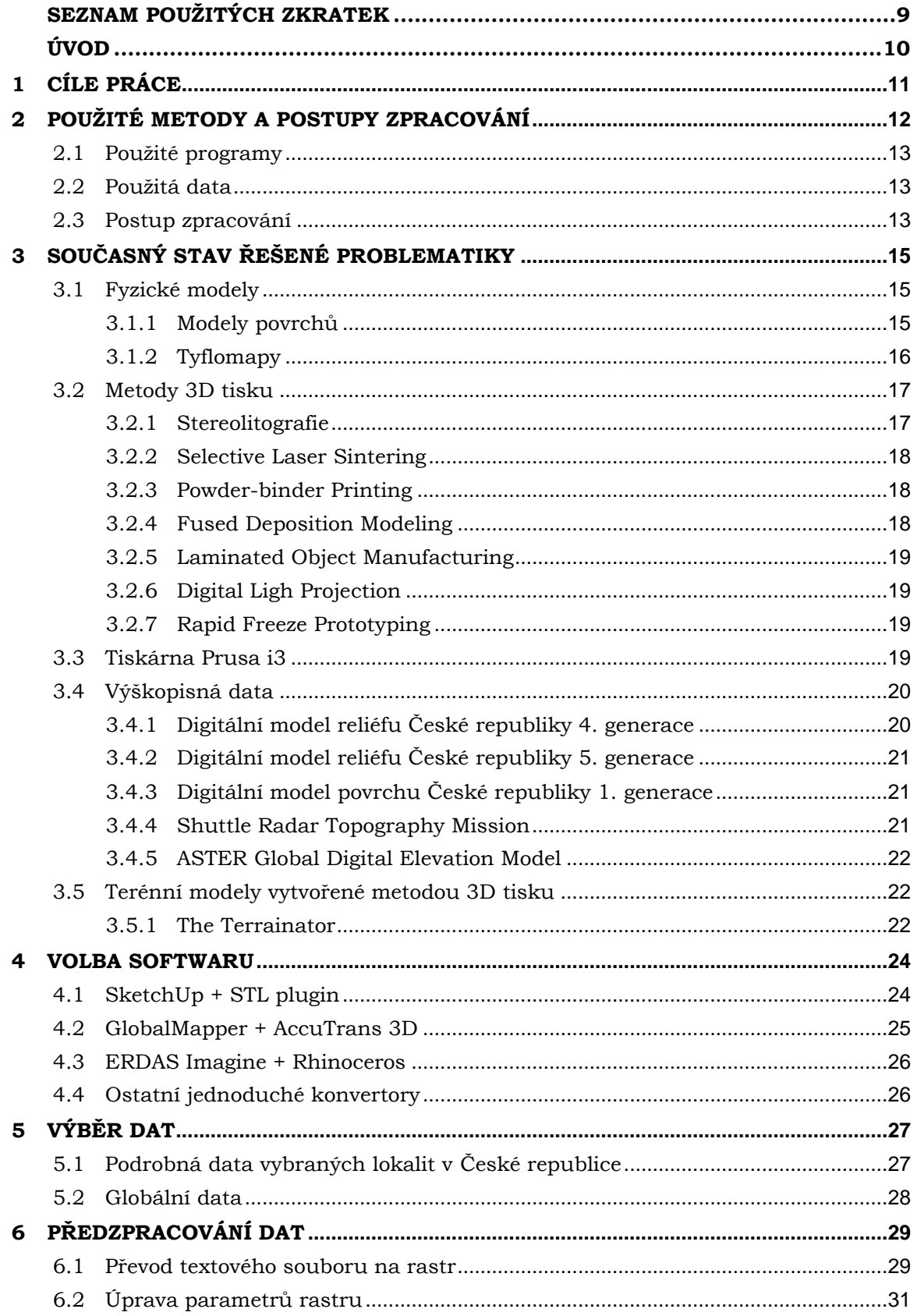

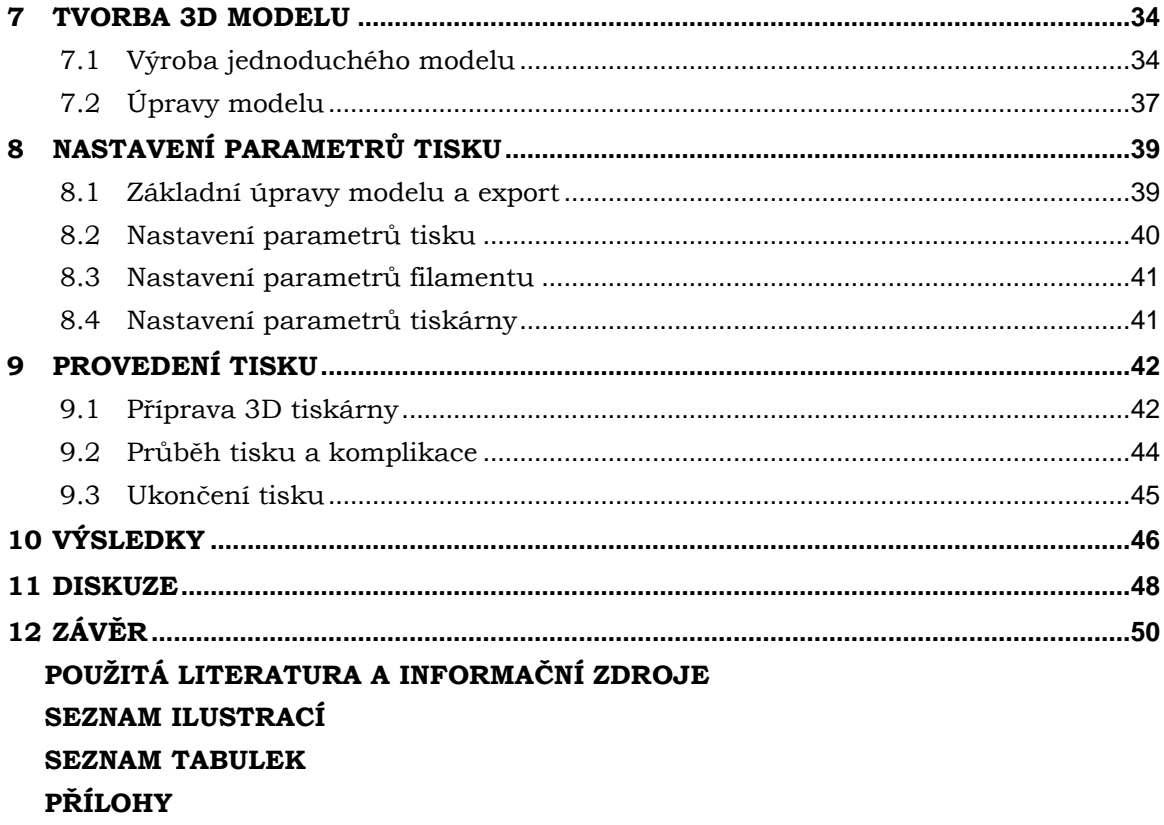

# **SEZNAM POUŽITÝCH ZKRATEK**

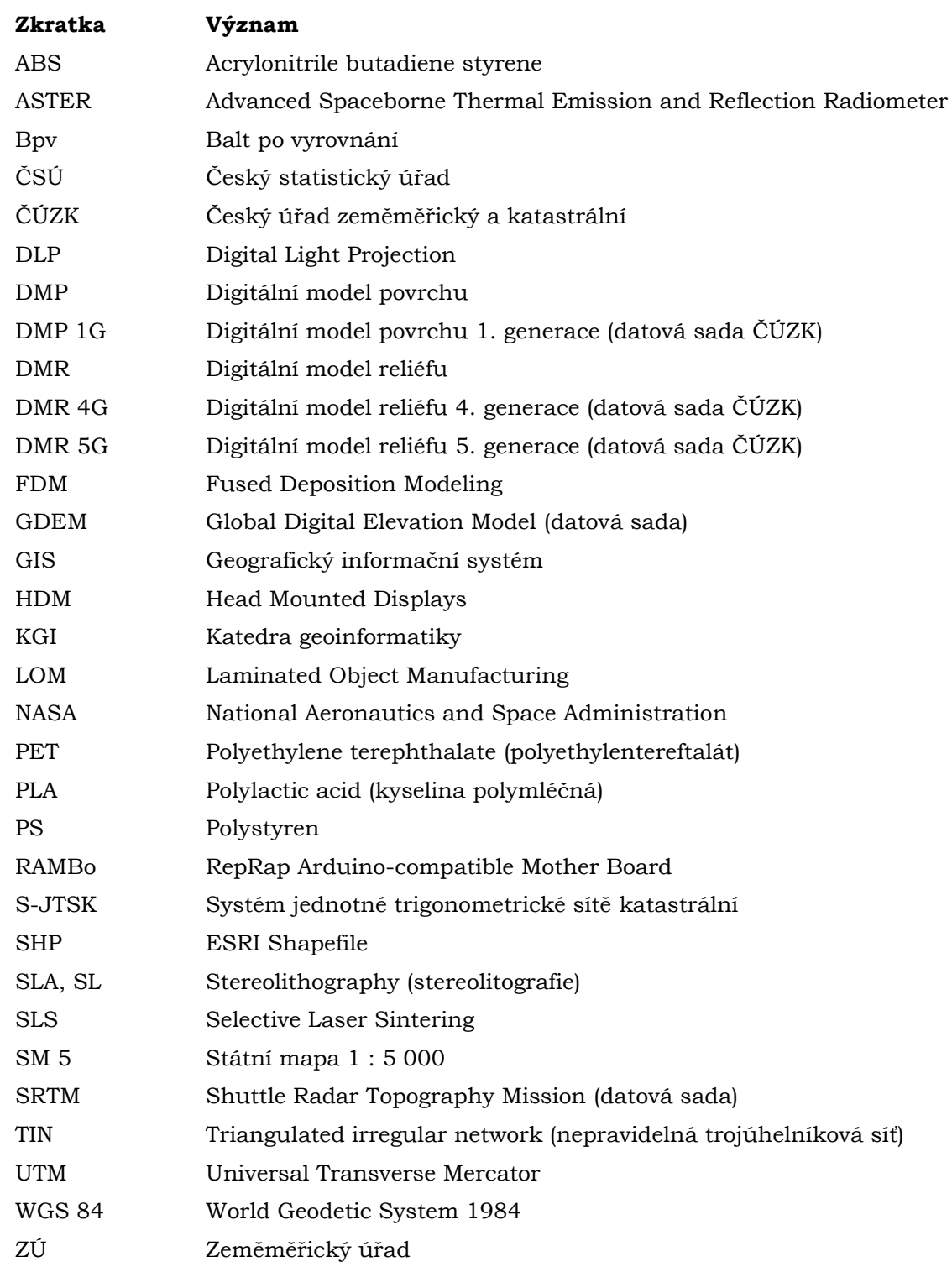

# **ÚVOD**

Metoda 3D tisku je známá již téměř 30 let od podání patentu na technologii stereolitografie v roce 1986. Přesto k jejímu masovému rozšíření do povědomí veřejnosti dochází až v několika posledních letech, zejména díky projektu open-source tiskáren RepRap, který přinesl možnost vytvoření jednoduchých a relativně levných 3D tiskáren založených na technologii Fused Deposit Modeling (FDM) samotnými uživateli. Názory na praktickou využitelnost těchto levných open-source tiskáren se v současnosti liší. Největším problémem bránící jejich hromadnému využití běžnými uživateli je relativně náročná obsluha, nutnost porozumění principu 3D tisku, nízká spolehlivost a ochota uživatelů modelovat objekty v 3D prostoru (Průša, 2014a, Chalupa, 2012).

Současně s projektem RepRap se ale rozvíjí i trh s výrazně dražšími profesionálními 3D tiskárnami využívajícími různé způsoby aditivní výroby. Technologie 3D tisku se tak uplatňuje především v průmyslu při výrobě prototypů, ale i malosériové výrobě, zdravotnictví, designu či sochařství. Velký, avšak zatím málo využitý, potenciál má i ve vědách o Zemi, jako jsou geoinformatika, kartografie, geomorfologie, hydrologie a další podobné obory (Průša et al., 2014, Voženílek et al., 2010).

Pro vizualizaci trojrozměrných prostorových dat se nyní majoritně využívají projekční metody, ať už v nepravém, tzv. pseudo-3D zobrazení, jako je například stínovaný reliéf u turistických map či efekt perspektivy, nebo pravém 3D zobrazení využívajícím nejčastěji anaglyf, rozdílnou polarizaci světla, či aktivní metodu 3D zobrazení. Tento způsob zobrazení však v případě pravého 3D zobrazení obvykle vyžaduje použití drahého vybavení a podpůrných prostředků, jako jsou např. 3D brýle. U některých osob navíc tyto metody mohou způsobovat bolest hlavy a pocit nevolnosti, u jiných uživatelů ani nemusí dojít ke spojení dvou obrazů do jednoho trojrozměrného. Nepravé 3D zobrazení vede zase zejména u map k degradaci vyobrazených informací. Fyzický 3D model umožňuje díky možnosti "ohmatat si" model přesnější interpretaci hodnot, jejich snadnější porovnání a v neposlední řadě také snáze vyvolává zájem o problematiku, především u nezainteresovaných lidí (Ostnes et al., 2014, Buk, 2010, Popelka, 2014).

Ač na internetu existuje už několik návodů a služeb nabízejících výrobu modelů zemského terénu pomocí 3D tisku, tyto postupy popisují vždy jen určitou část postupu s využitím velmi omezeného souboru dat. Navíc tyto návody nejsou vždy spolehlivé a nenabízejí velké možnosti individuálního zpracování, doplnění modelu o kompoziční prvky mapy a další popisné informace. Toto omezení je v případě profesionální výroby modelů kartografem značně limitující. Stále tedy chybí postup, který by komplexně obsáhnul celý postup od zpracování běžně využívaných výškopisných datových sad přes vymodelování 3D modelu a nastavení tiskových parametrů až po obsluhu 3D tiskárny a tisk samotný. Celý proces je komplikován faktem, že v současnosti neexistuje efektivní propojení geografického informačního systému (GIS) a 3D tisku, kvůli čemuž je pro výrobu kvalitních reliéfních modelů zapotřebí využití několika různých softwarů.

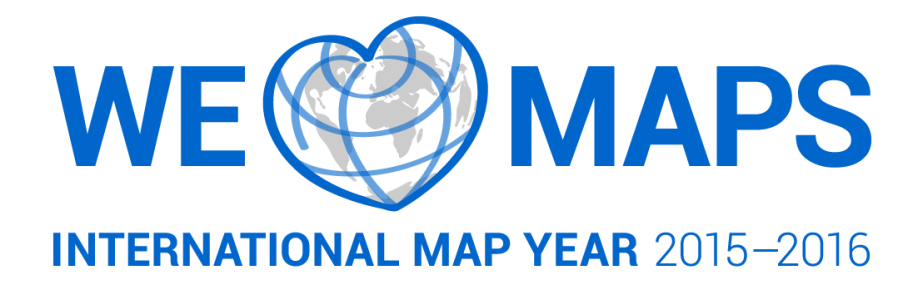

# <span id="page-10-0"></span>**1 CÍLE PRÁCE**

Cílem práce je otestování nových možností 3D tisku při tvorbě fyzických modelů reliéfu a povrchu s využitím tiskárny Prusa i3. Praktická část bude zahrnovat práci nad reálnými daty (ASTER GDEM, NASA SRTM, DMR 4G, DMR 5G a DMP 1G). Výstupem práce bude několik 3D modelů a návrh optimalizace procesu tvorby modelu na uvedené tiskárně. Bude též provedeno testování možnosti tvorby většího modelu složeného z částí.

Mezi hlavní cíle tedy patří nalezení vhodné kombinace softwaru, která umožní zpracování běžných výškopisných dat do podoby 3D modelu vyrobitelného metodou 3D tisku technologií FDM a doplnění tohoto 3D modelu o další prvky, jako jsou např. text, měřítko a další kompoziční prvky mapy. Cílem práce je také vytvoření postupu práce zpracování dat, přípravy modelu pro tisk a samotného tisku modelů formou komplexního návodu určeného zejména pro další studenty a členy Katedry geoinformatiky pracující s tiskárnou Prusa i3.

Cílem tisku jednotlivých modelů pak je kromě vytvoření samotných výrobků také nalezení vhodných tiskových nastavení pro danou tiskárnu s důrazem na kvalitní, levnou, rychlou, a tedy i efektivní výrobu fyzických modelů reliéfu a povrchu, otestování tisku různých materiálů vhodných pro 3D tiskárny, jako jsou ABS, PLA či PET, a jejich barevných variant.

# <span id="page-11-0"></span>**2 POUŽITÉ METODY A POSTUPY ZPRACOVÁNÍ**

Práce byla zahájena provedením rešerše pro získání přehledu o současném stavu řešené problematiky. Následně byl proveden výběr vhodného softwaru pro převod dostupných výškopisných dat na virtuální a následně i fyzický 3D model. Pro testování vhodnosti programů byla použita testovací vzorová data. Ze tří vytipovaných skupin aplikací pro tuto činnost vyhovovala pouze jedna zahrnující na rozdíl od ostatních programy ERDAS Imagine 2013 a Rhinoceros 5, která byla tedy jako jediná při výsledném vypracování modelů použita.

Po nalezení vhodného softwarového řešení byly vytipovány vhodné lokality pro zmapování formou fyzických 3D modelů. Příslušná data byla posléze stažena nebo bylo požádáno o jejich zapůjčení. Po jejich postupném shromáždění bylo vytvořeno několik základních modelů a byla zahájena jejich výroba pomocí 3D tiskárny Prusa i3. V první fázi se jednalo zejména o modely z datové sady DMR 4G, následně pak také ze zbylých zdrojů. Na těchto prvních modelech bylo testováno nastavení parametrů tisku i samotné tiskárny. Z důvodu použitého materiálu typu ABS se nejprve dařilo úspěšně tisknout pouze malé modely do rozměru základny cca 12x12 cm.

U větších modelů bylo nutné zahájit jejich výrobu z materiálu PLA, jehož užití se však na tehdejším vybavení tiskáren nedařilo. Proto bylo nejprve vhodné tyto tiskárny dovybavit lepšími extrudery s výkonnějším chlazením. Časová prodleva před doručením potřebných součástí byla proto věnována přípravě dalších modelů. Po montáži a zprovoznění nových extruderů byla vyrobena první dvojice modelů z PLA. Tou dobou aktuální stav řešení problematiky byl v lednu 2015 prezentován na konferenci *GIS Ostrava 2015 – Surface models for geosciences* v rámci příspěvku *Coping with integrating low-cost 3D printing and surface models: A case study on Prusa i3* (Brus et al., 2015).

Během únorové praxe v rámci bakalářského studia byla pozornost zaměřena především na zvýšení pravděpodobnosti úspěšného tisku velkých modelů. Tisk z materiálu PLA byl zefektivněn přidáním rostlinného oleje do extruderu pro snížení tření tiskové struny, který značně omezil počet přerušení tisku vlivem zastavení dávkování tiskové struny do extruderu. Dále byly doladěny teploty extruderu a tiskové podložky pro jednotlivé materiály a následně provedena výroba několika dalších modelů.

Po absolvování praxe byla pozornost zaměřena na přípravu složeného modelu České republiky. Po předzpracování dat, které bylo vlivem velkého převýšení výškové souřadnice a nepravoúhlých hranic podstatně náročnější než u izolovaných modelů, byl zvolen klad mapových listů s důrazem na jejich co nejmenší počet a zároveň co nejmenší velikost. Jednotlivé části byly poté postupně zasílány na tiskárnu a během čtyř dní byl model vyroben a sestaven.

V průběhu práce byl postup konzultován s vedoucím práce RNDr. Janem Brusem Ph.D. Během února probíhaly konzultace také v oblasti nastavení parametrů tisku s vynálezcem tiskárny Prusa i3 Josefem Průšou, vedoucím sekce vývoje ve společnosti Prusa Research s.r.o. Michalem Průšou a technikem konstrukce těchto 3D tiskáren Františkem Pajíškem.

#### <span id="page-12-0"></span>**2.1Použité programy**

Předzpracování dat bylo prováděno v prostředí ArcGIS 10.2 for Desktop pomocí programu ArcMap. Úpravy se týkaly zejména převodů formátů dat, jejich ořezů, generalizaci a případné korekci chyb. Vizualizace dat pro volbu vhodného převýšení výškové souřadnice konkrétních oblastí byla prováděna v aplikaci ArcScene. Výsledkem byl rastrový soubor, který byl následně převzorkován v programu ERDAS Imagine 2013 pro bezproblémový import do následujícího softwaru.

Pro převod rastrových dat na 3D povrch a výrobu virtuálního 3D tělesa byl použit program Rhinoceros 5. V tomto prostředí pak probíhaly i další úpravy modelu, v případě složeného modelu rozdělení na jednotlivé mapové listy a doplnění některých z informací o modelu ve formě jeho názvu, textového případně i grafického měřítka, legendy, tiráže nebo směrovky. Model byl ve finále exportován do formátu STL.

Nastavení parametrů tisku a převod 3D modelu do jazyka G-code podporovaného tiskárnou byl proveden v open-source aplikaci slic3r v jeho stabilní verzi 1.1.7, následně i v experimentální verzi 1.2.6. Tento software sloužil také k jednoduchým úpravám modelů, především k jejich zmenšení v případě potřeby. Vzniklý soubor byl do tiskárny zasílán přes program Pronterface sloužící k obsluze open-source tiskáren založených na projektu RepRap. Pomocí Pronterface také probíhalo ovládání tiskárny, spouštění a zastavování tisku, nastavování teplot a prohlížení jednotlivých vrstev modelu.

#### <span id="page-12-1"></span>**2.2Použitá data**

V práci byly použity dvě skupiny dat. Jednak šlo o veřejně dostupná globální data, která byla zdarma stažena z internetové stránky Global Data Explorer USGS dostupné na adrese http://gdex.cr.usgs.gov/gdex/. Mezi tyto datové sady patřil ASTER GDEM a NASA SRTM v prostorovém rozlišení jedné i tří úhlových sekund. Tato data sloužila pro složený model České republiky a dále oblasti a terénní tvary, které nejsou typické pro českou krajinu, jako např. ostrovy, sopky a vysokohorská pásma. Data byla stažena ve formátu TIF v souřadnicovém systému WGS 84 v kartografickém zobrazení UTM.

Druhou skupinu tvořily datasety z nového výškopisného mapování České republiky vytvořené metodou leteckého laserového skenovaní. Tato data byla zapůjčena od Českého úřadu zeměměřického a katastrálního pro potřeby bakalářské práce. Vybráno bylo 20 mapových listů z každé datové sady zahrnující DMR 4G, DMR 5G a DMP 1G. Voleny byly oblasti s očekávanými výraznými tvary zemského reliéfu a povrchu, jako jsou kamenolomy, přehradní nádrže, dopravní stavby, hrady, průmyslové podniky apod. U datasetů DMR 5G a DMP 1G byly kvůli pouze částečnému pokrytí státu vybírány především oblasti Čech, DMR 4G byl proto naopak využit pro vytipované lokality na Moravě. Po zaplacení administrativního poplatku za zapůjčení dat byly soubory staženy v textovém formátu XYZ v souřadnicovém systému S-JTSK Křovákova kartografického zobrazení.

#### <span id="page-12-2"></span>**2.3Postup zpracování**

Vstupní data bylo nejprve nutné upravit do vyhovující podoby. V této fázi se model od modelu lišil, proto zde bylo nejvíce prostoru pro rozhodování. Značně subjektivní mohla být volba rozsahu mapovaného území, horizontální měřítko modelu a převýšení z-tové souřadnice. Princip převodu na 3D model a příprava na tisk pak byly u jednotlivých modelů velmi podobné, ač vlastní kreativita byla uplatněna v rozložení kompozičních prvků mapy i jejich provedení. Základní sled kroků je popsán ve vývojovém diagramu:

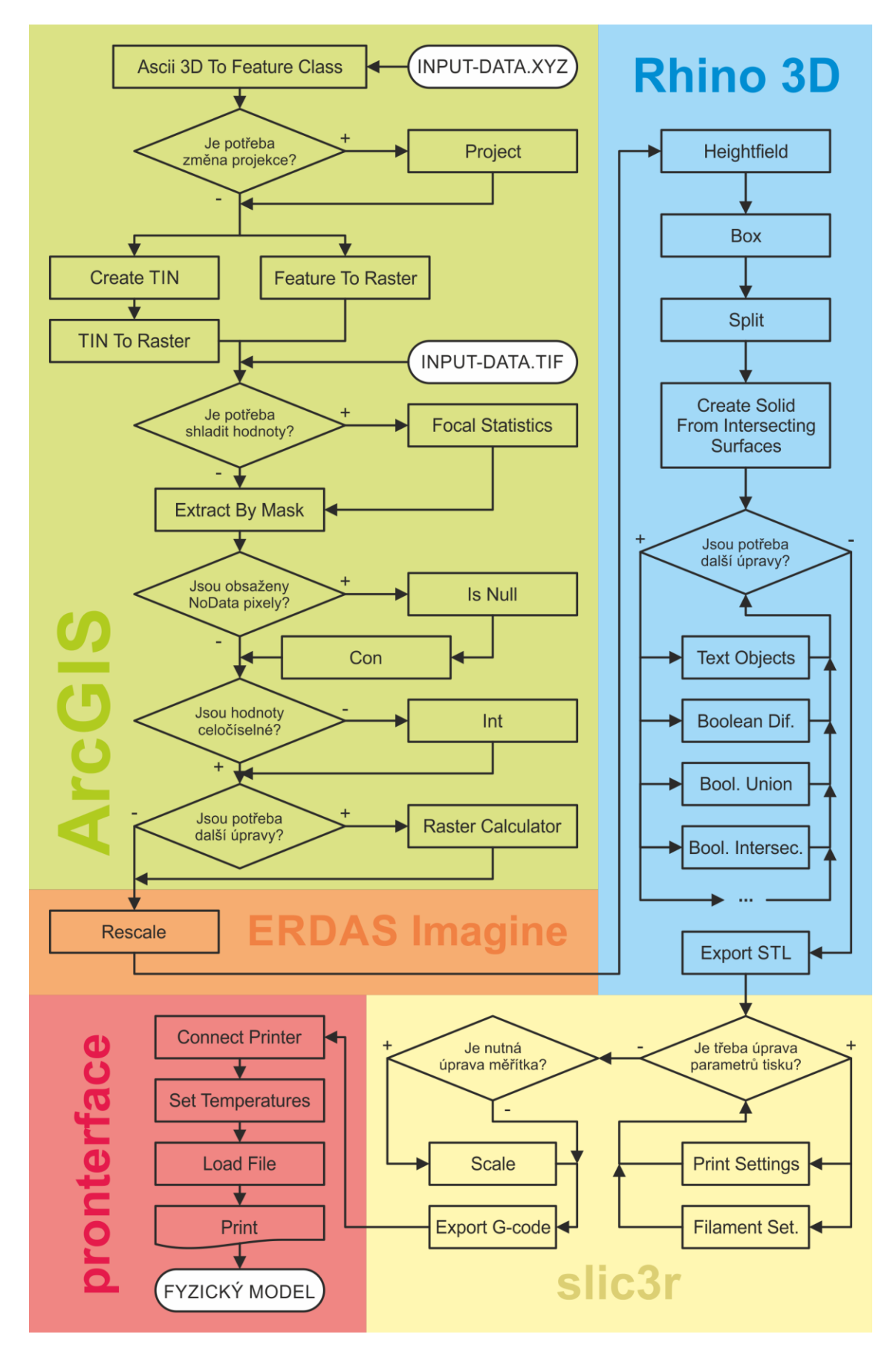

<span id="page-13-0"></span>Obr. 2.1 Vývojový diagram postupu práce a použitých nástrojů (zdroj: autor).

# <span id="page-14-0"></span>**3 SOUČASNÝ STAV ŘEŠENÉ PROBLEMATIKY**

Metoda 3D tisku je technologie, která v posledních letech vzbuzuje nemalou pozornost. Ač jde o vynález starý již více než 30 let, teprve s klesající cenou roste rok od roku dostupnost zejména levných open-source 3D tiskáren, které se pozvolna dostávají do povědomí veřejnosti. Fyzické modely nejen zemského povrchu tak v určitých oblastech začínají stále častěji nahrazovat klasické projekční metody 3D vizualizace, a data se z monitorů počítačů dostávají po letech zpět do reálného hmatatelného světa.

I přes značné tempo rozvoje je však masivní rozšíření teprve otázkou budoucnosti. Také to je možná důvodem, proč se využití technologie 3D tisku v oboru geoinformatiky a kartografie objevuje v odborných článcích, knihách a kvalifikačních pracích různých úrovní pouze v omezené míře. O to náročnější je výběr relevantních a důvěryhodných textů a informačních zdrojů z řady jiných běžných webových stránek a příspěvků na nich zveřejněných, které se tak stávají neopomenutelným podpůrným médiem.

#### <span id="page-14-1"></span>**3.1Fyzické modely**

Řada dnes používaných projekčních metod 3D zobrazení trpí určitými problémy, které degradují výsledný obraz. U různých pozorovatelů navíc dochází k subjektivnímu zpracování 3D vjemů, vlivem čehož může nastat jejich chybná interpretace. Často se objevují i případy, kdy vůbec nedojde ke spojení dvou obrazů uživatelem, a ten tak není schopen prostorového vjemu dosáhnout (Häberling et al., 2006).

Z tohoto důvodu se jako nejspolehlivější metodou vizualizace 3D jevu v prostoru ukazuje vytvoření fyzického modelu, který je uživatel schopen identifikovat obdobně jako jiné předměty z každodenního života. V oboru kartografie lze základní využití fyzických modelů najít u modelů povrchů, ať už jde o zemský povrch či povrch vzniklý interpolací jiných geodat, a u 3D map, kde jsou jednotlivé mapové znaky vytaženy do výšky pro lepší názornost. Jedním z hlavních typů takových map jsou hmatové mapy sloužící lidem s více či méně závažnými zrakovými poruchami (Voženílek et al., 2010).

#### <span id="page-14-2"></span>**3.1.1 Modely povrchů**

Historie fyzických modelů zemského povrchu sahá až do 16. století, kdy sloužily takřka výhradně pro vojenské účely. Za první svého druhu lze považovat čtveřici modelů jižních Alp objednanou císařem Maxmiliánem I. a korkový model Florencie využívaný papežem Klementem VII. při obléhání města. Prvním významným centrem výroby modelů reliéfu v tomtéž století se s necelými 200 vyrobenými kusy staly Benátky. Několik modelů měst bylo vyrobeno i v Německu. Později v 17. století se vedle Benátek objevilo další centrum v Paříži. Byly zde tvořeny jak modely obranných prvků vlastních měst, tak také modely měst tehdejších nepřátel a horských pásem. Všechny vytvořené modely byly v této době stejně jako topografické mapy přísně utajované. Vlivem náročného zobrazování výškové dimenze do roviny byla dokonce výroba reliéfních modelů jednodušší než vykreslování topografických map. Významná část Atlasu Švýcarska tak byla vytvořena na základě fyzických modelů terénu (*Institute of Cartography and Geoinformation ETH Zurich*, 2014).

Konec 19. století přinesl rozvoj kartografie, alpinismu a zájem o geologii spolu s vynálezem fotografie další rozvoj modelů. Centrem tvorby se stalo Švýcarsko, které si svou pozici drží dodnes (obr. 4). Zatímco modely velkých měřítek čerpaly především z detailních fotografií, pro výrobu méně podrobných modelů začal být využíván přístroj zvaný pantograf vrývající terén do bloku omítky. Urychlení výroby bylo dále umožněno metodou ocelotisku (*Institute of Cartography and Geoinformation ETH Zurich*, 2014).

V průběhu 2. světové války byla Spojenci vyrobena řada modelů reliéfu pro vylodění v Normandii a vybraných oblastí severní Afriky. V poválečném období byla v USA vynalezena dodnes často využívaná technika vakuem tvarovaných plastových desek, která umožnila tvorbu velkého počtu levných 3D map. V současnosti se pro výrobu zejména menšího počtu kusů 3D modelů začíná uplatňovat metoda 3D tisku (*Institute of Cartography and Geoinformation ETH Zurich*, 2014).

Zatímco v minulosti modely reliéfu a povrchu sloužily především pro vojenské účely, navigaci, případně správu majetku, dnes nacházejí využití spíše v architektuře, výuce, tyflokartografii a dobře poslouží i při vizualizaci turisticky či jinak atraktivních míst (*Institute of Cartography and Geoinformation ETH Zurich*, 2014).

Kromě klasických modelů reprezentujících zemský povrch dnes vznikají i modely tzv. sociálních povrchů vyjadřujících prostorové rozložení jiného jevu než nadmořské výšky, jako např. hustota zalidnění, průměrné roční teploty apod. (Rase, 2012).

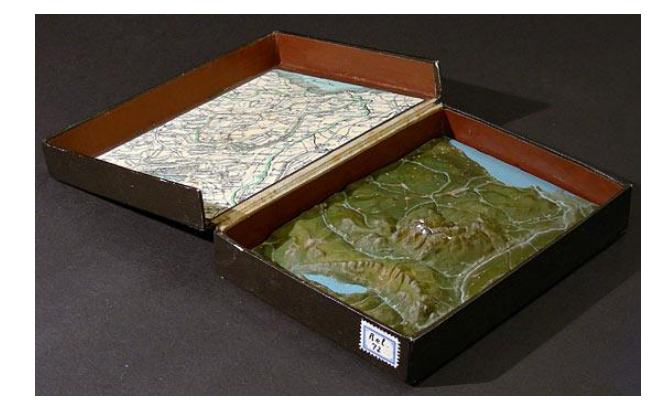

<span id="page-15-1"></span>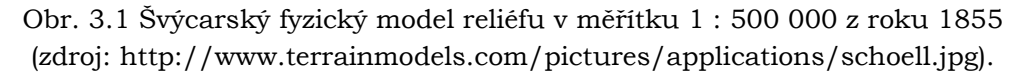

#### <span id="page-15-0"></span>**3.1.2 Tyflomapy**

Hmatové mapy, označované též jako tyflomapy, jsou speciální kartoprodukty určené pro nevidomé a osoby s jiným zrakovým postižením, kteří jejich obsah vyhodnocují pomocí hmatu. Tyflomapy proto na rozdíl od klasických map, které kladou důraz na zachycení co největšího detailu, realitu značně zjednodušují. V anglickém jazyce se pro hmatové mapy používá nejčastěji označení "tactile maps", výjimečně také "haptic maps" či "finger maps" (Voženílek et al., 2010, Schwarzbach et al., 2012).

Tyflomapy se dle autorů působících na Katedře geoinformatiky Univerzity Palackého v Olomouci dělí na tři základní typy. Prvním je typ A označující reliéfní hmatovou mapu s 5 mm vysokou základnou, kde k rozlišení jednotlivých mapových znaků je využíván pozitivní i negativní reliéf. Mapy bývají doplněny Braillovým písmem, vrstvy mohou být také obarveny pro slabozraké uživatele. Typ B má inverzní tvar oproti typu A, a tak může sloužit jako forma pro odlévání tyflomap typu A. Nejpokročilejší formou tyflomap je typ C, tzv. zvuková tyflomapa. Jde o tyflomapu typu A doplněnou o sérii tlačítek, které po stisku aktivují zvukový signál, nejčastěji ve formě popisných informací formou nahrané mluvené řeči vztažených k příslušnému místu na mapě. Elektrické rozvody a zvukový modul jsou umisťovány v krabičce pod samotnou tyflomapou. Výhodou tohoto typu hmatových map je jejich interaktivita, možnost předání velkého množství popisných informací uživateli a nezávislost na Braillově písmu (Voženílek et al., 2010).

Existuje několik možností výroby hmatových map. Namísto manuální výroby se čím dál více začínají uplatňovat strojové technologie. Mezi ně patří výroba pomocí strojní výšivky, stlačením kartonu, plastu, či kovu, dále tisk jednoduchých situačních schémat na speciálních braillských tiskárnách, pomocí vystouplého sítotisku a tepelného tisku na vzpěnovací papír, tisk pogumovanými barvami a v neposlední řadě s využitím 3D tisku. Již v současnosti se začíná objevovat propojení tzv. audio touch komunikátorů s mobilním zařízením, jako je mobilní telefon, tablet či PDA, pomocí USB rozhraní, nebo Bluetooth. Rozvoj braillských komunikátorů nové generace a tyflomap s hlasovým doprovodem se čeká v blízké budoucnosti (Voženílek et al., 2010, Voženílek et al., 2012).

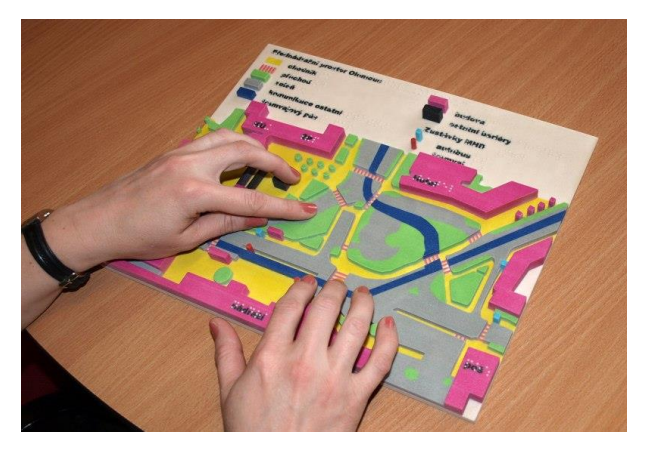

Obr. 3.2 Tyflomapa olomouckého přednádraží vyrobená metodou 3D tisku (zdroj: http://www.zurnal.upol.cz/uploads/pics/tyflomapy.jpg).

#### <span id="page-16-2"></span><span id="page-16-0"></span>**3.2 Metody 3D tisku**

Termínem 3D tisk je označována technologie nebo proces vytváření trojrozměrného fyzického modelu z modelu digitálního. Při této metodě je materiál postupně přidáván a vrstven. Někteří autoři (Rase, 2012) pod pojem 3D tisk zahrnují i další metody využívající odfrézování nepotřebných částí z bloku materiálu, formování za pomoci tlaku a teploty či zneprůhledňování malých plošek uvnitř skleněného bloku pomocí laseru.

Při klasickém aditivním 3D tisku je digitální model nejprve pomocí příslušného programu rozdělen na tenké vrstvy a následně po těchto vrstvách nanášen. V současné době existuje celá řada technologií 3D tisku lišící se použitým materiálem, výškou vrstev, metodou vytvrzování materiálu a s tím souvisejícími vlastnostmi vzniklého modelu, jeho přesností a možným využitím. 3D tisk je využíván napříč širokým spektrem oborů, jimž dominuje automobilový průmysl a návrh průmyslových výrobků. Se svým rozvojem se však technologie začíná prakticky uplatňovat i ve zdravotnictví, architektuře, sochařství či leteckém inženýrství (Chalupa, 2012, Průša et al., 2014). Principy fungování 3D tisku podrobně popisují Berlin et al., 2007, Yan et al., 1996.

#### <span id="page-16-1"></span>**3.2.1 Stereolitografie**

První zařízení pro přímou výrobu 3D modelu bylo vyvinuto v roce 1986 společností 3D Systems. Využitá technologie byla pojmenována stereolitografie a dodnes nese zkratkové označení SLA čí SL. Roztok pryskyřice reagující na světlo je postupně ozařován laserovým paprskem a v osvícených místech tvrdne, čímž postupně vzniká model. Výška vrstev se pohybuje nejčastěji v rozmezí 0,05-0,2 mm. Po vytvoření vrstvy dojde k jejímu zarovnání nožem a snížení podložky o výšku jedné vrstvu dolů. Celý proces se poté opakuje. Vytvořený model se v některých případech dotvrzuje pomocí ultrazvuku, umístěním do UV komory, nebo postupným nahřátím na 150°C po dobu 30 minut a následným ochlazením (14220.cz, 2013, Chalupa, 2012, Průša et al., 2014).

#### <span id="page-17-0"></span>**3.2.2 Selective Laser Sintering**

Další technologií fungující na podobném principu je Selective Laser Sintering (SLS) představená společností EOS. Na tiskovou plochu je nanášen práškový polotovar, který je pomocí výkonného laseru nataven a spojen. Prášek je buď nanášen na celou plochu a v neozářených místech slouží jako podpůrná konstrukce, nebo prášek nanáší přímo tisková hlava pouze na potřebná místa. Obě výše zmíněné technologie se do dnešní doby i přes vysoké pořizovací náklady v řádech milionů korun často používají při průmyslové výrobě velkorozměrových modelů, například v automobilovém průmyslu (14220.cz, 2013, Chalupa, 2012, Gibson et al., 1997).

#### <span id="page-17-1"></span>**3.2.3 Powder-binder Printing**

Obdobou SLS je řešení označované Powder-binder Printig, kde práškový materiál je spojován tekutým pojivem místo vystavování materiálu laserovému záření. Díky tomu je zmíněný princip označován také jako inkjetová technologie. Stroje tohoto typu většinou neprodukují žádný zápach a umožňují tisk až v 390 000 různých barvách. Místo prášku může být použit jako stavební materiál také vosk. Společností zabývající se výrobou 3D tiskáren založených na tomto principu je Z Corporation. Technologie může dosahovat velmi vysoké přesnosti až 5000 DPI, a proto se využívá pro výrobu modelů šperků (14220.cz, 2013, Chalupa, 2012, Lei et al., 2008, Sachs et al., 1992).

#### <span id="page-17-2"></span>**3.2.4 Fused Deposition Modeling**

Levnější řešení z pohledu pořizovacích nákladů na zařízení přináší technologie nazvaná Fused Deposit Modeling známá též pod zkratkou FDM či FFF. Vyvíjena byla ze začátku především společností Stratasys. Hlavním principem je natavování drátu z plastu (někdy i kovu) do polotekutého stavu a jeho nanášení přes trysku na tiskovou plochu, kde okamžitě tuhne (obr. 3.3). Tisková hlava se po dokončení vrstvy posune vždy o jeden stupeň nahoru. Pro stavbu modelu lze využít široké spektrum materiálu, mezi nejznámější patří ABS (Acrylonitrile butadiene styrene), PLA (Polylactic acid = kyselina polymléčná), polykarbonáty, nylon atd. Podpůrná konstrukce je nanášena pomocí zvláštní trysky. Po dokončení celého modelu je podpůrná struktura odstraněna mechanicky, nebo dojde k jejímu rozpuštění v lázni. Příkladem podpůrného materiálu je PS (polystyren), který se rozpouští v lemonenu (14220.cz, 2013, Chalupa, 2012, Průša, 2014b, Průša et al., 2014, Zein et al., 2002).

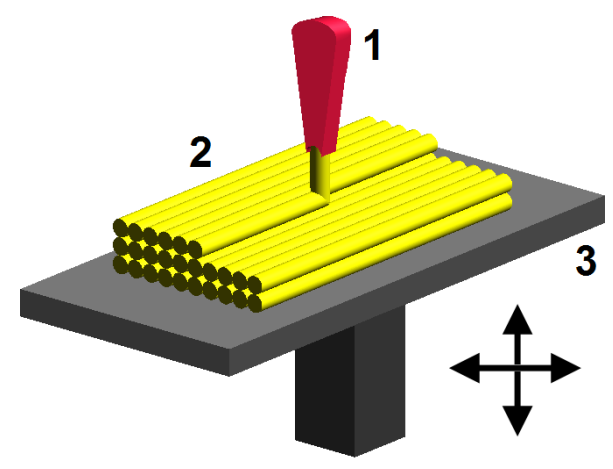

<span id="page-17-3"></span>Obr. 3.3 Princip FDM: 1 – tryska, 2 – vytištěný materiál, 3 – pohyblivý stůl (zdroj: http://trac3d.files.wordpress.com/2013/08/fdm\_by\_zureks.png).

Technologii FDM využívá také velká část open-source 3D tiskáren vyrobených na základě projektu RepRap, jako je např. tiskárna Prusa i3. Díky vysoké pevnosti a přesnosti FDM nachází uplatnění při testování funkčních prototypů a v sochařství. Některé tiskárny, jako je např. zařízení DesignJet Color 3D od společností Hewlett-Packard a Stratasys, umožňují tisk až v osmi barvách (Chalupa, 2012, Průša, 2014b).

#### <span id="page-18-0"></span>**3.2.5 Laminated Object Manufacturing**

Další možnosti 3D tisku přináší technologie plošná laminace deskových materiálů nazývaná Laminated Object Manufacturing (LOM). Jde o řešení na pomezí 3D tisku a frézování. Vstupním materiálem je nejčastěji papír potažený z jedné strany polyetylenem, některé výrobky však pracují i s plastovou či kovovou fólií. Jeden ze zmíněných materiálů je nejprve navinut na tiskovou plochu, následně zažehlena válcem k předchozí vrstvě a poté nožem či laserem ořezána (14220.cz, 2013, Chalupa, 2012).

Mezi přednosti této metody patří možnost tisku velkých modelů a rychlost výroby. Nevýhodou je usazování nevyužitých částí fólií, sloužících jako podpůrný materiál, v těžko přístupných dutinách modelu a nemožnost dalšího využití odřezaných odpadních částí po dokončení modelu. Velká spotřeba materiálu je však kompenzována jeho nízkou cenou v porovnání s jinými technologiemi 3D tisku. LOM není vhodnou metodou pro jemné prostorové konstrukce, které mohou být v závěrečném procesu separace poškozeny nebo zcela zničeny (14220.cz, 2013, Chalupa, 2012).

#### <span id="page-18-1"></span>**3.2.6 Digital Ligh Projection**

Jednou z nejnovějších technologií 3D tisku je Digital Light Projection (DLP) vyvíjená firmou EnvisionTEC. Její princip je podobný jako u SLA, kdy je využíván tekutý fotopolymer ozařovaný UV světlem. Z důvodu fixace je budován systém podpěr, které jsou po dokončení celého modelu mechanicky odstraněny. Proces výroby je velmi rychlý s velmi dobrou kvalitou povrchu. Ten však při teplotě větší než 70°C výrazně mění své parametry a stává se křehčím (Chalupa, 2012).

#### <span id="page-18-2"></span>**3.2.7 Rapid Freeze Prototyping**

Poslední zde zmíněnou možností je experimentální technologie Rapid Freeze Prototyping testovaná na univerzitě v Missouri. Základní princip je opět podobný s předchozími variantami. Jako stavební materiál je však využíván led. Celý proces probíhá v mrazicí skříni při teplotě pod bodem mrazu vody. Nahříván je pouze dávkovač a tryska, a to do takové míry, aby kapka po dopadu na předchozí již ztuhlou vrstvu ledu zchladla a připojila se k ní (14220.cz, 2013).

Řešení přináší nízké náklady, absenci zápachu a kouře. Podpůrný materiál je řešen pomocí druhé trysky. Platí zde však požadavek, aby byl kompatibilní s vodou a nezávadný pro životní prostředí. Nejvhodnější vlastnosti má v současnosti směs glukózy z důvodu minimálního narušení základního materiálu. Odstranění podpůrného materiálu probíhá po umístění do místa s teplotou mezi bodem tání obou látek (14220.cz, 2013).

#### <span id="page-18-3"></span>**3.3 Tiskárna Prusa i3**

Prusa i3 je 3D tiskárna složená z open-source součástí spadajících pod projekt RepRap (http://reprap.org). Jejím autorem je Josef Průša, který se vývoji 3D tiskáren věnuje od roku 2009. Zařízení funguje na technologii Fused Deposit Modeling (viz předchozí kapitola) a umožňuje tisk z materiálů ABS, PLA, PET (Polyethylene terephthalate),

Laywood (kombinace PLA s kousky dřeva) a Laybrick. Možnost využití dalších materiálů se postupně testuje (Průša, 2014a, Průša et al., 2014).

Pracovní plocha má rozměry 200 x 200 x 200 mm, avšak kvůli klipsnám držícím skleněnou podložku na vyhřívané desce není možné tisknout až k samotnému okraji. Tryska má v základním provedení velikost 0,4 mm a je vyrobena z potravinářských materiálů. Díky open-source designu však není problém ji stejně jako některé z dalších částí vyměnit za jiný kompatibilní typ. Minimální výška vrstvy je 0,05 mm a velikost kroku v horizontálním směru začíná na hodnotě 10 mikronů. Nejvyšší rychlost tiskové hlavy dosahuje 200 mm/s. Při samotném tisku se však používají z důvodu přesnosti rychlosti nižší (Průša, 2014a, Průša, 2014b).

Tiskárna dodávaná společností Prusa Research s. r. o. disponuje velmi spolehlivou elektronikou RAMBo (RepRap Arduino-compatible Mother Board) od americké společnosti Ultimachine s plně integrovanými drivery krokových motorů. Tiskárnu Prusa i3 je možné pořídit za cenu 10 000 - 25 000 Kč v závislosti na použitých součástkách, prodejci, ochotě shánět si jednotlivé komponenty u výrobců a sestavovat tiskárnu samostatně (Průša, 2014b, Průša, 2014a).

#### <span id="page-19-0"></span>**3.4 Výškopisná data**

Základní aktuálně dostupné datové sady vhodné pro 3D tisk fyzických modelů reliéfu pro oblast České republiky lze rozdělit na podrobná výškopisná data dodávaná Českým úřadem zeměměřickým a katastrálním (ČÚZK) a méně podrobná, avšak prostorovým pokrytím rozsáhlejší a zdarma šířená, data jako jsou NASA SRTM nebo ASTER GDEM.

V případě dat ČÚZK je tato práce zaměřena na data vytvořená z nového mapování výškopisu zahrnující digitální model povrchu 4. generace (DMR 4G) a 5. generace (DMR 5G) a digitální model povrchu 1. generace (DMP 1G). Sběr dat pro tyto datové sady probíhal pomocí leteckého laserového skenování v roce 2010 ve střední části ČR, následující rok byla nasnímána západní část státu a východní oblast s ročním zpožděním až v roce 2013. Veškerá data jsou distribuována v souřadnicovém systému jednotné trigonometrické sítě katastrální (S-JTSK) v textových souborech formátu XYZ. Základní výdejní jednotkou je mapový list státní mapy 1 : 5 000 (SM 5) o velikosti 2,5 x 2 km. Data včetně jejich podrobné specifikace jsou dostupná přes Geoportál ČÚZK na webové adrese http://geoportal.cuzk.cz/ (Dušánek, 2014, Bourke et al., 2008).

Oba výše zmíněné celosvětové DMR lze naopak zdarma stáhnout na webové stránce United States Geological Survey (USGS) na adrese http://gdex.cr.usgs.gov/gdex/, a to pro vybraný stát nebo vlastní definované území. Limitována je pouze velikost stažených rastrů, avšak jejich počet už je libovolný. Rastry jsou staženy ve formátu geoTIF, v kartografickém zobrazení Universal Transverse Mercator (UTM) pro příslušný pás a souřadnicovém systému World Geodetic System 1984 (WGS 84) (Wilson et al., 2000).

#### <span id="page-19-1"></span>**3.4.1 Digitální model reliéfu České republiky 4. generace**

Digitální model reliéfu České republiky 4. generace zobrazuje přirozený nebo lidskou činností upravený zemský povrchu v digitálním tvaru formou výšek diskrétních bodů v pravidelné čtvercové síti 5 x 5 m. Body mají vždy uvedeny souřadnice X, Y, H, kde H reprezentuje nadmořskou výšku ve výškovém referenčním systému Balt po vyrovnání (Bpv) s úplnou střední chybou výšky 0,3 m v odkrytém terénu a 1 m v zalesněném terénu. Při ověřování přesnosti dat z projektu Nového mapování výškopisu bylo zjištěno, že DMR 4G výše zmíněné přesnosti neodpovídá a v některých místech úplná střední chyba výšky několikrát převyšuje deklarované limity (ČÚZK, 2010b, Fedrzel, 2014).

DMR 4G je určen k analýzám terénních poměrů regionálního charakteru a rozsahu, jako např. při projektování rozsáhlých dopravních a vodohospodářských záměrů a modelování přírodních jevů. Datová sada je od začátku roku 2014 dostupná pro oblast celé ČR (ČÚZK, 2010b).

#### <span id="page-20-0"></span>**3.4.2 Digitální model reliéfu České republiky 5. generace**

Digitální model reliéfu České republiky 5. generace představuje taktéž zobrazení přirozeného nebo lidmi upraveného zemského povrchu. Na rozdíl od méně podrobného a méně přesného DMR 4G jsou však body rozmístěny v nepravidelné trojúhelníkové síti (TIN). Úplná střední chyba výšky je dle ČÚZK nejvýše 0,18 m v odkrytém terénu a 0,3 m v zalesněném terénu. U tohoto modelu nebyly při ověřování přesnosti zjištěny vážnější překročení uváděných limitů (ČÚZK, 2010c, Fedrzel, 2014).

DMR 5G je určen k analýzám terénních poměrů zejména lokálního charakteru a rozsahu, tedy při projektování pozemkových úprav, plánování a projektování dopravních, vodohospodářských a pozemních staveb, modelování přírodních jevů lokálního charakteru, apod. DMR 5G je také základní zdrojovou databází pro tvorbu vrstevnic určených pro mapy velkých měřítek a počítačové vizualizace výškopisu v podrobných územně orientovaných informačních systémech. Rozšíření současného částečného pokrytí na celé území České republiky se očekává do konce roku 2015 (ČÚZK, 2010c).

#### <span id="page-20-1"></span>**3.4.3 Digitální model povrchu České republiky 1. generace**

Digitální model povrchu České republiky 1. generace představuje zobrazení území včetně staveb a rostlinného pokryvu ve formě nepravidelné sítě výškových bodů (TIN) s úplnou střední chybou výšky 0,4 m pro přesně vymezené objekty (budovy) a 0,7 m pro objekty přesně neohraničitelné, jako lesy a další prvky rostlinného krytu (ČÚZK, 2010a).

DMP 1G je určen k analýzám výškových poměrů reliéfu a geografických objektů na něm se vyskytujících (stavby a rostlinný pokryv) regionálního a částečně i lokálního charakteru, např. při analýzách viditelnosti, modelování šíření radiových vln, modelování šíření škodlivých látek a nečistot v ovzduší, generování virtuálních pohledů na terén v leteckých simulátorech a trenažérech (ČÚZK, 2010a).

Pokrytí celého území ČR se očekává stejně jako u DMR 5G do konce roku 2015, aktualizace bude pravděpodobně probíhat metodou obrazové korelace leteckých měřických snímků a leteckého laserového skenování. Přesné technologické postupy jsou však stále ještě ve vývoji (ČÚZK, 2010a).

#### <span id="page-20-2"></span>**3.4.4 Shuttle Radar Topography Mission**

Shuttle Radar Topography Mission (SRTM) je název datové sady a mezinárodního výzkumného programu NASA (U. S. National Aeronautics and Space Administration), jehož cílem bylo vytvoření digitálního modelu reliéfu a komplexní topografické databáze za použití radarového snímkování z paluby raketoplánu Endeavour v roce 2000. Nasnímkována byla oblast od 60° s. š. po 56° j. š., tj. cca 80% zemského povrchu (USGS, 2012, Wilson et al., 2000, Jarvis et al., 2008, Farr et al., 2000).

Vzniklý DMR je dostupný ve dvou variantách: v prostorovém rozlišení jedné obloukové vteřiny (cca 30 m na rovníku), do roku 2014 dostupný pouze pro oblast USA, a tří obloukových vteřin (cca 90 m na rovníku). Na území ČR se prostorové rozlišení pohybuje kolem 26 m v případě podrobnější verze a 77 m na pixel u generalizované verze. Výšková přesnost se udává do 20 metrů (Gisat, 2014b, USGS, 2012).

#### <span id="page-21-0"></span>**3.4.5 ASTER Global Digital Elevation Model**

ASTER GDEM (celým názvem Advanced Spaceborne Thermal Emission and Reflection Radiometer Global Digital Elevation Model), někdy též označovaný zkratkou ASTGTM, je digitální model reliéfu vytvořený za spolupráce NASA a METI (Japan's Ministry of Economy, Trade and Industry). Obrazová data byla pořízena stejnojmenným multispektrálním skenerem ASTER umístěným na družici Terra s možností snímání stereoskopických dvojic (USGS, 2014, Tachikawa et al., 2011).

Právě tyto spektrální dvojice byly využity pro vytvoření globálního DMR pro oblast mezi 83° s. š. a 83° j. š. s prostorovým rozlišením jedné obloukové vteřiny, tedy s trojnásobným rozlišením oproti SRTM 3. V oblasti ČR se prostorové rozlišení pohybuje okolo 26 m. Kvalita dat však v různých oblastech není jednotná. Oblast střední Moravy trpí vlivem malého množství použitelných stereodvojic poměrně značnému zkreslení v řádu až desítek metrů, ve zbytku republiky se odchylky pohybují nejčastěji do 10 m (Gisat, 2014a, USGS, 2014).

#### <span id="page-21-1"></span>**3.5 Terénní modely vytvořené metodou 3D tisku**

Prostředí internetu je v současnosti zdrojem několika návodů, jak lze vytvořit fyzický model povrchu pomocí metody 3D tisku. Tyto postupy se však v drtivé většině zaměřují pouze na část procesu výroby takového modelu, navíc často vychází jen z jediného vstupního formátu dat, a nezachycují problematiku komplexně. Důvodem může být fakt, že každý typ 3D tiskárny umožňuje odlišné vlastnosti vytvořeného modelu, jeho přesnost a strukturu danou především typem materiálu a přesností polohování tiskové hlavy. Některé uživateli vytvořené modely reliéfu je též možné najít na webových stránkách zaměřených na sdílení modelů pro 3D tisk, jejichž příkladem je server MakerBot Thingiverse (http://www.thingiverse.com).

Ve zmíněných internetových návodech je pro výrobu modelů nejčastěji využíván software SketchUp nebo AccuTrans 3D a veřejně dostupné digitální modely reliéfu zahrnující značnou část světa, jakými jsou např. NASA SRTM nebo ASTER GDEM. Zvláštní postavení mezi ostatními má služba The Terrainator (http://terrainator.com/), která nabízí přímo výrobu fyzických modelů s možností výběru požadované oblasti a základních parametrů modelu.

Mimo povrchů zemského povrchu je možné pomocí 3D tiskáren stejným způsobem vytvářet i modely založené na sociálním povrchu. Problematice 3D tisku sociálních povrchů se ve své práci věnuje Rase, 2012.

#### <span id="page-21-2"></span>**3.5.1 The Terrainator**

The Terrainator je webová aplikace umožňující objednání fyzického modelu reliéfu vytvořeného metodou 3D tisku z oblasti vybrané uživatelem v prostředí Google Maps. Celý proces výběru území a dalších parametrů modelu probíhá ve třech etapách.

První fází je výběr požadovaného území. Okno v této fázi obsahuje rámec s API Google Maps ve formě terénní mapy se stínovaným reliéfem doplněné o barevně odlišené oblasti lišící se zdrojem výškopisných dat. Mezi nejpodrobnější nabízené zdroje dat patří "USGS National Elevation Dataset" pokrývající USA s výjimkou části státu Aljaška a dataset "Kartverket" dostupný pro jihozápadní část Norska, prostorové rozlišení obou je 10 m. Rozlišení 20 m nabízí islandský "Landmælingar Íslands". Souostroví Nový Zéland je pokryto datasetem "Landcare Research" o reálné velikosti pixelů 25 m. Třicetimetrové prostorové rozlišení mají "Geoscience Australia" pokrývající jen zanedbatelnou část Austrálie a "Viewfinder Panoramas" zahrnující pohoří Alpy a jeho okolí. Nejhorší, tedy 50m rozlišení je dostupné ze zdrojů "Ordnance Survey" pro ostrov Velká Británie a přilehlá souostroví, nikoli však Irsko, a "GeoBase" pro část západního pobřeží a horského pásma Kanady. Pro drtivou většinu světa a ČR data nejsou dostupná. Mimo vlastní výběr je možné také zvolit jeden z předdefinovaných modelů (Wilson, 2014).

Ve druhé fázi je možné pouze prohlédnutí vymodelovaného terénu. Pohled je možné libovolně otáčet, není však možné přibližování či oddalování. Do další sekce lze pokračovat po stisknutí tlačítka Save. Pro pokračování je nutné přihlášení uživatele pomocí služby Mozilla Persona (Wilson, 2014).

V poslední části je možné upravit základní parametry modelu. Při úvodním nastavení má podstavu cca 48 cm2, při maximálním zvětšení až cca 200 cm2. Rozpětí je závislé na tvaru modelu, proto není možné uvést přesné hodnoty. Kromě velikosti je možné nastavit také převýšení výškové souřadnice, a to až pětinásobně. Cena modelu se pak odvíjí od objemu spotřebovaného materiálu – nejmenší model relativně členitého reliéfu v měřítku 1 : 40 000 bez dopravy stojí v přepočtu 600 CZK, stejné území o maximálních horizontálních rozměrech pak cca 4 500 CZK a s rostoucím převýšením výškové souřadnice cena ještě roste. Po kliknutí na tlačítko Buy je umožněno načtení modelu na server Shapeways (http://www.shapeways.com) a případně následné objednání jeho výroby, které již probíhá mimo aplikaci The Terrainator (Wilson, 2014).

Aplikace The Terrainator je zajímavou možností pro bezstarostnou výrobu fyzických modelů reliéfu. Prostředí aplikace je velmi jednoduché a uživatelsky přívětivé, chybí však možnost nastavení dalších parametrů, jako je výška podstavce (vyvýšení nejnižšího bodu povrchu modelu nad jeho základnu), přesné nastavení měřítka apod. Další zjevnou nevýhodou je malý rozsah území, pro které jsou dostupná výškopisná data. Některé potenciální uživatele může odradit i omezená maximální velikost jednotlivých modelů a jejich cena, která může reálně vyšplhat až na několik tisíc českých korun.

<span id="page-22-0"></span>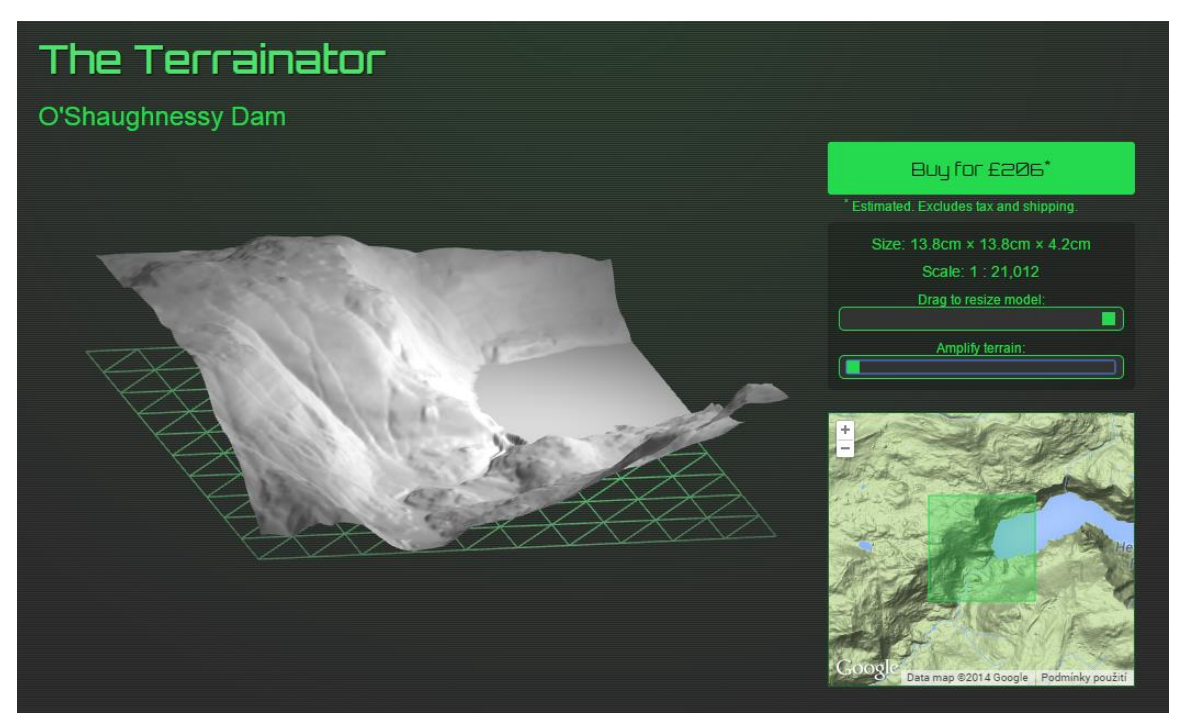

Obr. 3.4 Prostředí aplikace The Terrainator (zdroj: http://terrainator.com).

# <span id="page-23-0"></span>**4 VOLBA SOFTWARU**

Před zahájením hromadné výroby fyzických modelů reliéfu a povrchu z dostupných dat bylo provedeno vyhledání a otestování programů, ve kterých je možné samotný 3D model vytvořit. Funkcí těchto programů nebo jejich skupin je převedení DMR či DMP ve formátu exportovatelném v prostředí ArcGIS 10.2 do formátu STL, úprava povrchu na těleso s plochou podstavou a jeho další editace pro potřeby 3D tisku. Pro tyto účely byly otestovány tři posloupnosti aplikací a několik jednoduchých konvertorů formátů.

#### <span id="page-23-1"></span>**4.1SketchUp + STL plugin**

První zkoumanou možností byl převod nepravidelné trojúhelníkové sítě (TIN) přes formát COLLADA do freeware programu SketchUp 8, ve kterém proběhlo zpracování a export pomocí extenze Sketchup STL plugin. V prostředí ArcGIS byla data ve formátu XYZ převedena na ESRI Shapefile pomocí nástroje "ASCII 3D to Feature", ten byl následně transformován na TIN za použití nástroje "Create TIN". Přímý převod do formátu COLLADA není v ArcGIS umožněn, proto bylo nutné TIN nejprve převést na multipatch prostřednictvím nástroje "TIN To Multipatch" a ten následně uložit do formátu COLLADA (koncovka *.dae*) pomocí nástroje "Multipatch To Collada".

Soubor COLLADA byl v dalším kroku importován do aplikace SketchUp 8 ve formě povrchu tvořeného sítí nepravidelných trojúhelníků. Jeho převod na těleso byl následně proveden za použití nástroje "Stamp" s nastavením parametru offset = 0, aby byla podstava modelu tvořena kolmým průmětem povrchu a boční stěny byly kolmé k rovině podstavy. Tento nástroj však ani při opakovaném použití nefungoval spolehlivě (obr. 4.1), a vznikal tak topologicky chybný model, jehož některé části stěn nebyly pomocí nástroje automaticky generované a bylo nutné je jednotlivě doplnit. Výsledný model bylo možné exportovat pomocí STL plugin volbou "Export to DXF or STL" do formátu STL.

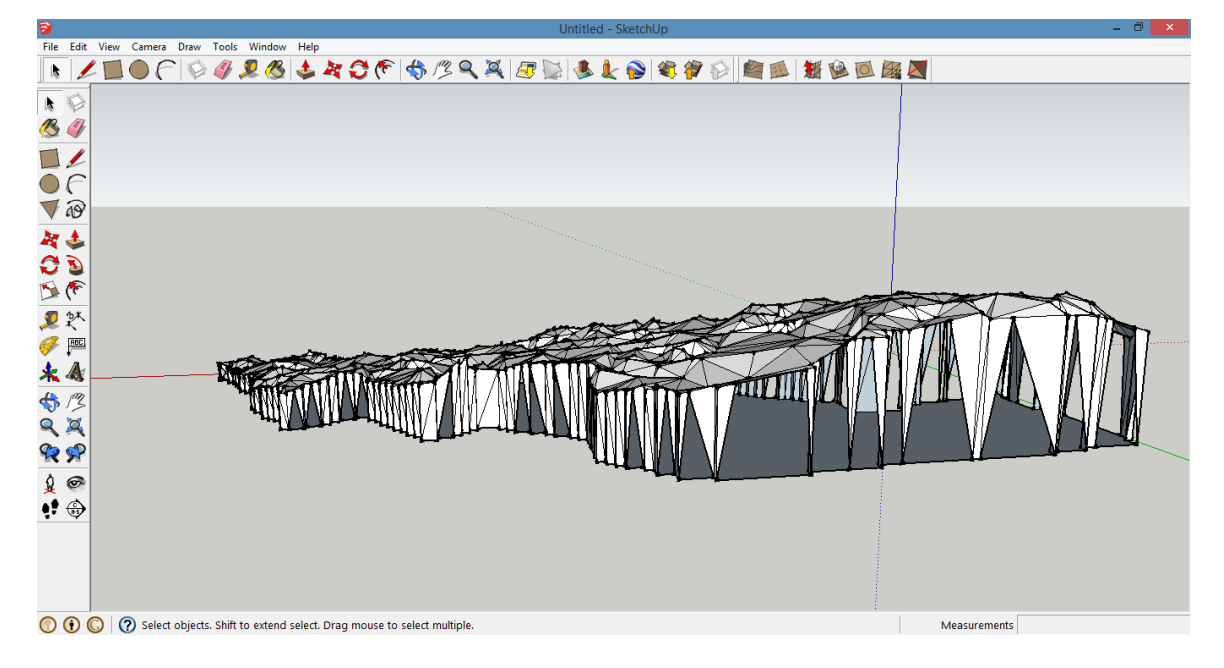

Obr. 4.1 Děravý model vytvořený v programu SketchUp 8 nástojem Stamp.

<span id="page-23-2"></span>Z důvodu množství datových převodů značně náročných na výpočetní čas i v případě modelu malého území (jedna obec) a nutnosti manuální úpravy stěn modelů byl zmíněný postup zhodnocen jako prakticky nepoužitelný pro účely této bakalářské práce.

#### <span id="page-24-0"></span>**4.2 GlobalMapper + AccuTrans 3D**

Jako další možnost byl podroben zkoušce program AccuTrans 3D v podobě 30denní plně funkční zkušební verze. Ten měl dle své specifikace umožňovat převod rastrů do podoby 3D povrchu, ale při testování se tento způsob importu vygeneroval vždy jen rovnou plochu. Kromě rastrů však AccuTrans 3D umožňuje zvolit jako vstupní data i formát DEM. Ten však není možné z prostředí ArcGIS 10.2 exportovat, proto byl rastr ve formátu TIF vytvořený z TIN pomocí nástroje "TIN To Raster" následně převeden ve zkušební verzi aplikace GlobalMapper 15 do formátu DEM, který již bylo možné úspěšně importovat i do prostředí AccuTrans 3D. Podmínkou pro vytvoření souboru DEM však byla projekce UTM, data v souřadnicovém systému S-JTSK tak nemohla být pro výrobu modelu použita.

Po importu byl soubor DEM převeden pomocí nástroje "Convert to 3D" s možností nastavení podrobnosti modelu pomocí počtu lomových bodů. Pro vytvoření 3D tělesa z povrchu pak byl použit nástroj "Extrude Pseudo 2D Surface" s nastavením "Flat Bottom" pro rovnou základnu modelu. Nástroj "Adjust Object" posloužil k následné změně měřítka modelu či jeho otočení podle jednotlivých os. AccuTrans 3D poté umožňuje uložení modelu do požadovaného formátu STL.

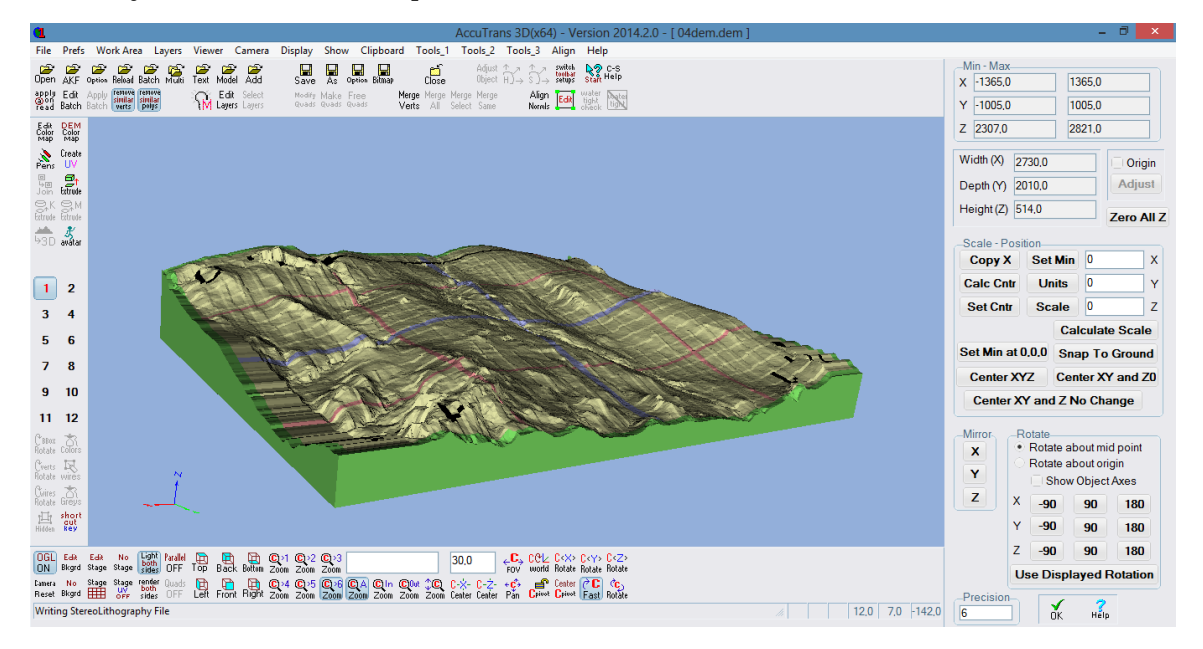

Obr. 4.2 Model vytvořený v programu AccuTrans 3D.

<span id="page-24-1"></span>Výsledný model trpěl několika vadami a omezeními (obr. 4.2). Celá oblast byla degradována pravidelnou čtvercovou sítí vyvýšenou relativně nad okolním terénem. Chyba nastala i v oblastech, pro které data nebyla kvůli nutnosti převodu do souřadnicového systému WGS 84 a kartografického zobrazení UTM dostupná (okrajové oblasti trojúhelníkového půdorysu). Mezi další komplikace patřilo zkreslení měřítka vzniklé během některého z transformačních procesů a problematické úpravy modelu v porovnání se zbylými postupy. Oproti předchozí variantě však zpracování dat nebylo výpočetně tolik náročné a nevznikaly topologické chyby v modelu. Přesto však byl tento postup v porovnání s třetí, současně testovanou, cestou označen za značně omezující a jednostranně zaměřený bez možnosti pokročilých editací pro potřebu výroby modelu složeného z několika částí.

#### <span id="page-25-0"></span>**4.3 ERDAS Imagine + Rhinoceros**

Posledním testovaným byl program Rhinoceros 5 s tříměsíční plně funkční zkušební verzí. Tento software umožňuje převedení rastru na 3D síť či plochu a její následné zpracování do podoby 3D tělesa. Rastry vytvořené v ArcGIS 10.2 v různých formátech však nebyly importovány korektně, proto bylo nutné jejich předchozí převzorkování v prostředí ERDAS Imagine 2013. Detailní postup v Rhinoceros je obsažen v kapitole 7.

Na rozdíl od zpracování v AccuTrans 3D nabízí Rhinoceros 5 široké možnosti editace modelu, lze v něm zpracovat data v libovolném souřadnicovém systému a vytvořený povrch netrpí žádnými vadami ve formě mřížkování. Oproti aplikaci SketchUp vytváří ihned topologicky čistý model a nevyžaduje takové množství výpočetně náročných datových převodů. Z těchto důvodů byl program Rhinoceros 5 vyhodnocen jako nejvhodnější pro potřeby bakalářské práce.

#### <span id="page-25-1"></span>**4.4 Ostatní jednoduché konvertory**

Mezi další aplikace převádějící rastr do podoby 3D tělesa patří webový převaděč Embossify dostupný na adrese http://www.embossify.com/. Vstupem je tentokrát rastr ve formátu JPG, dále se nastavuje výška a hloubka modelu. Dle požadované kvality výstupu je převod zdarma, nebo zpoplatněn. Tento systém ale nenabízí nastavení výšky základny (výšky nejnižšího bodu povrchu nad základnou modelu) ani úpravy modelu.

Jinou možností je jednoduchá aplikace BMP2IGES převádějící rastry ve formátu BMP či JPG do STL. Její použití pro nekomerční účely je zdarma. V porovnání s internetovým konvertorem Embossify je zde možné nastavit výšku základny a vytvořit jednoduchý rámeček kolem modelu, výstup však není vždy topologicky bezchybný, a během tisku by pak pravděpodobně došlo k chybám s následkem přerušení výroby.

Poslední zkoumanou cestou je velmi jednoduchá webová služba kombinující GIS nástroje a výrobu 3D modelu. Nazývá se STL Generator a je lokalizovaná na internetové adrese http://jthatch.com/. Po výběru lokality v mapovém poli je možné nastavit velikost území v úhlových sekundách, převýšení výškové souřadnice a snížení výšky oceánu oproti souši. Takový model lze ihned exportovat do STL. Značnou nevýhodou je ale výrazný nedostatek možností nastavení parametrů modelu a nemožnost použití aplikace na vlastní datové sady. Používaná data navíc mají prostorové rozlišení pouze cca 100 m, což je však kompenzováno jejich celosvětovým pokrytím.

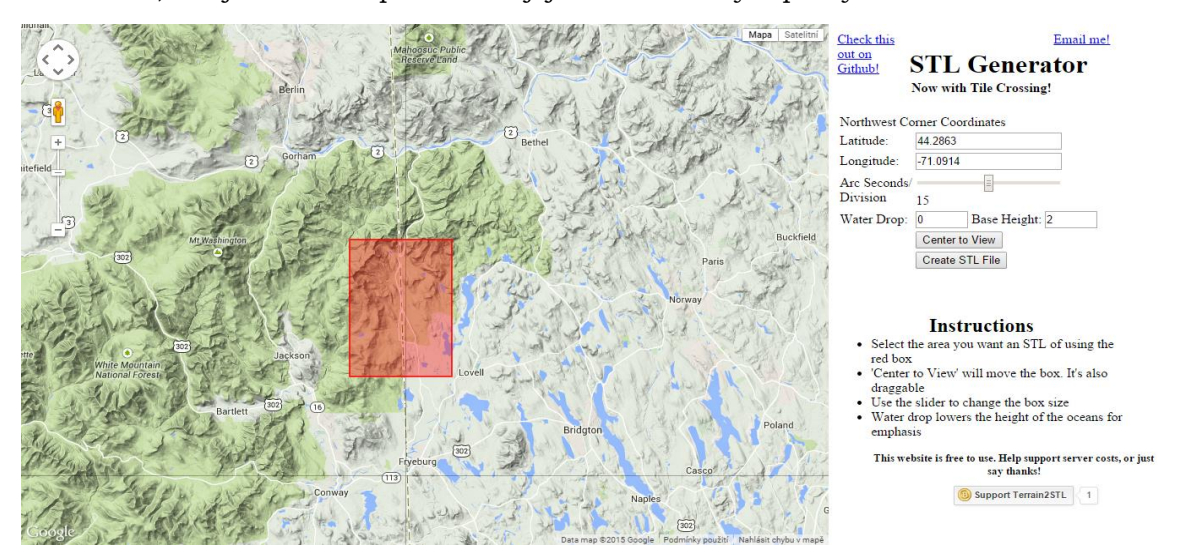

<span id="page-25-2"></span>Obr. 4.3 Prostředí webové aplikace STL Generator (zdroj: http://jthatch.com/).

# <span id="page-26-0"></span>**5 VÝBĚR DAT**

Pro výrobu fyzických modelů pomocí 3D tisku byly vybrány dvě skupiny výškopisných dat. První skupinu tvoří podrobnější data vytvořená zpracováním dat z laserového skenování České republiky, která byla pro potřeby bakalářské práce zapůjčena od ČÚZK jejich stažením z Geoportálu ČÚZK dostupného na internetové adrese http://geoportal.cuzk.cz/. Mezi ně patří DMR 4G, DMR 5G a DMP 1G. Všechny zmíněné datasety byly dodány v textovém souboru formátu XYZ v souřadnicovém systému S-JTSK. V souladu s podmínkami ČÚZK byl vybrán maximální počet 20 mapových listů z každé datové sady.

Druhou skupinou jsou data s menším prostorovým rozlišením, avšak volně dostupná a pokrývající značnou část světa. Použity byly datasety NASA SRTM 3", SRTM 1" a ASTER GDEM stažené z geoportálu Global Data Explorer na webu USGS dostupného na internetové adrese http://gdex.cr.usgs.gov/gdex/. Tyto DMR byly ve formě rastru ve formátu TIF, před samotným stahováním bylo zvoleno kartografické zobrazení UTM pro příslušné pásmo (např. pro oblast ČR bylo zvoleno UTM Zone 33N). Celkem tedy bylo použito šest různě podrobných a přesných datových sad zachycujících zemský terén i povrch v rastrových i vektorových formátech, aby bylo otestování možnosti jejich přípravy a výroby metodou 3D tisku co nejkomplexnější.

#### <span id="page-26-1"></span>**5.1Podrobná data vybraných lokalit v České republice**

V případě dat z laserového skenování ČR byly vybírány především oblasti s výraznými terénními tvary, jako jsou např. vrcholy hor, sedla, přehradní nádrže, kamenolomy, náspy a zářezy komunikací. U DMP byly navíc vybrány vybrané zastavěné oblasti venkovského i městského charakteru a významné stavby, jako je např. hrad či jaderná elektrárna. DMR 4G byl volen převážně pro oblast Moravy z důvodu absence dat DMR 5G v těchto lokalitách, zatímco DMR 5G a DMP 1G naopak pro toho času pokrytou část Čech.

Z dat DMR 4G byly vybrány mapové listy Staré Město 0-4, 0-5, 1-4 a 1-5 (stoupavé železniční oblouky okolo stanice Horní Lipová), Bruntál 7-3, 7-4 (vrchol Praděd), 8-3, 8- 4, 9-3 a 9-4 (přečerpávací vodní nádrž Dlouhé Stráně), Zábřeh 6-4 a 6-5 (kamenolom Vápenky Vitošov), Hranice 3-3, 3-4, 4-3 a 4-4 (dopravní stavby a kamenolom Hranice), Prostějov 0-1 a 0-2 a Olomouc 9-1 a 9-2 (mimoúrovňová dálniční křižovatka a fortová pevnost v části obce Olomouc-Slavonín).

Výběr DMR 5G byl omezen na mapové listy Žacléř 5-1, 6-1 a 6-2 (vrchol Sněžka), Chomoutov 4-4, 4-5, 5-4 a 5-5 (krušnohorská železniční trať stoupající v několika obloucích mezi stanicemi Chomoutov a Křimov), Krásná Hora 6-6, 6-7, 7-6 a 7-7 (hráz a část přehradní nádrže Orlík), Liberec 1-5 a 1-6 (přehradní nádrž Josefův Důl) a Tanvald 5-7, 5-8, 6-7, 6-8, 7-8, 8-8 a 8-9 (nejstrmější ozubnicová železniční trať v České republice v úseku Tanvald-Harrachov).

Mezi zapůjčené mapové listy DMP 1G patří Žacléř 5-1, 6-1, 6-2 (vrchol Sněžka), 6-3 a 6-4 (Pec pod Sněžkou), Beroun 4-8 (hrad Karlštejn), Hrotovice 2-4, 3-4 (jaderná elektrárna Dukovany), 3-1, 3-2, 4-1 a 4-2 (hráz a část přehradní nádrže Dalešice), Praha 7-1 a 7-2 (centrum Prahy), Uhlířské Janovice 4-9 (hrad Český Šternberk) a Šluknov 6-6 (České Švýcarsko).

#### <span id="page-27-0"></span>**5.2 Globální data**

Globální data byla použita zejména pro oblasti rozsáhlého charakteru, které nevyžadovaly vlivem malého měřítka modelů vysoké prostorové rozlišení, a pro tvary zemského reliéfu, které nejsou pro českou krajinu typické, jako např. rozlehlejší ostrovy nebo výškově velmi členité horské masivy.

Datová sada NASA SRTM 3" byla použita pro výrobu složeného modelu České republiky v měřítku 1 : 700 000, jelikož pro toto měřítko a maximální možný detail dostupné 3D tiskárny bylo prostorové rozlišení tohoto DMR naprosto dostačující. DMR bylo kvůli limitu velikosti stahovaného souboru nutné rozdělit na dvě části, a to pásmo západ, zahrnující oblast 12-15,5° v. d., a východ, ležící v rozsahu 15,49-19° v. d. Překryv pásem o velikosti 0,01° byl zvolen záměrně, jelikož při předchozím slučování rastrů bez překryvu se ve sloučeném DMR objevoval přerušovaný pás pixelů bez hodnoty nadmořské výšky. Obě výše zmíněná pásma byla v severo-jižním směru ve shodném rozsahu 48,3-51,3° s. š. Kartografické zobrazení UTM Zone 33N bylo před samotným stáhnutím vybráno pro obě pásma.

Detailnější NASA SRTM 1" byl zpracován pro tisk části pohoří Alpy na pomezí Švýcarska a Itálie v oblasti okolo vrcholu Matterhorn. Rastrový DMR byl stažen v kartografickém zobrazení UTM Zone 32N.

Z ASTER GDEM byly vybrány oblasti zobrazující ostrovy Tenerife (Kanárské ostrovy) a KohChang (pobřeží Thajska), které se vyznačují relativně členitým terénem. V případě ostrova Tenerife byla data stažena v kartografické projekci UTM Zone 28N, pro KohChang bylo vybráno zobrazení UTM Zone 48N.

# <span id="page-28-0"></span>**6 PŘEDZPRACOVÁNÍ DAT**

Výškopisná data zmíněná v předchozí kapitole je třeba před tvorbou samotného 3D modelu zpracovat. Textové soubory XYZ je nejdříve nutné převést do podoby rastru, ten je následně ořezán na požadovaný rozsah a dále upraven pro potřeby importu do programu Rhinoceros, kde probíhá modelování. K tomuto předzpracování byl využit program ArcGIS 10.2 for Desktop (ArcMap a ArcScene) a ERDAS Imagine 2013.

#### <span id="page-28-1"></span>**6.1Převod textového souboru na rastr**

Data zapůjčená od ČÚZK jsou k dispozici ve formátu XYZ. Jde o jednoduchý textový soubor, kde jsou pomocí mezer odděleny obě rovinné souřadnice bodu v souřadnicovém systému S-JTSK a výšková souřadnice v systému Bpv. Tento typ souborů je možné do prostředí ArcGIS importovat a převést na bodovou vrstvu pomocí nástroje **ASCII 3D To Feature Class** (3D Analyst). Po spuštění nástroje je možné v sekci *Input* vybrat jednotlivé vstupní soubory, nebo celý adresář. Řádek *Input File Format* se automaticky vyplní volbou *XYZ*. Následující pole je vyhrazeno pro adresu výsledné vrstvy. V sekci *Output Feature Class Type* je třeba zvolit *POINT* (případně *MULTIPOINT*), *Z Factor* je prozatím vhodné ponechat s hodnotou *1*. Do pole *Coordinate System* lze zadat souřadnicový systém *S-JTSK\_Krovak\_East\_North*. Nakonec je třeba zkontrolovat, že v posledním řádku *Decimal Separator* je vybráno *DECIMAL\_POINT*, jelikož v souborech je používána jako oddělovač desetinné části čísla tečka (obr. 6.1).

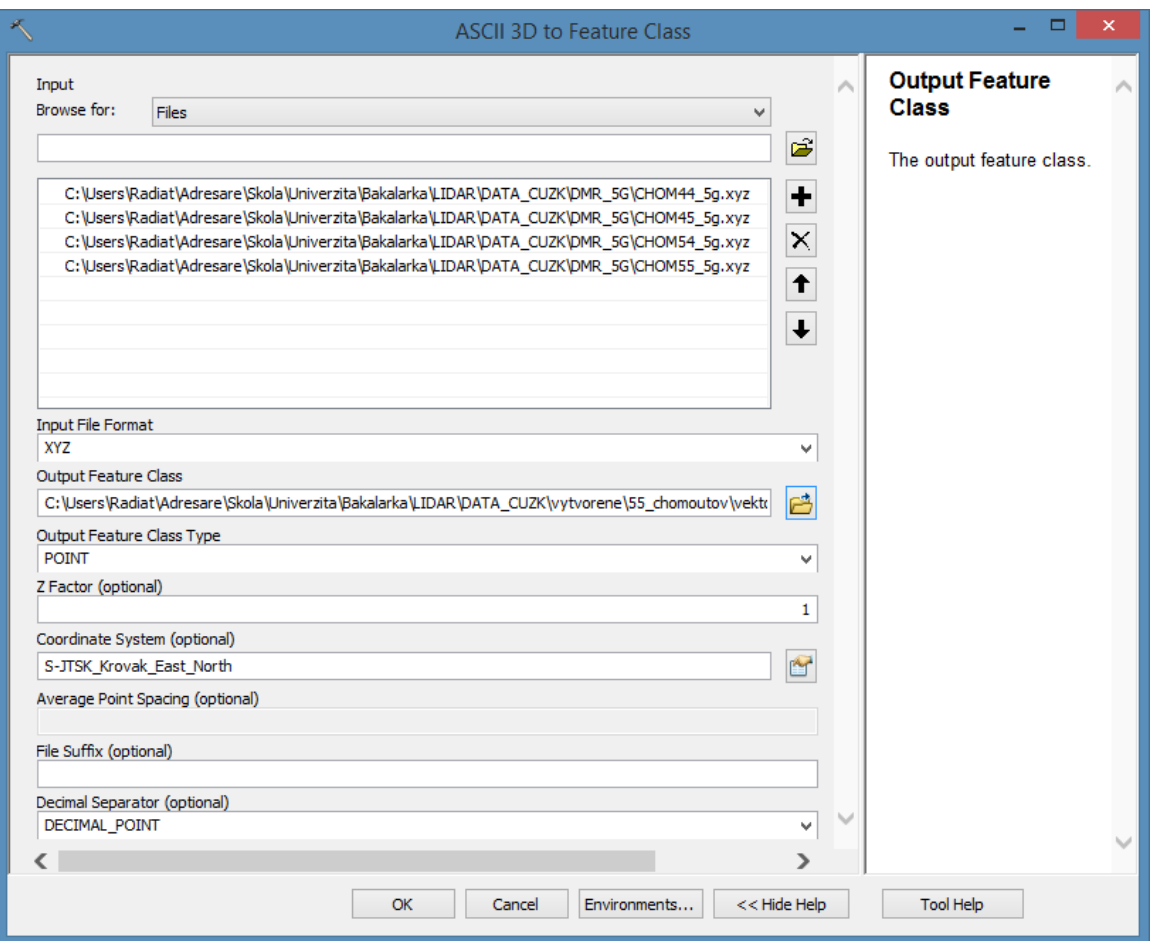

<span id="page-28-2"></span>Obr. 6.1 Import souborů pomocí nástroje ASCII 3D To Feature Class v ArcGIS 10.2.

V následujícím kroku je třeba z vrstvy obsahující i výškovou souřadnici vytvořit rastr. Toho lze snadno dosáhnout pomocí nástroje **Feature To Raster** (3D Analyst). V této práci však byl využit postupný převod přes TIN. Důvodem byla především možnost vytvoření celočíselného rastru přímo bez použití dalšího nástroje a využití TIN datasetu pro přesný výběr ořezové oblasti díky lepšímu vyjádření terénních tvarů. Proto byl nejprve spuštěn nástroj **Create TIN** (3D Analyst), kde v prvním poli *Output TIN* byl vybrán název a umístění výsledného TIN datasetu. V následujícím poli byl u většiny modelů zvolen souřadnicový systém *WGS\_1984\_UTM\_Zone\_33N*. Projekci je též možné změnit pomocí nástroje **Project** (Coverage) ještě před tvorbou TIN. U některých modelů byl ponechán souřadnicový systém *S-JTSK\_Krovak\_East\_North* z důvodu vhodnější orientace snímku vzhledem k jeho požadovanému ořezu. Do sekce *Input Feature Class* byla posléze načtena příslušná zdrojová vrstva, další nastavení zůstala ponechána.

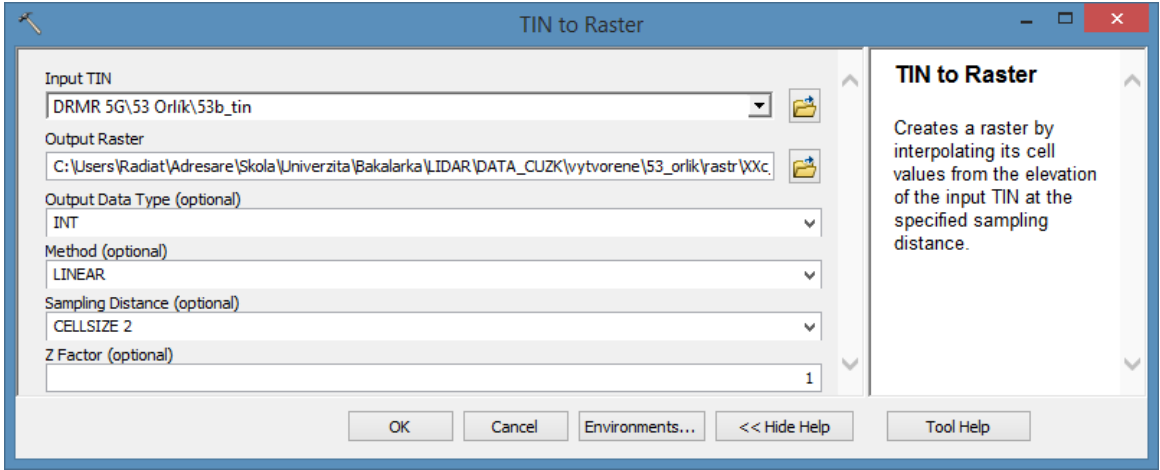

<span id="page-29-0"></span>Obr. 6.2 Převod TIN na celočíselný rastr nástrojem TIN To Raster v ArcGIS 10.2.

Vygenerovaný TIN je následně možné převést na rastr užitím nástroje **TIN To Raster** (3D Analyst). V prvním poli je zde vybrán vstupní TIN, ve druhém naopak výsledný rastr. Jelikož měl být rastr uložen do formátu TIF, bylo nutné zapsat název souboru včetně koncovky *.tif*. Ve třetím řádku je vhodné zvolit volbu *INT* pro vytvoření celočíselného rastru, který je možné importovat do aplikace Rhinoceros, zatímco rastry desetinné úspěšně načíst nelze. Následující pole umožňuje nastavení prostorového rozlišení rastru. Během této práce byla vždy využita možnost *CELLSIZE* reprezentující velikost pixelu, za niž byla vepsána příslušná hodnota bez jednotky. Pro DMR 4G bylo zvoleno rozlišení 5 m, u DMR 5G 2 m a v DMP 1G nejčastěji 1 m, výjimečně pak 2 m. Tato hodnota je závislá na požadovaném měřítku výsledného 3D modelu a podrobnosti vstupních dat. V posledním řádku pak byla buď ponechána hodnota *1*, nebo, u modelů ve velkém měřítku, byla nahrazena číslem *10* (obr. 6.2). Hodnota pixelů ve vzniklém rastru tak odpovídala nadmořské výšce v decimetrech namísto původní hodnoty v metrech. Důvodem bylo omezení ztráty přesnosti dat při převodu na celočíselný rastr, při kterém se výška bodů zaokrouhlí na nejbližší celé číslo. Tato ztráty přesnosti je u modelů malého měřítka zanedbatelná. Obecně lze říci, že pokud rozdíl výšek ve skutečnosti (v<sub>r</sub>) reprezentovaný dle níže uvedeného vzorce vynásobenou výškou vrstvy na modelu nabývá hodnoty menší než 1, je třeba zvolit hodnotu *Z Factor* v posledním řádku nástroje větší než 1 a zachovat tak potřebnou přesnost dat. Zároveň je však důležité si tuto korekci zapamatovat a při navazujících úpravách ji zohlednit, proto je vhodné zvolit například desetinásobek původní hodnoty pixelů. Pomoci při volbě mohou pomoci vzorce 1 a 2:

$$
v_r = \frac{v_m \cdot m_v}{1\,000} \quad (1)
$$

$$
m_v = m \cdot z_f \quad (2)
$$

- *v<sup>r</sup> … výška vrstvy ve skutečnosti [m]*
- *v<sup>m</sup> … požadovaná výška vrstvy na modelu [mm]*
- *m … požadované horizontální měřítkové číslo*
- *m<sup>v</sup> … požadované vertikální měřítkové číslo*
- *z<sup>f</sup> … požadované převýšení z-tové souřadnice (z factor)*

# <span id="page-30-0"></span>**6.2 Úprava parametrů rastru**

Následující postup je shodný pro rasterizovaná data ČÚZK i globální výškopisné modely jako SRTM či ASTER GDEM stažené v podobě rastru. První krok, kterým je shlazení hodnot rastru, byl proveden pouze u velkého modelu České republiky. Důvodem bylo použití velkého převýšení z-tové souřadnice oproti horizontálnímu měřítku modelu zvýrazňující plasticitu povrchu, které způsobovalo nepřirozené zostření vrcholů především v pohraničních horských pásmech. Vzniklý model bez shlazení tak vhodně nezachovával podobu povrchu ve zmíněných oblastech a nepůsobil reálným dojmem (obr. 6.3). Problém by poté mohl nastat i při samotném tisku ostrých hran. Shlazení proběhlo pomocí nástroje **Focal Statistics** (Spatial Analyst). Nejprve je zde standardně vybrán vstupní a výstupní rastr. Tvar a rozměr filtru se následně nastavuje v sekci Neighborhood. V případě modelu ČR byl zvolen kruhový filtr (*CIRCLE*) o poloměru (*Radius*) 16 pixelů. Toto nastavení je značně individuální. Během testovaní však bylo vypozorováno, že vhodný poloměr filtru zhruba odpovídá plánovanému násobku převýšení z-tové souřadnice (z factoru). V posledním řádku byla zvolena možnost *MEAN* pro průměrový filtr a položka *Ignore NoData in calculations* byla ponechána zatržená.

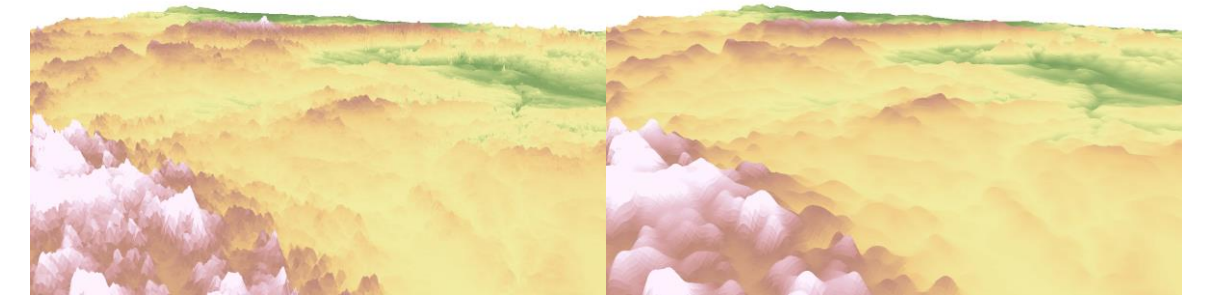

Obr. 6.3 Neshlazený a průměrovým filtrem shlazený povrch v ArcScene.

<span id="page-30-1"></span>V další fázi došlo u všech modelů k ořezání rastru na požadovaný rozsah aplikací nástroje **Extract By Mask** (Spatial Analyst). Před jeho spuštěním však byla vytvořena polygonová vrstva ve formátu ESRI Shapefile definující oblast výběru. Ta byla u většiny modelů zvolena pravoúhlá s hranami rovnoběžnými s hranami rastru, a tak byl pro její definování zvolen editační nástroj *Rectangle*. U modelu ČR byl rastr ořezán vektorovou vrstvou státu z databáze ©ArcČR 500 3.0 vytvořeného společnostmi ARCDATA PRAHA, Zeměměřický úřad (ZÚ) a Český statistický úřad (ČSÚ) v roce 2014. U modelu terénu okolí ozubnicové železniční tratě Tanvald-Harrachov byl rastr ořezán 500m oboustranným bufferem okolo železnice. Prostředí nástroje *Extract By Mask* je velmi jednoduché, stačí zde postupně definovat vstupní rastr, ořezovou vrstvu ve formě rastru či vektoru a ořezaný výstupní rastr.

U rastrů obsahujících hodnoty NoData, tedy u těch, které nebyly ořezány obdélníkem s hranami rovnoběžnými s hranami rastru, je následně nutné změnit hodnoty NoData pixelů na požadovanou hodnotu. Program Rhinoceros totiž NoData pixely nerozezná a použije jejich opravdovou hodnotu, kterou lze v prostředí ArcGIS zjistit v nastavení vrstvy v záložce Source. Tato hodnota může nabývat různých hodnot (např. -1, 65535, -3,40282346639e+038, …) podle typu hodnot rastru. Proto je lepší tuto hodnotu zvolit dle vlastních potřeb. V případě modelu ČR byla zvolena hodnota *0* reprezentující hladinu moře. U přímořských oblastí a proláklin by bylo vhodné nastavit hodnotu mírně zápornou takovou, aby byla menší než nejnižší hodnota v oblasti. Celý proces změny hodnoty NoData pixelů probíhá ve dvou krocích.

Prvním krokem je vytvoření booleanského rastru definujícího oblasti s NoData pixely pomocí nástroje **Is Null** (Spatial Analyst). Obsluha nástroje je opět velmi bezproblémová, stačí nastavit vstupní a výstupní rastr. Následně je třeba použít nástroj **Con** (Spatial Analyst). První řádek slouží k zadání podmínkového rastru vytvořeného předchozím nástrojem *Is Null*. Do pole *Expression* je poté zapsána podmínka, v případě modelu ČR byla podmínka *"Value" = 1*, a v následujícím řádku lze vybrat hodnotu nebo rastr, ze kterého budou pro oblast odpovídající podmínce čerpána data pro výstupní rastr. Zde byla u modelu ČR zvolena hodnota *0*, která nahradí původní NoData pixely. Čtvrtý řádek slouží k uvedení hodnot nebo zdrojového rastru pro oblast neodpovídající podmínce. V tomto poli tak byl definován původní rastr po ořezání. Nakonec je třeba tradičně definovat výstupní rastr (obr. 6.4).

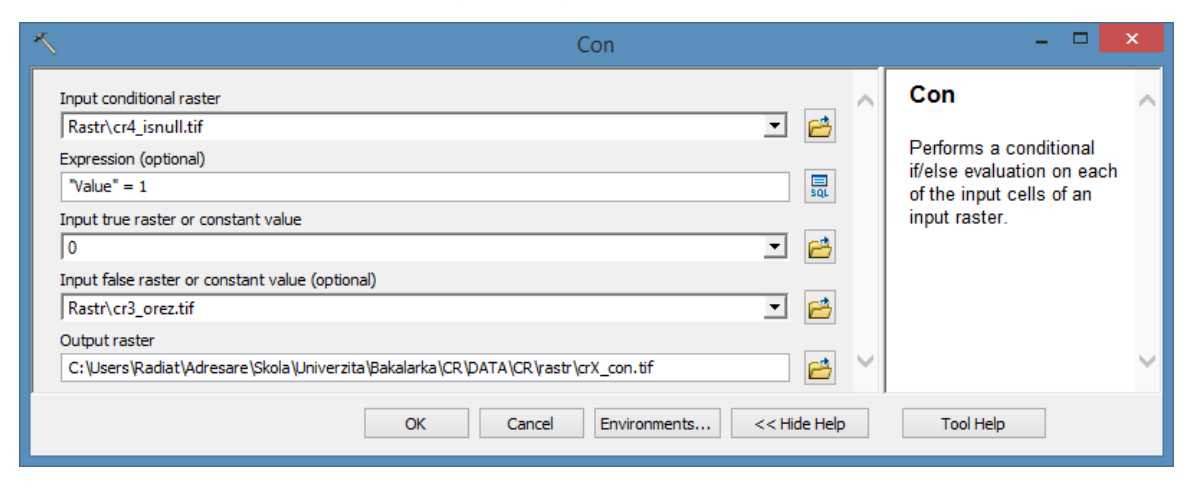

Obr. 6.4 Předefinování NoData pixelů využitím nástroje Con v ArcGIS 10.2.

<span id="page-31-0"></span>Jedním z posledních nástrojů využitých v prostředí ArcGIS 10.2 je nástroj **Int** (3D Analyst, Spatial Analyst) sloužící k převedení desetinného rastru na celočíselný. Většina rastrů již touto fází procházet nemusí díky volbě *INT* při převodu z TIN na rastr. Pokud tato možnost nebyla vybrána nebo pokud došlo během dalšího zpracování k převedení rastrů do desetinného formátu, je nutné tento nástroj využít. Jedinými parametry jsou definice vstupního a výstupního rastru.

Pro další podrobnější úpravy rastrů je možné využít například nástroje **Raster Calculator** (Spatial Analyst), kde je možné hodnoty pixelů násobit, přičíst konstantní hodnotu apod. Modelovací nástroj Rhinoceros 5 používá pro vytažení modelu relativní rozdíly hodnot spolu s jejich rozsahem. Proto ve výsledku nehraje žádnou roli, zda rastr původně nabýval hodnot -30–4150 nebo 70–4250. Nesmí však jít o rastr, kde hodnoty pixelů jsou desetinná nebo záporná čísla, tedy musí jít o tzv. *Unsigned Integer* rastr.

Jelikož výstupy z programu ArcGIS 10.2 nebyly do Rhinoceros 5 importovány korektně, byly rastrové soubory ještě převzorkovány v aplikaci ERDAS Imagine 2013. Nástroj **Rescale** pro převzorkování obrazu se zde nachází v záložce *Raster*, kolonce *Radiometric*. Po jeho spuštění je nutné v horní části vybrat vstupní rastr vytvořený v prostředí ArcGIS 10.2 a definovat rastr výstupní, nejlépe ve formátu TIFF. V části *Data Type* je třeba zkontrolovat, zda typ výstupního souboru je *Unsigned 16 bit*, případně *Unsigned 8 bit*. Pokud je zde zadána jiná možnost, je třeba ji změnit, jelikož by se import do Rhinoceros vůbec nezdařil, nebo by byla importována pouze plochá mřížka. Vhodné je též zatrhnout možnost *Clip to this range*, která zajistí uzpůsobení hodnot vybrané škále výstupu. Ostatní volby mohou zůstat zachovány beze změny (obr. 6.5).

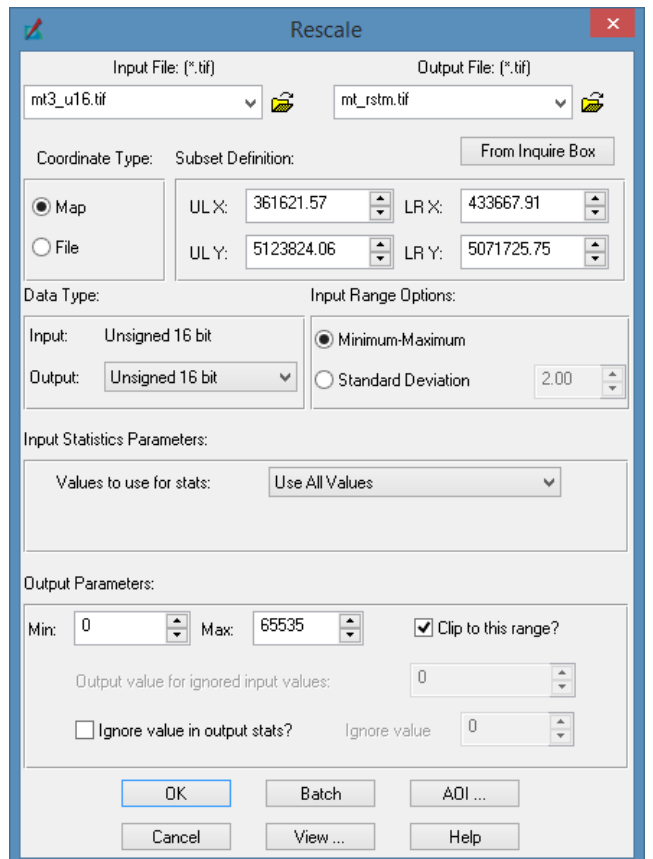

<span id="page-32-0"></span>Obr. 6.5 Převzorkování pomocí nástroje Rescale v aplikaci ERDAS Imagine 2013.

Vzniklý rastr je po tomto zpracování připravený pro import do programu Rhinoceros 5. V něm bude jednotlivým hodnotám pixelů přiřazena výška, a vznikne tak plocha ve 3D prostoru s možností další editace. Je velmi důležité dodržet výše zmíněné parametry zjištěné během testování, které zaručí bezproblémový import do aplikace Rhinoceros 5.

#### <span id="page-33-0"></span>**7 TVORBA 3D MODELU**

Transformace vytvořených a upravených rastrových DMR a DMP na 3D model v podobě tělesa vyrobitelného pomocí 3D tiskárny Prusa i3 probíhala v programu Rhinoceros 5, který byl při srovnávání softwaru zhodnocen jako nejkomplexnější a nejvhodnější řešení. Postup vytváření modelu lze rozdělit na dvě hlavní části – výroba jednoduchého tělesa s plochou podstavou a s horní stěnou reprezentující zemský terén či povrch a dodatečné úpravy v podobě rozdělení na několik menších modelů, oddělení části modelu, editace povrchu nebo doplnění modelu o trojrozměrný text s dodatečnými informacemi o formě zobrazení a zobrazované oblasti.

Po spuštění programu Rhinoceros 5 je k dispozici několik šablon, z nichž pro výrobu modelů pro 3D tisk je nejvhodnější volba *Malé objekty – milimetry*. Po potvrzení se zobrazí uživatelské rozhraní s novým prázdným projektem. V horní část obrazovky se nachází hlavní nabídka, pod ní řádek s příkazy. Níže je skupina záložek s nástroji pro různé skupiny objektů. Příkazy se pak dle vybrané záložky zobrazí pod paletou záložek a podél levého okraje modelovacího pole. To je v defaultním provedení rozdělené na čtyři pohledy. Při dvojkliku na název libovolného z nich se tento pohled roztáhne přes celé modelovací pole. Pomocí šipky vedle názvu pohledu je možné zvolit způsob vykreslování pohledu, z nichž nejvíce využíváno při této práci bylo *poloprůhledné* zobrazení. Po pravé straně modelovacího pole jsou k dispozici další volby a nápověda k nástrojům, ve spodní části obrazovky pak možnost přichytávání k vybraným bodům a přichytávání k mřížce. Přibližování a oddalování probíhá pomocí kolečka myši nebo stisknutím klávesy CTRL a pravého tlačítka myši. Otáčení v prostoru pak lze docílit pouze stisknutím pravého tlačítka a pohybem myši. Posun pohledu se provádí kombinací klávesy SHIFT a pravého tlačítka myši. Levé tlačítko myši slouží k výběru, v kombinaci s klávesou SHIFT pak k přidávání objektů k výběru. Vybrané objekty jsou zvýrazněny žlutou barvou.

#### <span id="page-33-1"></span>**7.1 Výroba jednoduchého modelu**

Prvním krokem při výrobě modelu je převedení rastru na 3D plochu, které probíhá pomocí nástroje **Výšková mapa z obrázku** (v anglické verzi Heightfield) ukrytého např. v záložce *Nástroje pro sítě*. Po jeho spuštění je možné pomocí výběrového okna zvolit vstupní rastr. Poté je požadován první roh, který bude vložen zadáním kartézských souřadnic oddělených čárkami např. do bodu 0,0,5. Následně bude požadována délka modelu v milimetrech, která byla u modelu ČR zvolena dle měřítka 700 mm. Druhý rozměr je dopočítán dle poměru stran v rastru. Po potvrzení délky se objeví okno s dalšími možnosti importu. Mezi ně patří počet vzorkových bodů, kterých bylo u modelu ČR zvoleno 700x400 tak, aby na každém milimetru modelu ležel jeden bod. U izolovaných modelů byla volena šířka max. 190 mm (s ohledem na možnosti tiskárny Prusa i3 je vhodnější volit max. rozměr 180 mm) a hustota bodů většinou odpovídala hodnotě 1 bod/0,4 mm. Dalším parametrem je výška ve smyslu vzdálenosti nejnižšího a nejvyššího bodu plochy ve směru osy z. Tu lze odvodit ze vzorce 3:

$$
h_m = 1000 \cdot h_r \cdot \frac{1}{m} \cdot z_f \quad (3)
$$

*h<sup>m</sup> … výška povrchu modelu [mm]*

*h<sup>r</sup> … rozdíl minimální a maximální nadmořské výšky oblasti ve skutečnosti [m]*

- *m … horizontální měřítkové číslo modelu*
- *z<sup>f</sup> … převýšení z-tové souřadnice (z factor)*

Dále se zde nachází volba textury, při tomto použití zcela nepodstatná, a požadovaný výsledek. Ze tří nabízených je nejvhodnější možnost *Interpolovat plochu skrze vzorky*, která nevyžaduje žádné dodatečné převody a poskytuje kvalitní výsledek. Po potvrzení tlačítkem *OK* je nástroj spuštěn a plocha reprezentující zemský reliéf či povrch po chvíli vygenerována (obr. 7.1).

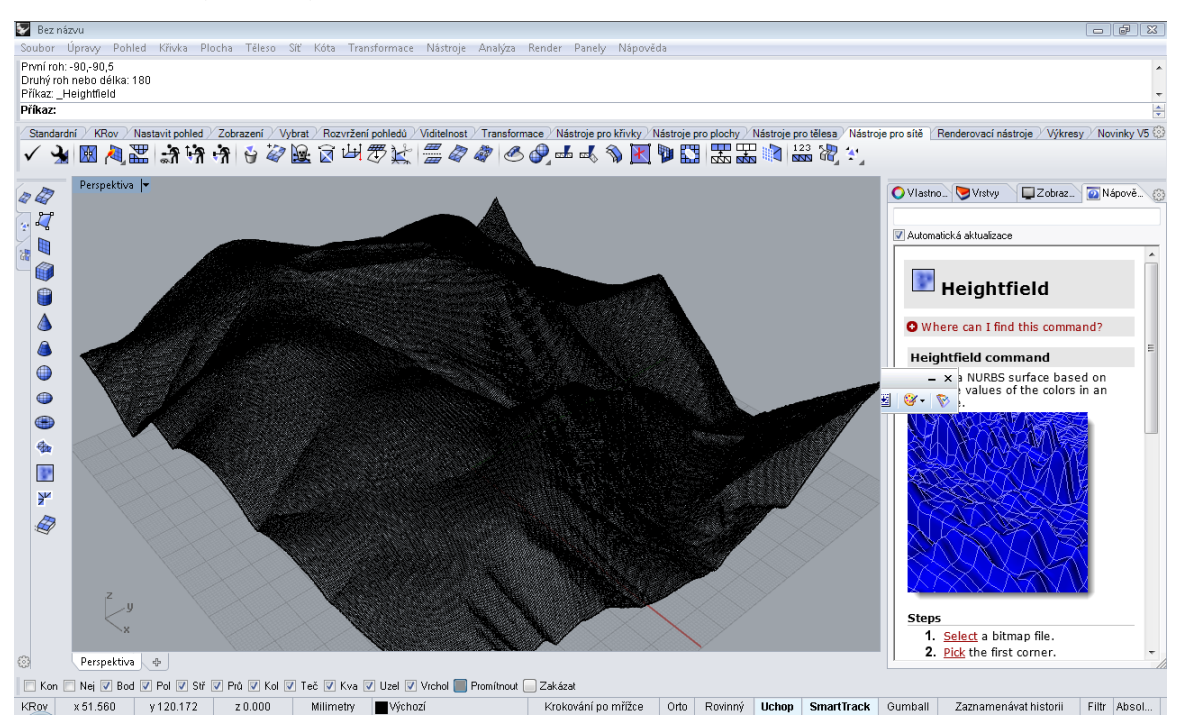

Obr. 7.1 Plocha vytvořená z rastru pomocí nástroje Heightfield v Rhinoceros 5.

<span id="page-34-0"></span>Další krok spočívá ve vytvoření kvádru kolem plochy povrchu tak, aby se celý okraj plochy dotýkal stěn tělesa. K vytvoření kvádru slouží nástroj **Kvádr: protější rohy, výška** (Box) v záložce *Nástroje pro tělesa*. Je důležité kvádr umístit a vytvořit tak, aby jeho horizontální rozměry a pozice byly stejné jako v případě povrchové plochy. Naopak výškový rozměr může být libovolně větší. Počátek kvádru tedy lze zvolit např. do bodu 0,0,0 (oproti ploše s počátkem 0,0,5 tak bude mít model 5 mm vysokou základnu), délku zvolit stejnou jako u modelu, tedy např. 180 mm, šířku lze nejpřesněji vytvořit přichycením bodu kolmicí k rohovému bodu povrchu a výšku zvolit tak, aby bezpečně přesahovala nejvyšší bod povrchové plochy.

Následně je třeba vytvořený kvádr rozdělit na dvě části podél plochy povrchu, na což je možné využít nástroj **Rozdělit** (Split) umístěný nejen v záložce *Nástroje pro tělesa*. Nejprve musí být vybrán kvádr, poté je spuštěn nástroj a následně je možné vybrat řeznou plochu. Proces je spuštěn klávesou *Enter*. Výsledkem je trojice neuzavřených ploch – povrch horní části kvádru, plocha reprezentující zemský reliéf či povrch a povrch spodní části kvádru (obr. 7.2).

Horní část původního kvádru je nyní možné smazat a ze zbylých dvou ploch je pomocí nástroje **Vytvořit těleso** (Create solid from intersecting surfaces) dostupného opět ze záložky *Nástroje pro tělesa* vytvořeno uzavřené těleso (obr. 7.3). Plochy je možné vybrat před spuštěním nástroje i poté, kdy jsou dle instrukcí v řádku příkazů vyžádány.

Po těchto několika krocích je vytvořen jednoduchý model. Ten je po exportování do příslušného formátu možno použít pro 3D tisk. Současně je však možné model doplnit o dodatečné údaje, případně jej upravit, čemuž je věnována následující podkapitola.

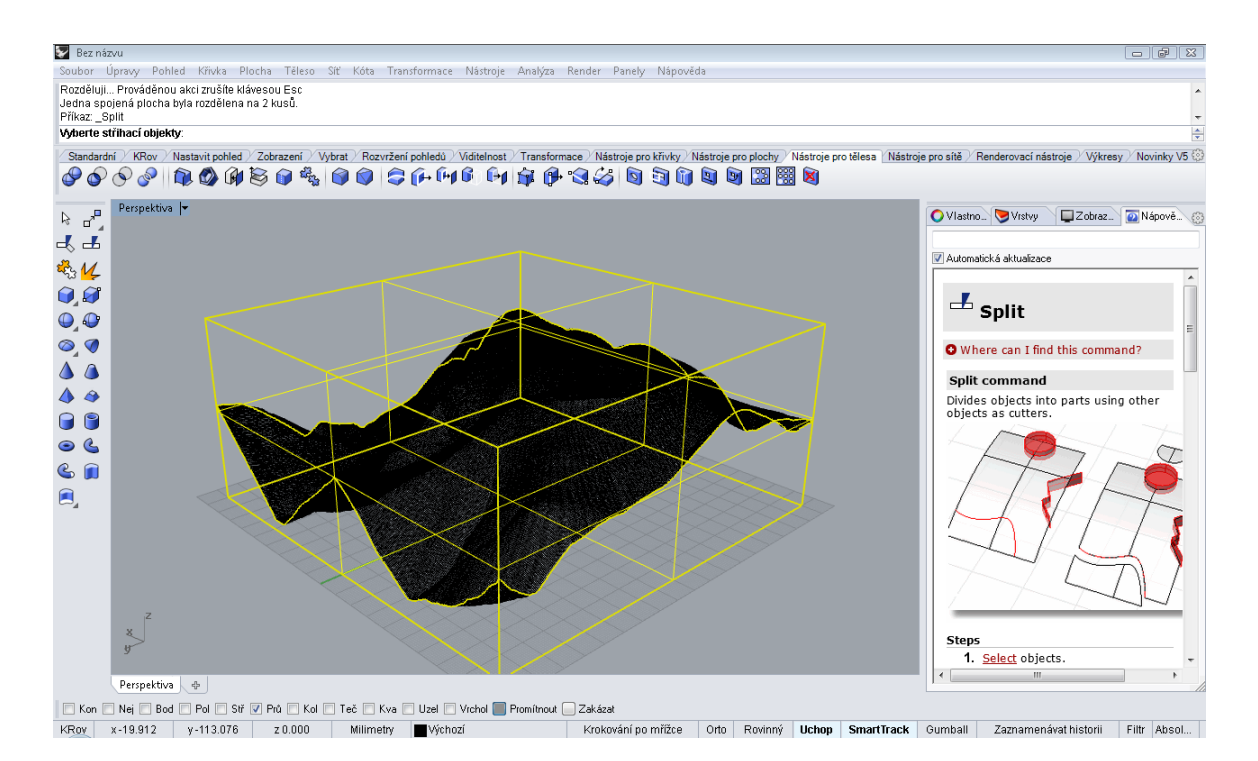

<span id="page-35-0"></span>Obr. 7.2 Kvádr rozdělený podél plochy povrchu užitím nástroje Split v Rhinoceros 5.

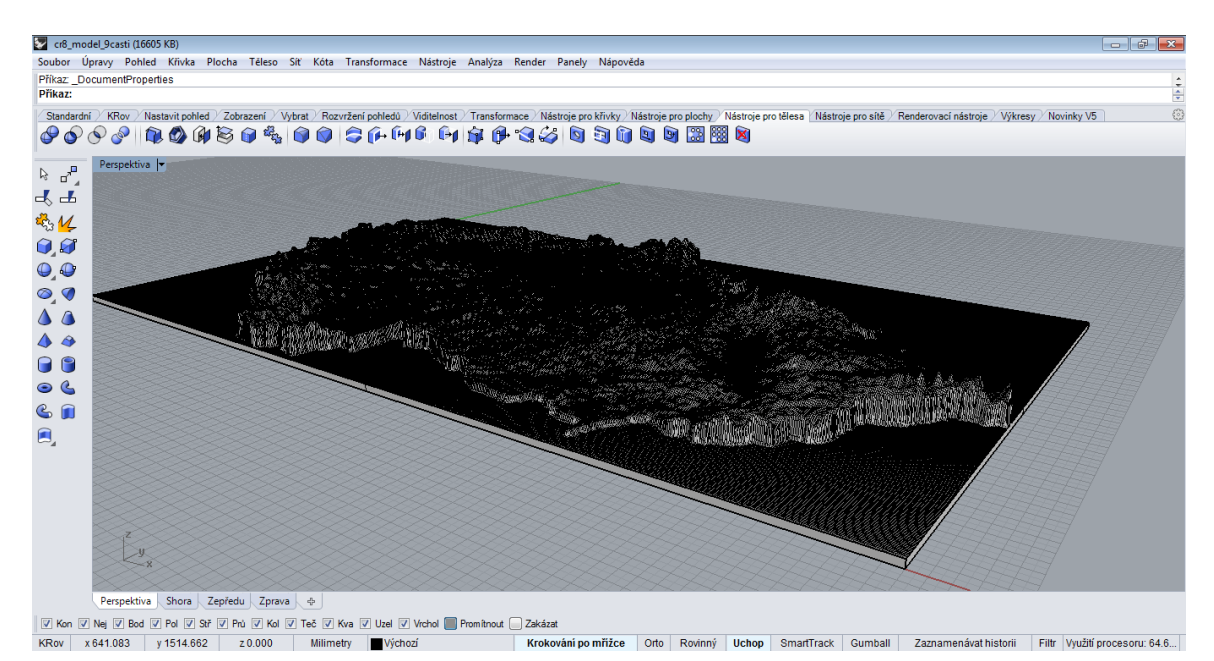

<span id="page-35-1"></span>Obr. 7.3 Uzavřené těleso modelu ČR po provedení popsaných kroků v Rhinoceros 5.

Model je po označení možné exportovat do formátu STL přes nabídku *Soubor* > *Exportovat vybrané…*, následně je třeba vybrat z nabídky výstupních formátů možnost *STL (Stereolithography)*. Po chvíli se systém dotáže na požadovanou toleranci, kterou je vhodné ponechat na hodnotě *0.01 mm*. Po zpracování jsou nabídnuty dvě varianty uložení souboru, z nichž použita byla vždy kvůli menší velikosti defaultní možnost *Binární*. Ostatní volby byly ponechány beze změny. Tento rychlý postup výroby není vhodný pro modely ohraničené např. nepravoúhlou hranicí (modely z rastrů původně obsahujících hodnoty NoData), které je nutné dále upravovat do finální podoby.

# <span id="page-36-0"></span>**7.2 Úpravy modelu**

Většina vytvořených modelů byla před exportem dále upravována. Nejznatelnější změnou prošel model České republiky s nepravidelnou hranicí, od kterého bylo třeba odřezat nejnižší hodnoty povrchu. Pro tento účel byl vytvořen nový kvádr s počátkem pod úrovní dříve vytvořeného modelu. Výška tohoto kvádru však byla určena tak, aby objekt sahal o 0,1 mm výše než nejnižší bod horní stěny modelu. Kvádr pak byl od modelu odečten pomocí nástroje **Booleanský rozdíl** (Boolean Difference) ze záložky *Nástroje pro tělesa*. Vybrán byl vždy nejprve model, poté byl spuštěn nástroj a následně došlo k výběru a potvrzení objektů určených k odečtení, tedy provizorního kvádru. Výsledkem byl model s odfiltrovanou spodní obdélníkovou vrstvou reprezentující území sousedních států České republiky (obr. 7.4).

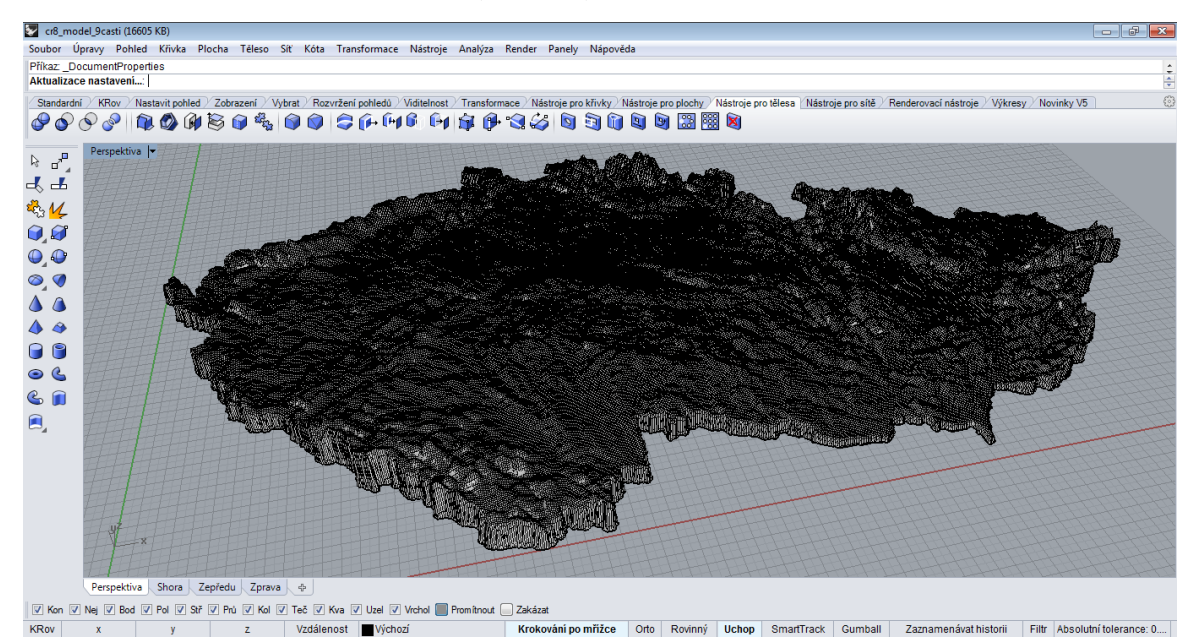

<span id="page-36-1"></span>Obr. 7.4 Model ČR ořezaný o část reprezentující zahraniční oblasti v Rhinoceros 5.

Jako vhodné se ukázalo též doplnění modelu o textový popis obsahující základní kompoziční prvky mapy, konkrétně pak o titul a podtitul, měřítko a tiráž. Text nebyl kvůli znehodnocení výškopisné informace umístěn na horní stěnu modelu, jako nejvhodnější se neosvědčilo ani umístění na jeho boční stěnu, které působilo při tisku metodou FDM komplikace z důvodu absence podpůrné struktury. Povrch písma tak byl značně nerovný a v extrémním případě u malých modelů nebylo písmo ani čitelné. Nejlépe dopadl při testování popis umístěný na spodní stěně modelu, který byl dobře čitelný, nepůsobil komplikace při tisku a zároveň nenarušoval mapovanou oblast.

Možnost tvorby trojrozměrného písma v Rhinoceros 5 nabízí nástroj **Textový objekt** (Text objects) v záložce *Standardní*. Z nabízených stylů písma bylo zvoleno bezpatkové písmo typu Arial o výšce nejčastěji 10 mm (u modelu ČR byl titul vyveden písmem vysokým 12 mm a v tučném provedení) a hloubce 2 mm. Po jeho otočení a posunutí na správné místo byl text zahlouben 1 mm do těla modelu a pomocí nástroje **Booleanský rozdíl** odečten (obr. 7.5). U dříve testovaných bočních popisů byl text vyveden 1-2 mm z boční stěny a sloučen s modelem za využití nástroje **Booleanské sjednocení** (Boolean Union) dostupného v záložce *Nástroje pro tělesa*. U modelu ČR složeného z více částí byl text umístěn do podstavy jednoho submodelu tak, aby nebyl narušen hranicí mezi dvěma částmi. Minimální čitelně tisknutelná výška popisu byla u tučného písma 6 px.

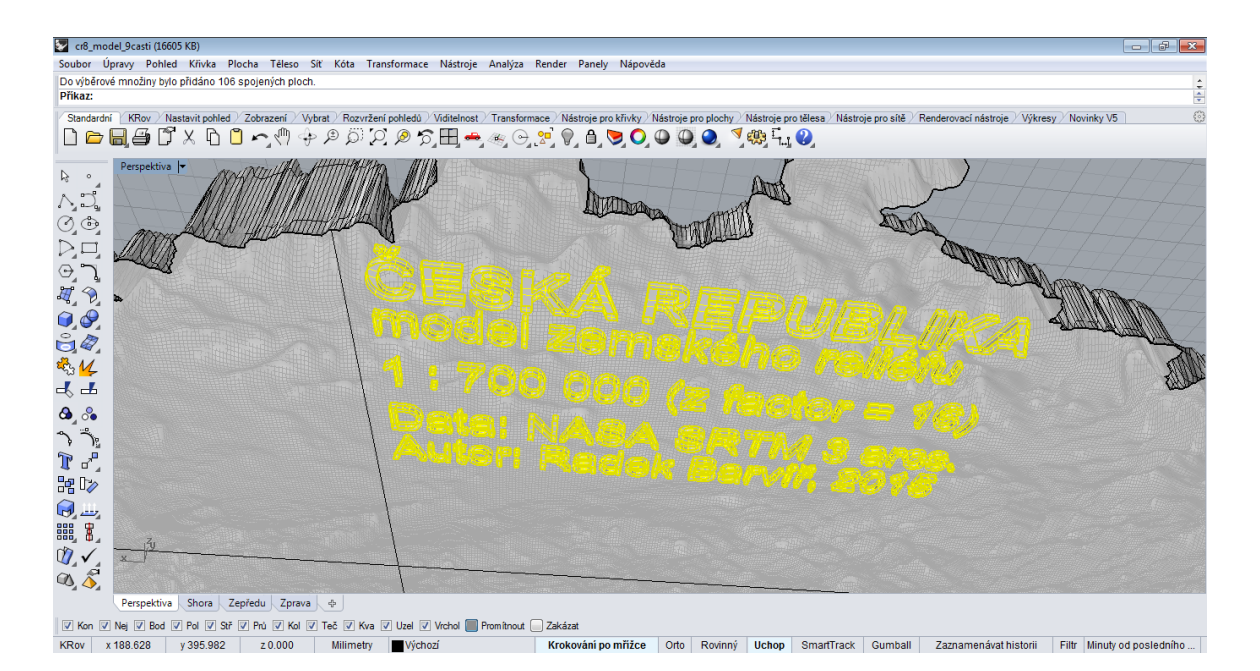

<span id="page-37-0"></span>Obr. 7.5 Text obsahující titul, podtitul, měřítko a tiráž v podstavě v Rhinoceros 5.

Poslední významnou operací bylo rozdělení rozsáhlého modelu na několik menších částí tak, aby jej bylo možné vytisknout na podložce o rozměrech 18x18 cm. Dle měřítka a rozsahu modelovaného území byl model rozdělen na devět částí (mapových listů) o rozměrech 175x180 mm. Důvodem této vybrané kombinace byla snaha o vymezení co nejmenšího počtu submodelů, které budou mít zároveň co nejmenší velikost. Mapové listy byly směrem od severu a následně od západu očíslovány vzestupně číslicemi 1-9.

Pro rozdělení bylo v modelovacím poli vytvořeno devět shodných a na sebe navazujících kvádrů výškově převyšujících model (obr. 7.6). Za použití nástroje **Booleanský průnik** (Boolean Intersection) ze záložky *Nástroje pro tělesa* pak byla po postupném výběru modelu a příslušného kvádru vytvořena průniková tělesa ve formě submodelů, které byly následně jednotlivě exportovány do formátu STL.

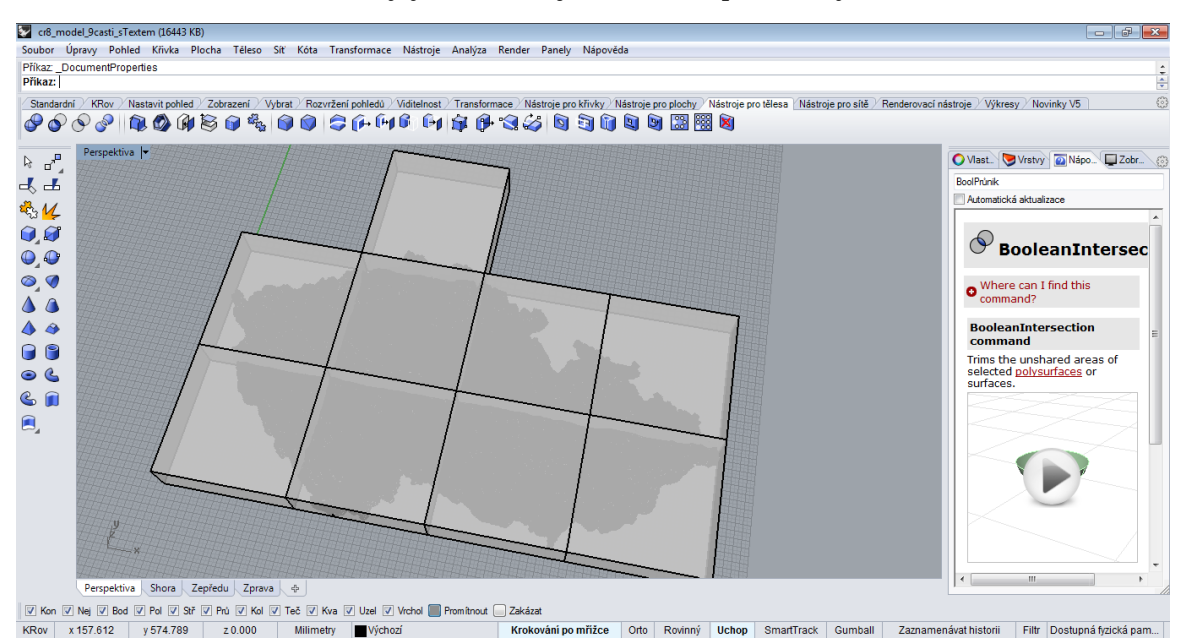

<span id="page-37-1"></span>Obr. 7.6 Kvádry vymezující klad mapových listů modelu ČR v Rhinoceros 5.

# <span id="page-38-0"></span>**8 NASTAVENÍ PARAMETRŮ TISKU**

Pro úpravu STL modelu v podobě rozřezání na jednotlivé vrstvy pro účel 3D tisku na RepRap tiskárnách slouží open-source program **slic3r**. Pro potřeby práce byl využit ve dvou verzích, a to ve stabilní verzi 1.1.7 a experimentálním sestavení 1.2.6, které navíc umožňuje řadu dalších funkcí včetně 3D zobrazení rozložení modelu, jeho vrstev apod. Nejaktuálnější verzi této aplikace i její starší podoby je vždy možné stáhnout na internetové stránce *http://slic3r.org/download*. Další možností je stažení instalačního balíčku přímo z podpory výrobce tiskárny na adrese *http://www.prusa3d.cz/ovladace/*, který současně obsahuje i aplikace Pronterface pro ovládání tiskárny a NetFabb pro úpravu a opravu topologických chyb modelů. Balíček obsahuje i nejaktuálnější nastavení pro slic3r pro tiskárnu Prusa i3 a několik testovacích objektů. Prostředí aplikace slic3r 1.2.6 sestává z hlavní nabídky v horní části obrazovky, dále čtyř základních záložek (Plater, Print Settings, Filament Settings, Printer Settings) a pracovního pole, které se liší dle zvolené záložky.

#### <span id="page-38-1"></span>**8.1Základní úpravy modelu a export**

Záložka *Plater* slouží k načítání STL souborů, jejich prohlížení a případné editaci, volbě typu nastavení definovaného ve zbylých záložkách a exportu do podoby G-code, který je posléze v programu pronterface načítán do tiskárny. Import probíhá přetažením vybraného souboru do pracovního pole při stisknutí levého tlačítka myši, nebo pomocí volby *Add…*. Ve spodní části obrazovky je možné přepínat mezi 3D zobrazením modelu na tiskové ploše, zjednodušeným 2D zobrazením, volbou *Preview* s odlišením okrajových linek a výplně ve 3D prostoru a možností *Layers* s prohlížením jednotlivých vrstev z nadhledu. Objekty je možné duplikovat pomocí tlačítka *+* a odebírat tlačítkem *-*.

Dále je možné model otáčet podél všech tří os přes volbu *Object* > *Rotate*, zrcadlově otočit pomocí *Object* > *Flip*, upravovat měřítko volbou *Object* > *Scale*, dále rozdělit složený objekt na jednotlivé izolované části pomocí tlačítka *Split* nebo objekt ořezat ve speciálním okně po stisknutí tlačítka *Cut* (obr. 8.1). V pravé části obrazovky se nachází seznam objektů umístěných v pracovním poli, pod ním v pravém dolním rohu je zobrazena velikost, objem, počet dílčích plošek v modelu a použitých materiálů.

<span id="page-38-2"></span>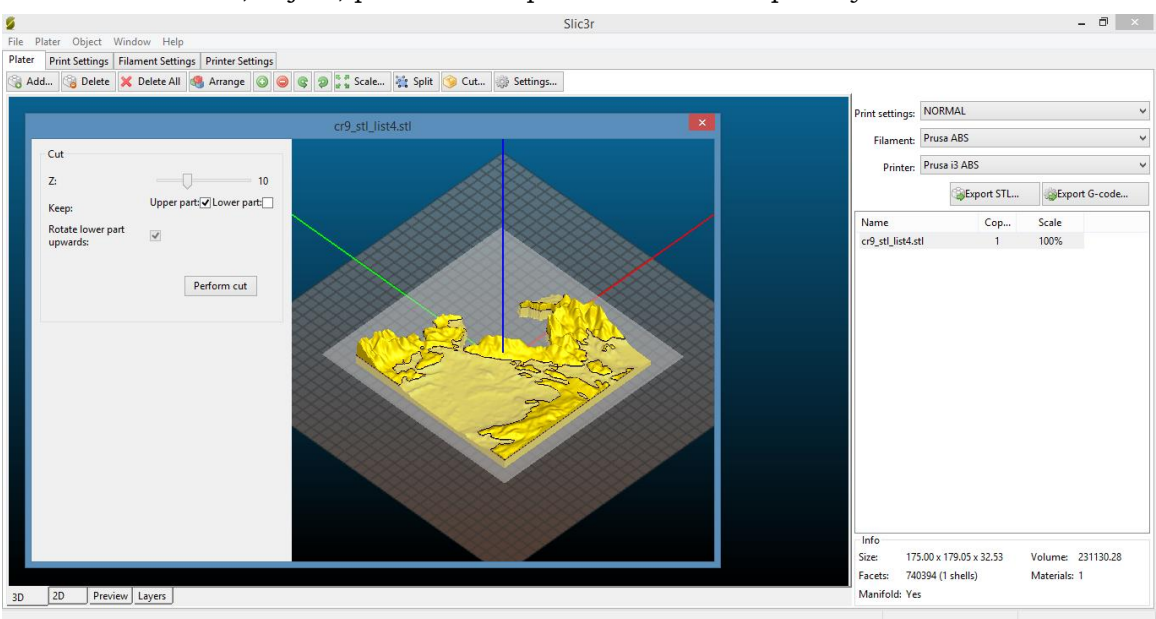

Obr. 8.1 Ukázka možnosti rozřezání na modelu ČR aplikace slic3r 1.2.6.

#### <span id="page-39-0"></span>**8.2 Nastavení parametrů tisku**

Záložka Print Settings je z hlediska nastavení parametrů tisku asi nejvýznamnější. Slouží k detailnějšímu uzpůsobení modelu pro 3D tisk. Její obsah je závislý na módu, ve kterém je slic3r spuštěn. Módy lze přepínat v nabídce *File* > *Preferences*. Dále bude popisováno pouze rozhraní *Expert* módu, mód *Simple* je ochuzen o některé z parametrů.

V levé části se nachází seznam podúrovní, z nichž pro středně pokročilé uživatele plně dostačuje znalost prvních čtyř. Část **Layers and perimeters** slouží především k nastavení výšky vrstvy a počtu obvodových vrstev. V prvním poli lze nastavit výšku vrstvy, která je u nastavení *NORMAL* dodaného výrobcem tiskárny zvolena 0,252 mm. Obecně lze říci, že čím nižší jsou vrstvy, tím hladší a přesnější je povrch vytisknutého modelu, ale tím vyšší je také doba tisku. Výška první vrstvy je obvykle nastavována na stejnou hodnotu. U většiny modelů reliéfu a povrchu byla použita výška vrstvy 0,252 mm, u několika dřívějších i hrubějších 0,35 mm. V následujících nabídkách *Vertical Shells* a *Horizontal Shells* lze nastavit počet obvodových vrstev, a to na bočních, spodních a horních vrstvách. Defaultně jsou nastaveny dvě vrstvy na bocích a spodních stěnách a čtyři na stěně horní. U tisku malých modelů se ukázalo jako dostačující jedna okrajová vrstva a tři vrstvy na horní stěně (tento parametr je však závislý na hustotě výplně, která horní stěnu podepírá). Ostatní parametry se osvědčily nezměněné.

Podúroveň **Infill** se věnuje výplni vnitřní části modelů. V první kolonce je zadána hustota výplně, která má zejména u objemných modelů velký vliv na dobu tisku. Defaultní nastavení bylo pro potřeby tisku modelů terénu a povrchu upraveno na hodnotu 10-20% z důvodu nižší spotřeby materiálu a zkrácení tiskového času. Pevnost modelů přitom zůstala dostatečná, aby model odolal slabému ohýbání, pádům apod. Vedle hustoty výplně lze nastavit i její strukturu ve formě různých mřížek. Nejčastěji byly použity možnosti *Rectlinear*, *Line* a *Honeycomb*, výrazný rozdíl však mezi jejich funkčností nebyl shledán. Teoretické odlišnosti jsou ale přehledně srovnané na webu http://manual.slic3r.org/expert-mode/infill. U některých modelů byla též aktivní volba *Only infill where needed* pro zrychlení tisku, ale ve verzi slic3r 1.1.7 se nijak neprojevila oproti defaultnímu nastavení. Změnit lze též maximální velikosti oblasti, která bude automaticky vyplněna plnou výplní v nabídce *Solid infill treshold area* (obr. 8.2).

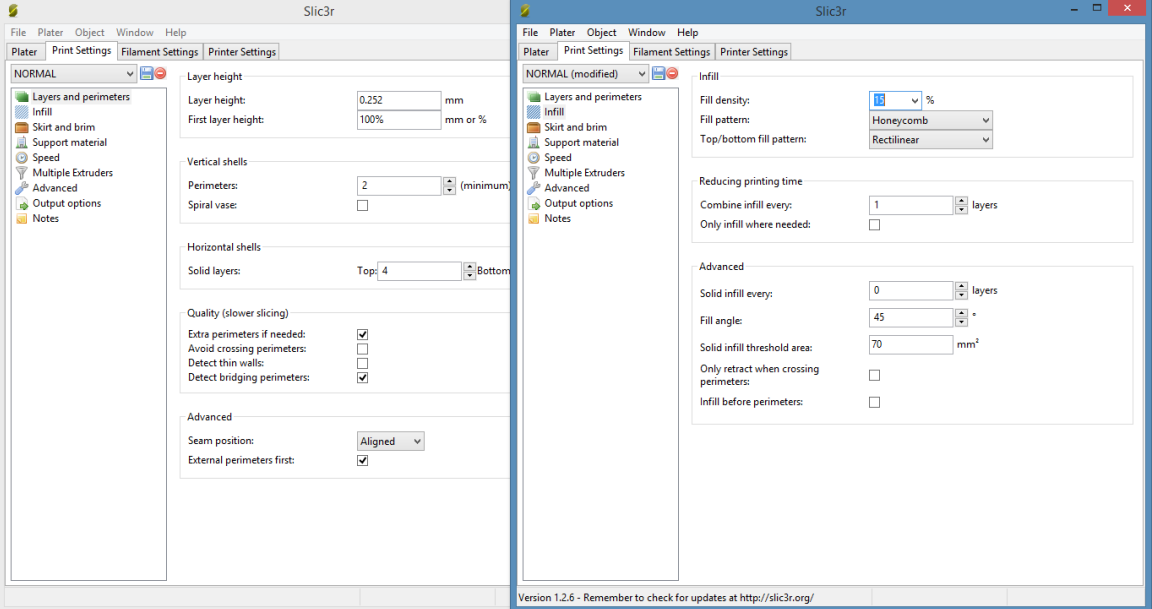

<span id="page-39-1"></span>Obr. 8.2 Nastavení parametrů v záložce Print Settings aplikace slic3r 1.2.6.

Další z nabídek je nazvaná **Skirt and brim**. Skirt je označení pro rámeček kolem modelu, při jehož tisku se stabilizuje průtok materiálu tryskou. Jeho nastavení zůstalo povětšinou bez úpravy. Pouze u velkých modelů, kolem nichž nebylo na podložce dostatek místa pro tento rámeček, byl skirt deaktivován zadáním hodnoty *0* do pole *Loops (minimum)*. Termínem brim je v 3D tisku označováno rozšíření první (nejnižší) vrstvy modelu, které zajistí lepší uchycení modelu k podložce. Jeho použití je vhodné zejména u modelů s převažujícím výškovým rozměrem a u modelů, jejichž některé části se vyznačují malým rozměrem jednoho z horizontálních rozměrů. Tyto části pak mají zejména u materiálu ABS tendenci kroutit se, následkem čehož dochází k jejich odlepení od podložky nebo i úplnému odlepení celého modelu, čímž je tisk nenávratně ukončen. Brim nebyl při tisku modelů reliéfu a povrchu využit, jelikož u ABS materiálu by nebyl dostatečným řešením pro prevenci kroucení a odlepování velkých modelů od podložky a u PLA naopak nebyl potřebný díky vhodným vlastnostem tohoto materiálu.

Poslední pro běžné uživatele významná nabídka označená **Support material** slouží pro automatickou tvorbu podpůrných struktur. Využití nachází u modelů, jejichž části jsou ke zbytku modelu připojeny shora, případně z boku, takže při tisku modelu směrem od spodních vrstev je není možné k ničemu přichytit. Automatické generování podpůrných struktur lze aktivovat zatržením volby *Generate support material*, v případě nedostatečného množství vytvořených podpor pak navíc ještě odoznačením možnosti *Don't support bridges*. U modelů vytvořených v rámci této práce by z principu neměly vznikat tvary, pro které by bylo nutné používat podpůrný materiál, a proto zůstala volba nevyužita.

#### <span id="page-40-0"></span>**8.3 Nastavení parametrů filamentu**

V prostředí záložky Filament Settings se nastavují parametry materiálu použitého pro tisk. Důležité je zde správně nastavit šířku struny v mm. Pro 3D tisk se používají nejčastěji struny o průměrech 1,75 mm nebo 3 (2,9) mm. Pro tisk modelů reliéfu a povrchu byly použity výhradně struny o průměru 3 (2,9) mm. Dále lze nastavit teplotu extruderu tiskárny a vyhřívané podložky. Z důvodu omezených možností v programu Pronterface v případě vyplněných hodnot teploty je vhodnější zadat do všech polí teplot hodnotu *0*, čímž není teplota k souboru přiřazena a v prostředí Pronterface je následně možné teplotu libovolně upravovat.

#### <span id="page-40-1"></span>**8.4 Nastavení parametrů tiskárny**

Poslední záložka označená Printer Settings slouží k nastavení parametrů tiskárny, jako je tvar a velikost tiskové plochy, šířka trysky extruderu apod. Do tohoto nastavení nebylo výrazně zasahováno. Pouze po zakoupení vylepšených extruderů a trysek různé šířky byla hodnota průměru trysky upravena dle instalovaného vybavení.

# <span id="page-41-0"></span>**9 PROVEDENÍ TISKU**

Pro ovládání tiskárny při tisku byl využit open-source program **Pronterface**, který se používá pro obsluhu všech tiskáren založených na projektu RepRap. Stejně jako slic3r jde o součást instalačního balíčku dostupného na internetové podpoře výrobce tiskárny. Uživatelské rozhraní tiskárny obsahuje hlavní nabídku v horní části obrazovky a pod ní soubor tlačítek a volitelných parametrů pro import souboru a provoz tiskárny.

Zbylá část je rozdělena na tři části rozložené vedle sebe. První zleva obsahuje barevné rozhraní pro elektronické krokové posouvání tiskové hlavy v tiskovém prostoru s jednotkami uvedenými v milimetrech, pod ním je panel nastavení teplot extruderu a vyhřívané podložky s grafem aktuálních a požadovaných teplot. Střední část zobrazuje vrstvy importovaného G-code souboru a pravý panel slouží k výpisu příkazů. Pravý spodní roh je určen pro zasílání dodatečných příkazů tiskárně.

V březnu 2015 byly obě školní tiskárny napojeny do sítě pomocí počítačů Raspberry Pi model B+ s webkamerami, čímž vznikla možnost ovládat a monitorovat tisk dálkově pomocí aplikace **OctoPrint**. Uživatelské prostředí i možnosti ovládání jsou obdobné jako u Pronterface. Soubory G-code je nejprve nutné načíst přes síť do paměti počítačů ve formě 16GB Micro SDHC karty. Ovládání je chráněno nutností přihlášení uživatele.

#### <span id="page-41-1"></span>**9.1Příprava 3D tiskárny**

Tiskárna Prusa i3 je před zahájením tisku nejprve zapojena do elektrické sítě a posléze pomocí USB kabelu k počítači. Po spuštění aplikace Pronterface lze v horní části obrazovky vybrat z nabídky USB port, ke kterému je tiskárna připojena, a zvolit *Connect* pro připojení. Pokud je spojení úspěšné, panel pro ovládání pohybu tiskárny se rozsvítí. Připravený model ve formě G-code lze nyní načíst pomocí volby *File* > *Open…*. Ihned po importu se ve střední části zobrazí náhled vrstev a po dvojitém kliknutí lze model prohlížet vrstvu po vrstvě. Současně se v pravé části mezi ostatními příkazy zobrazí spotřeba filamentu (tiskové struny materiálu), rozměry načteného modelu a očekávaná doba tisku jako *Estimated duration*. Tato doba se však může značně lišit od reálné doby tisku, která je zpravidla delší až o několik procent v závislosti na konkrétním modelu.

Podle údaje o spotřebě materiálu je vhodné zkontrolovat, zda cívka osazená v držáku nad tiskárnou obsahuje potřebné množství filamentu, jelikož během tisku již není možné zdrojovou cívku měnit. Cívky o průměru do 3 mm použité při práci obsahovaly v původním stavu cca 100-120 m filamentu odpovídající hmotnosti 1 kg, odhad délky použité struny je však pro nezkušeného uživatele značně obtížný.

Před zavedením filamentu je třeba nahřát extruder na tiskovou teplotu (u materiálů ABS a PET cca 285°C, u PLA 195-245°C). Nastavování teplot se detailněji věnuje jeden z následujících odstavců. Filament je poté ručně zatlačen do horního otvoru tiskové hlavy a po napnutí pružin přítlačného zařízení, tzv. idleru, je možné jej protlačit pomalým otáčením velkého ozubeného kola převodovky po směru hodinových ručiček. To je nutné provádět do té doby, než z trysky začne vycházet roztavený plast. V případě, že dříve byla v tiskárně použita jiná barva nebo materiál, je vhodné odmotat ještě několik dalších centimetrů filamentu, dokud nebude z trysky vytékat homogenní monotónní materiál.

Důležitá je také příprava podložky včetně její kalibrace. Na tiskovou podložku se pomocí klipsen instaluje skleněná deska o rozměrech 210x200x2 mm. U tisku z PLA materiálu je pro lepší přichycení první vrstvy vhodné toto sklo nejprve navlhčit a poté na jeho svrchní stranu nanést kaptonovou pásku. Tu je třeba vyhladit např. pomocí kreditní karty tak, aby se mezi ní a sklem nenacházely vzduchové bubliny. Následně jsou vysušeny zbytky vody. Zbylý postup je pak shodný jak pro holé sklo, tak pro sklo doplněné o kaptonovou pásku. Celý povrch je nejprve potřen tenkou vrstvou tuhého lepidla Kores a po zaschnutí je po ní ubrouskem rozetřen tzv. ABS juice složený z acetonu a rozpuštěného ABS filamentu (na 100 ml acetonu cca 70-100 cm 3mm ABS filamentu, nejlépe transparentního). ABS juice je nanášen před každým tiskem, lepidlo pouze před prvním použitím či pokud bylo spolu s modelem sloupnuto, tj. průměrně asi jednou za 10 tisků. Kaptonová páska se mění při jejím protržení nebo výrazném odření.

Po povrchové úpravě je nutné provést kalibraci podložky. Ta probíhá při nahřátí všech součástí tiskárny na tiskovou teplotu a provádí se pomocí aretačních koleček v rozích podložky, která byla na obě tiskárny instalována během bakalářské práce. Tiskovou hlavu je nejprve nutné v ose z dostat do domovské, tedy nejnižší, pozice pomocí příslušného tlačítka v Pronterface a pomocí volby *Motors off* deaktivovat brzdu motorů. Tiskovou hlavu i podložku je poté možné posunovat manuálně. Cílem kalibrace je, aby tvrdý vizitkový papír (nejlépe  $140 \frac{g}{m^2}$ ) vložený mezi trysku a podložku ve všech rozích podložky kladl lehký odpor. Důvodem je správné nastavení výšky první vrstvy tisku, které tak zaručí plynulé nanášení a dobré přichycení materiálu k podložce. Pokud je tisková hlava příliš vysoko nad podložkou, projeví se to nedostatečným rozetřením roztaveného materiálu do šířky a tím způsobenou špatnou adhezí. V opačném případě dojde k přerušovanému nebo až zastavenému dávkování a narušení povrchu tiskové plochy tryskou. Kalibraci není nutné provádět před každým tiskem. Je však vhodná vždy po přemístění tiskárny a v případě zaznamenaných problémů s tiskem.

Pokud je vše výše zmíněné v pořádku, mohou být v Pronterface nastaveny teploty jak extruderu, tak i vyhřívané podložky. Pro materiál ABS a PET se nastavuje teplota extruderu 285°C, u podložky 90°C. V případě materiálu PLA jsou teploty o něco nižší, a to 195-245°C u extruderu a 50°C v případě podložky. Nastavení se potvrdí pomocí tlačítka *SET* a pole s teplotou se zbarví oranžovou barvou. Pokud byl zatrhnut checkbox *Watch*, je aktuální teplota vykreslována do vedlejšího liniového grafu. Současně je stav požadované a aktuální teploty vypisován i do řádku ve spodní části obrazovky.

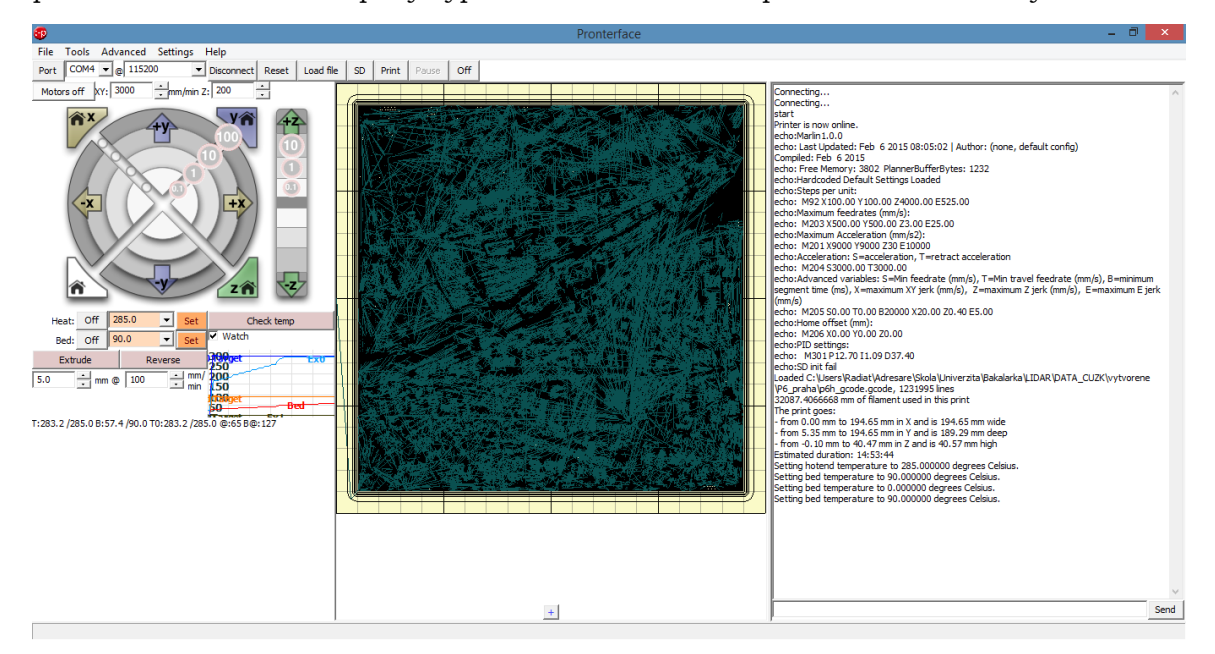

<span id="page-42-0"></span>Obr. 9.1 Uživatelské prostředí aplikace Pronterface před zahájením tisku.

Poté, co teploty extruderu i podložky dosáhnou cílových hodnot a všechny součásti jsou fyzicky připraveny, je možné zahájit tisk pomocí tlačítka *Print*. Tisková hlava nejprve automaticky sjede do základní pozice a poté začne s vytvářením modelu po jednotlivých vrstvách. Obě sledované teploty budou automaticky udržovány kolem požadovaných hodnot, jejich mírné kolísání není na závadu.

#### <span id="page-43-0"></span>**9.2Průběh tisku a komplikace**

Během procesu tisku se zbývající čas do dokončení tisku neustále přepočítává a zobrazuje ve spodní části rozhraní Pronterface. Ač většina potenciálních chyb se projeví již při zahájení, průběh tisku je vhodné průběžně monitorovat. V případě problému lze tisk přerušit pomocí tlačítka *Pause*, tiskárna však na tento příkaz zareaguje až po několika sekundách či desítkách sekund. Pro okamžité zastavení v krizové situaci je vhodnější volba *Disconnect* následovaná volbou *Connect*, odpojení USB kabelu či vypojení z elektrické sítě. Tisk je však tímto způsobem zastaven a není možné na něj navázat. Problém s přerušením tisku nastává i např. při vypnutí počítače. Při přechodu do režimu spánku tisk po probuzení počítače pokračuje, kvůli dlouhé pauze však může zůstat v místě přerušení přílišné množství materiálu.

V průběhu tisku je možné ovlivňovat některé parametry zadáváním příkazů do pole v pravém spodním rohu uživatelského rozhraní Pronterface. Nejčastěji lze využít příkazy M220 a M221 umožňující změnu rychlosti tisku a množství materiálu procházející tryskou. Příkladem může být příkaz "M220 S120" pro zvýšení rychlosti všech pohybů tiskárny (a tedy i zkrácení celkového tiskového času) na 120 % hodnot definovaných v souboru G-code. Příkaz "M221 S95" naopak způsobí snížení průtoku materiálu tryskou na 95 % vzhledem k údajům nastavených v aplikaci slic3r při vytváření souboru. Změna se projeví vždy po několika desítkách tahů.

Během tisku modelů terénů a povrchů bylo zaznamenáno několik typů chyb, z nichž většina vedla k nucenému ukončení tisku. První takovou komplikací může být kroucení modelu vyústěné v odchlípnutí části nebo i celého modelu od vyhřívané podložky vlivem rozdílných teplot v různých částech modelu. Tento jev nastává především u velkých modelů vytvářených z ABS materiálu (obr. 9.2). Z tohoto důvodu je pro modely o rozměrech základny více než 12x12 cm vhodnější použít materiály PLA či PET. Určitý podíl na odlepování modelu může mít i špatně připravená podložka, její nedostatečná teplota nebo špatná kalibrace. Pomoci naopak může přidání brimu (zešíření spodní vrstvy) o šířce 5 mm a více.

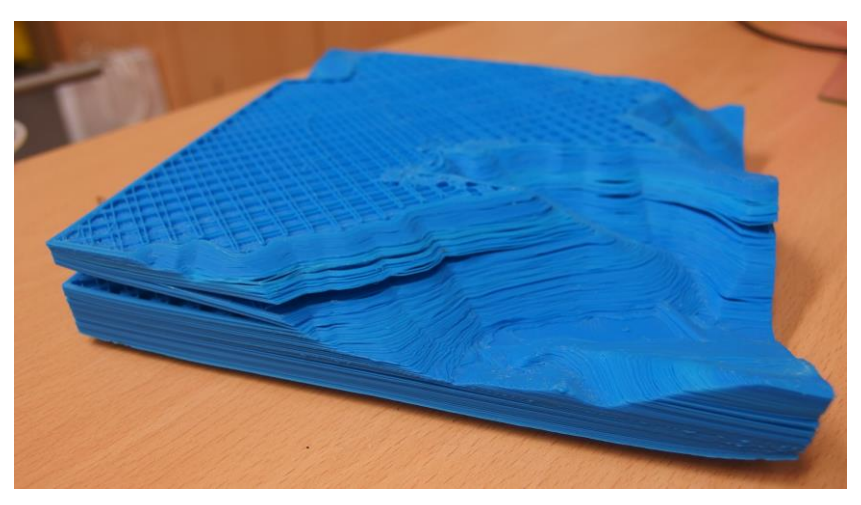

<span id="page-43-1"></span>Obr. 9.2 Model o velikosti 18x18 cm z ABS materiálu trpící kroucením a praskáním.

Obdobnou příčinu má také praskání modelu během tisku, nebo i po jeho ukončení. Tento problém je opět spojen zejména s velkými modely z ABS materiálu, který více než ostatní používané podléhá deformacím vlivem rozdílných teplot (obr. 9.2). Pokud jsou praskliny menšího průměru a nekazí celkový dojem z modelu, nemusí být nutně důvodem pro ukončení tisku. Pnutí uvnitř materiálu může být dokonce tak silné, že se sklo připevněné k vyhřívané podložce ohne, v extrémním případě i praskne a rozlomí.

Jedním z nejčastějších a nejproblematičtějších problémů bylo přerušení výtoku materiálu z trysky nebo její úplné ucpání během tisku. Tento jev byl na rozdíl od předešlých zaznamenán nejčastěji u PLA filamentu, který vlivem nevhodně distribuovaného chlazení utuhnul v podavači materiálu. V některých případech stačilo krátkodobé zvýšení teploty extruderu a ruční vytlačení filamentu, jindy musel být tryskou protlačen jiný materiál (ABS) či tenký kovový předmět. V jednom případě byla tryska ucpána nečistotou, kvůli které bylo nutné část extruderu demontovat. Vhodným doplňkem omezujícím zmíněný problém je přidání malého množství rostlinného oleje do extruderu, ať už přímým vkápnutím či za pomoci automatického aplikátoru.

Byl zaznamenán i případ, kdy v průběhu tisku začala tiskárna bez příčiny tisknout model o 0,6 mm stranou ve směru osy y. Při opakovaném tisku ze stejného souboru již problém nenastal. Šlo tedy o ojedinělý případ, jehož příčina nebyla nalezena.

Tisk je též možné zastavit z důvodu výměny filamentu, např. u tisku dvoubarevného modelu. Proces je nutné nejprve standardně zastavit v požadovaný okamžik pomocí tlačítka *Pause*. U výroby dvoubarevného modelu ostrova Tenerife zastavení proběhlo po dokončení svrchní vrstvy povrchu reprezentujícího oceán. Poté jsou pomocí tlačítka *Motors off* deaktivovány všechny krokové motory a následně libovolným posunutím tiskové hlavy pomocí ovládacího rozhraní v Pronterface (např. o 1 mm ve směru osy x) jsou opět aktivovány motory znemožňující pohyb tiskové hlavy. Motor extruderu však zůstává bez blokace, díky čemuž je možná klasická výměna filamentu bez neúmyslného posunutí tiskové hlavy. Po zavedení tiskové struny je vhodné pomocí převodového kola odtočit několik cm filamentu do volných prostor výplně, dokud nebude mít výtok z trysky požadovanou konzistentní barvu. Pokračování tisku nastává po stisknutí tlačítka *Resume*.

#### <span id="page-44-0"></span>**9.3 Ukončení tisku**

Jakmile je tisk dokončen, tiskárna automaticky přestane vyhřívat extruder i podložku a tisková hlava se posune na počátek osy x. Před oddělováním modelu od podložky je vhodné vyčkat, až podložka plně vychladne. Poté už jde model výrazně lépe sejmout. Při oddělování dobře přilepených modelů je vhodné využít nože či jiného ostrého předmětu pro jednodušší odloupnutí. Zejména u plošně rozsáhlých objektů s malou výškou někdy dochází k roztržení kaptonové pásky, odloupnutí části skleněné desky spolu s modelem, výjimečně i k úplnému rozlomení skleněné desky.

Vytvořený model je po sloupnutí obvykle ihned použitelný. Je však možné jej dále opracovat, jako např. zbrousit nerovné povrchy, odříznout zbytky materiálu přilepené k modelu či potřít acetonem pro vytvoření lesklého povrchu. V případě, že byl při výrobě použit brim, je třeba jej manuálně odříznout, pokud nebyl samovolně stržen při snímání modelu z podložky. Stejně tak podpůrné struktury, pokud byly při tisku využity, je třeba manuálně odstranit od zbylé části modelu. Před dalším použitím tiskárny je třeba znovu připravit podložku, zkontrolovat množství filamentu a před tiskem nahřát extruder i podložku na potřebnou teplotu.

# <span id="page-45-0"></span>**10VÝSLEDKY**

Hlavní část práce obsažená v kapitolách 6–9 byla věnována vytvoření kompletního postupu tvorby fyzických modelů od zpracování dat v různých formátech typických pro výškopisné sady přes vytvoření virtuálního 3D modelu a jeho doplnění o popisné informace, vhodná nastavení parametrů tisku, přípravu a ovládání tiskárny Prusa i3 až po samotné provedení tisku. Tento postup počítá s použitím jak open-source softwaru, tak také placených programů dostupných na Katedře geoinformatiky (KGI). Tento postup může v budoucnu sloužit nejen studentům KGI, kteří by po jeho přečtení neměli mít problém celý proces výroby fyzického modelu zopakovat nebo použít pouze jeho část a aplikovat ji pro řešení odlišného problému. V návodu jsou vypsány použité nástroje i jejich parametry, vzorce pro určení vybraných charakteristik, konkrétní hodnoty použité při tiscích i odůvodnění jednotlivých kroků doplněné o snímky obrazovky a fotografie.

Pro výrobu modelů reliéfu a povrchu metodou 3D tisku byla testována různá nastavení parametrů tisku. Mezi ty nejvýznamnější patří především výška vrstvy, počet obvodových linií u každé vrstvy, tzv. perimetrů, hustota a struktura výplně. U řady těchto parametrů však není možné jednoznačně určit ideální hodnotu. Výška vrstvy určuje drsnost povrchu – čím je menší, tím je výsledný model hladší, ale tisková doba delší. U modelů se osvědčila hodnota 0,25 mm odpovídající nastavení *NORMAL* od výrobce tiskárny. Tuto hodnotu je však možné uzpůsobit konkrétnímu použití a možnostem, nesmí však dosáhnout či přesáhnout šířku trysky odpovídající 0,4 mm. U malých modelů z ABS materiálu se jako minimální počet perimetrů ukázala varianta se dvěma vrstvami na spodní, jednou na bočních a třemi až čtyřmi vrstvami (dle hustoty výplně) na horní stěně modelu. U velkých modelů byl použit dvojnásobný počet bočních perimetrů. Minimální úspěšně použitá hustota výplně byla 10 %. Vyšší hodnoty vedou opět k delšímu tiskovému času, ale i zvýšené pevnosti modelu. Mezi strukturami výplně nebyl zaznamenán výrazný rozdíl ve funkčnosti, nejčastěji však byly voleny možnosti *Linear* a *Honeycomb*. Vhodné teploty pro tisk ABS materiálu jsou pro tiskárnu Prusa i3 285°C v případě extruderu a 90°C u vyhřívané podložky. U PLA vhodnost teploty kolísala i v závislosti na výrobci materiálu a jeho barevném provedení mezi hodnotami 195–245°C, a jednoznačné určení tak není možné. Při tisku první vrstvy se osvědčila vyšší teplota (např. 245°C), u zbylých, zejména horních vrstev, pak kvůli samovolnému výtoku materiálu z trysky teplota nižší (např. 215°C). Projevy nesprávně nastavené teploty byly detailně popsány v kapitole 9.1. Podložka se u PLA nahřívá na 50°C.

Mezi výsledky patří také řada modelů, které byly během práce vytvořeny. Právě na nich byla testována různá nastavení tisku a doprovodné prvky modelů. Ne všechna zdrojová data však prošla celým procesem a byly z nich vytvořeny fyzické modely. Důvodů bylo hned několik. Prvním z nich byla situace, kdy očekávaný terénní tvar či budova nebyla z dat patrná, jako např. u hradů Karlštejn či Český Šternberk. Další příčinou mohla být nepodstatnost tohoto modelu pro potřeby práce, kdy výroba modelu by nepřinesla nové poznatky a vedla by jen k plýtvání materiálu. Většina připravených model však byla vyrobena, i když zejména úvodní tisky bylo kvůli použitému materiálu nutno oproti plánu zmenšit. Naopak většina pozdějších modelů byla navíc doplněna o popisné informace ve formě titulu, číselného měřítka a tiráže. Umístění těchto vhloubených popisů se osvědčilo na spodní stěně, které na rozdíl od pozice na bočních stěnách netrpělo problémem s chybějící podporou a které zároveň nezpůsobovalo degradaci svrchního povrchu. Výjimkou byl model ostrova Koh Chang, kde byl vytvořen vystouplý popis na horní straně modelu v oblasti moře. Tento model byl opatřen všemi

základními kompozičními prvky mapy a směrovkou, pro správnou interpretaci byla v legendě vytvořena i trojrozměrná funkční stupnice. Specifickým byl i model Sněžky, jehož povrch byl doplněn o vystouplé číslice na vybraných terénních tvarech s jejich vysvětlením v legendě na spodní stěně modelu.

Významnou částí práce byla i výroba složeného modelu České republiky v měřítku 1 : 700 000, který je tvořen z devíti částí (mapových listů) o maximálních rozměrech 18x17,5 cm. Oblast byla vymezena hranicí státu, a proto má model oproti ostatním nepravidelnou a značně členitou hranici. Popisné informace jsou umístěny na centrálním mapovém listu. Přípravu modelu doprovázela řada komplikací způsobených nutností výrazného převýšení výškové souřadnice. To vyvolalo nepřirozenou křivost povrchu a ostrost hran zejména v horských pásmech, které bylo vyřešeno aplikováním kruhového průměrového filtru o poloměru 16 px na rastrový DMR. Problém byl i s interpretací NoData pixelů modelovacím softwarem, kvůli čemuž bylo nutné tyto hodnoty upravit na reálnou hodnotu. Zvolena byla výška odpovídající mořské hladině. Na mapové listy byla oblast rozdělena až v programu Rhinoceros, kde současně došlo také k odstranění hodnot reprezentujících nulovou nadmořskou výškou. Model ČR byl vyroben z modrého PLA filamentu, aby korespondoval s grafickým stylem KGI.

Obecně lze říci, že modely reprezentovaly různorodá území a terénní tvary v různých velikostech, měřítcích, kartografických zobrazeních s odlišným převýšením výškové souřadnice. Zpracována byla nejpoužívanější zdrojová data a tiskové struny pro 3D tisk podporované tiskárnou Prusa i3 (ABS, PLA, PET). Soupis všech modelů, jejich základních parametrů a stavu rozpracování je uveden v tabulce 10.1.

| #               | Zdrojová<br>data  | Název mapované<br>oblasti | Zobrazení<br>(souř. sys.) | Plánované<br>měřítko | Zfac-<br>tor   | Plánovaná<br>velikost [mm] | Zmen-<br>šení | <b>Mate</b><br>-riál | Popis                    | Stav<br>$\star$ |
|-----------------|-------------------|---------------------------|---------------------------|----------------------|----------------|----------------------------|---------------|----------------------|--------------------------|-----------------|
| 01              | DMR <sub>4G</sub> | Horní Lipová              | UTM 33N                   | 1:10000              | 2              | 190x190x57                 | 50 %          | <b>ABS</b>           | bok                      | $\mathbf K$     |
| 02              | DMR <sub>4G</sub> | Dlouhé Stráně             | UTM 33N                   | 1:15000              | $\mathbf{1}$   | 190x190x45                 | 50 %          | <b>ABS</b>           | $\overline{a}$           | V               |
| 03              | DMR <sub>4G</sub> | Vápenka Vitošov           | <b>UTM 33N</b>            | 1:10000              | $\overline{2}$ | 190x190x53                 | 50 %          | <b>ABS</b>           | $\overline{\phantom{a}}$ | V               |
| 08              | DMR <sub>4G</sub> | Hranice                   | <b>S-JTSK</b>             | 1:20000              | $\overline{4}$ | 190x190x29                 | 80 %          | <b>PLA</b>           |                          | N               |
| 10              | DMR <sub>4G</sub> | Praděd                    | UTM 33N                   | 1:10000              | 1,5            | 190x190x53                 | 50 %          | <b>ABS</b>           | $\overline{\phantom{a}}$ | V               |
| 11              | DMR <sub>4G</sub> | Slavonín                  | <b>UTM 33N</b>            | 1:6000               | 5              | 190x190x37                 | 80%           | <b>PLA</b>           |                          | V               |
| 51              | DMR <sub>5G</sub> | Sněžka                    | UTM 33N                   | 1:10000              | $\mathbf{1}$   | 190x190x72                 | 95%           | <b>PLA</b>           | dno                      | V               |
| 52              | DMR 5G            | Tanvald-Har.              | <b>UTM 33N</b>            |                      |                |                            |               |                      |                          | M               |
| 53              | DMR <sub>5G</sub> | Orlík                     | UTM 33N                   | 1:5000               | $\mathbf{1}$   | 180x180x43                 | 100 %         | <b>PLA</b>           | dno                      | V               |
| 54              | DMR 5G            | Josefův Důl               | <b>UTM 33N</b>            | 1:12000              | $\overline{2}$ | 180x150x26                 | 100 %         | <b>PLA</b>           | dno                      | V               |
| 55              | DMR <sub>5G</sub> | Chomoutov-Kř.             | S-JTSK                    |                      |                |                            |               |                      |                          | M               |
| P <sub>1</sub>  | DMP 1G            | Sněžka                    | <b>UTM 33N</b>            |                      |                |                            |               |                      |                          | M               |
| P <sub>2</sub>  | DMP 1G            | Pec pod Sněžkou           | UTM 33N                   | 1:2000               | $\mathbf{1}$   | 50x50x47                   | 100 %         | <b>PLA</b>           | $\overline{a}$           | V               |
| P <sub>3</sub>  | DMP 1G            | Karlštejn                 | <b>UTM 33N</b>            |                      |                |                            |               |                      |                          | M               |
| P <sub>4</sub>  | DMP 1G            | Dukovany                  | <b>UTM 33N</b>            | 1:10000              | $\mathbf{1}$   |                            |               |                      |                          | M               |
| P <sub>5</sub>  | DMP 1G            | Dalešice                  | UTM 33N                   | 1:4000               | $\mathbf{1}$   |                            |               |                      |                          | M               |
| <b>P6</b>       | DMP 1G            | Praha                     | UTM 33N                   | 1:4000               | $\mathbf{1}$   | 180x180x32                 | 100 %         | <b>PLA</b>           | dno                      | V               |
| P7              | DMP 1G            | Český Šternberk           | <b>UTM 33N</b>            |                      |                |                            |               |                      |                          | M               |
| P <sub>8</sub>  | DMP 1G            | České Švýcarsko           | <b>UTM 33N</b>            | 1:8000               | $\mathbf{1}$   | 180x180x47                 | 100 %         | <b>PLA</b>           | dno,bok                  | N               |
| <b>CR</b>       | SRTM 3"           | Česká republika           | <b>UTM 33N</b>            | 1:700000             | 16             | 700x400x32                 | 100 %         | <b>PLA</b>           | dno                      | V               |
| TN1             | <b>GDEM</b>       | Tenerife                  | <b>UTM 28N</b>            | 1:500000             | $\overline{4}$ | 160x130x35                 | 80%           | <b>PLA</b>           |                          | V               |
| TN <sub>2</sub> | <b>GDEM</b>       | Tenerife                  | <b>UTM 28N</b>            | 1:500000             | $\overline{4}$ | 160x180x85                 | 100 %         | <b>PLA</b>           | povrch                   | V               |
| KC              | <b>GDEM</b>       | Koh Chang                 | <b>UTM 48N</b>            | 1:150000             | $\overline{2}$ | 180x180x13                 | 100 %         | <b>PLA</b>           | povrch                   | V               |
| <b>MT</b>       | SRTM 1"           | Matterhorn                | <b>UTM 32N</b>            | 1:100000             | $\mathbf{1}$   | 75x75x25                   | 100 %         | PET                  | dno                      | V               |

<span id="page-46-0"></span>Tab. 10.1 Seznam plánovaných, připravených a vytvořených modelů.

\* **Vysvětlení zkratek ke stavu modelů:**

V … model byl vytištěn v pořádku

K … model byl vytištěn s komplikací (odskok, prasklina, výrazné zkroucení apod.)

N … 3D model byl vytvořen, ale nebyl vytištěn (pro otestování již nebyl tisk modelu nutný, nepřinesl by žádné další poznatky)

M … 3D model nebyl vytvořen (očekávané tvary terénu/povrchu nebyly v datech patrné, neměly potřebnou kvalitu, apod.)

#### <span id="page-47-0"></span>**11 DISKUZE**

Práce byla zaměřena na přípravu fyzických modelů pomocí konkrétní tiskárny v konkrétním prostředí. Vzniklý postup byl tedy primárně cílen studentům a dalším členům Katedry geoinformatiky, kteří mají přístup ke většině použitých dat a softwaru. Z tohoto důvodu nebyl při práci kladen důraz na využití open-source softwaru v maximálním možném rozsahu, i když konečná fáze tento software využívala. Výzvou do budoucna by se tak mohlo stát vytvoření postupu, který by namísto komerčních programů využíval například kombinace QGIS, GRASS GIS a vybraného open-source 3D modelovacího nástroje. Bylo by však vhodné, aby tato alternativa nabízela přinejmenším srovnatelné možnosti individualizace a kvalitu výsledného produktu.

V současnosti stále existují velké rezervy v propojení geografického informačního systému (GIS) s metodou 3D tisku. Tato skutečnost se projevila i během práce, při jejímž vypracování bylo nutné provést řadu převodů dat mezi jednotlivými formáty a využít při tom několik různých programů včetně GIS, aplikací pro úpravu obrazových dat, 3D modelování, tzv. slicování (rozdělování 3D modelu na jednotlivé vrstvy) apod. Celý proces převodu DMR či DMP do formy fyzického modelu je proto značně zdlouhavý a vyžaduje instalaci a znalost ovládání několika různých programů, které jsou pro zpracování dat potřebné. Přitom je však využita jen malá část jejich funkcionality. Řešením by mohla být integrace možnosti exportu 3D modelu ve formátu STL do GIS aplikací ve formě skriptu či jiného nástroje. I tak by však toto řešení pravděpodobně nenabízelo možnost všech nezbytných i doplňkových úpravy modelu, které obsahuje plnohodnotný 3D modelovací nástroj.

Větší pozornost by si zcela jistě zasloužilo i začlenění dodatečných informací o mapovaném území do reliéfního modelu. Největším omezením je v tomto ohledu u tiskáren Prusa i3 nemožnost vícebarevného, či dokonce plnobarevného tisku. Možnost barevného provedení povrchu modelu by přinesla výrazné zvýšení potenciálu těchto 3D vizualizací. Model by tak spolu s vizualizací povrchu zemského terénu nebo jiných sociálních povrchů mohl nést informaci o topografickém podkladu pro lepší orientaci v oblasti či dalším tematickém obsahu pro navýšení obsahu mapy. Zakomponování těchto informací do modelů v plastické formě přináší značnou degradaci dat o povrchu. Například bodové prvky sice výrazný plošný zábor nemají, jejich popis v takové velikosti, aby byl čitelně tisknutelný, však již postihne velké území. U liniových prvků je problém ještě větší, navíc by takový znak mohl být mylně identifikován jako reálný terénní tvar, např. železniční zářez či násep, koryto řeky. U plošných znaků by bylo ovlivnění natolik citelné, že by pravděpodobně způsobilo úplnou ztrátu původní funkce modelu.

Některé modely musely být před samotným tiskem zmenšeny, jelikož velikost tiskového prostoru udávanou výrobcem tiskárny (20x20x20 cm) nebylo prakticky možné plně využít. Důvodem byl omezený maximální rozsah pohybu tiskové hlavy a klipsny sloužící k uchycení skla k vyhřívané podložce. Tyto i další důvody zapříčinily, že reálně využitelný tiskový prostor je pouze 18x18x18 cm. Dříve vytvořené modely, zejména z dat DMR 4G, však byly modelovány s rozměrem základny 19x19 cm. Kvůli tomu bylo nutné jejich zmenšení nejméně o 5 %, čímž také došlo k nežádoucí změně měřítka modelů. V prvotní fázi práce, kdy byl pro tisk používán pouze materiál ABS, bylo také nutné modely zmenšit z důvodu vlastností ABS materiálu, který trpí velkým vnitřním pnutím a při výrobě velkých modelů se tento fakt projevuje kroucením a praskáním výrobků. Modely byly proto zmenšovány zpravidla o 50 %, aby se jejich horizontální velikost blížila 10x10 cm a zároveň nebyl vytvořen model v nedekadickém měřítku.

Při tisku modelů byly využity různé materiály (ABS, PLA, PET) v několika barevných provedeních. Ač tato práce nebyla cílena na srovnávání barev, při optickém pozorování bylo patrné, že některé modely, vytvořené především z lesklých sytých tónů oranžového, červeného a žlutého PLA filamentu, jsou vlivem barevného provedení hůře čitelné než jiné. Problém nastal i při jejich fotografování, kdy automatické ostření často nedokázalo správně zaostřit na požadovanou část těchto modelů. Vhodnost jednotlivých barevných provedení by proto mohla být dále detailněji prozkoumána v jiných pracích.

I přes svou jednoduchost však modely podobné těm vytvořeným během této práce mohou najít řadu využití. Ač pro některé uživatele může být vyhledání určitého místa na některém z modelů obtížné, vyobrazení terénu a jeho tvarů je naopak velmi názorné a může sloužit při výuce geoinformatiky, geomorfologie i jiných geografických disciplín, pro propagaci mapovaných oblastí a objektů, jejich jednoduchou vizualizaci a prezentaci veřejnosti. Složený model České republiky může být navíc použit během různých popularizačních akcí např. ve formě puzzle, kdy jednotlivé části lze složit podle podoby povrchu při krajích jednotlivých jeho částí.

Velký potenciál nabízí metoda 3D tisku také v tematické, interaktivní kartografii a tyflokartografii. Právě těmto specifickým subdisciplínám by se mohly v budoucnu věnovat další bakalářské a diplomové práce či vědecký výzkum na kartografických pracovištích včetně Katedry geoinformatiky Univerzity Palackého v Olomouci.

# <span id="page-49-0"></span>**12ZÁVĚR**

Práce byla zaměřena na otestování možnosti využití 3D tiskárny Prusa i3 pro výrobu fyzických modelů reliéfu a povrchu. Hlavními cíli bylo vytvoření celého postupu převodu výškopisných dat do podoby reálného 3D modelu, nalezení vhodných tiskových nastavení a možností tiskárny zkoušených na výrobě různorodých modelů z dostupných výškopisných dat a následně vytvoření modelu České republiky v měřítku 1 : 700 000 složeného z několika částí. Tyto cíle byly v průběhu práce rozšířeny o nalezení vhodného způsobu přidání textu a kompozičních prvků mapy do modelu.

V prvotní fázi vypracování práce byla provedena rešerše současného stavu řešené problematiky a z několika možností byl vybrán vhodný software pro zpracování dat. Následně proběhlo shromáždění zdrojových dat a vytvoření prvních modelů z ABS materiálu. Tyto modely však mohly být vlivem specifických vlastností ABS materiálu vyrobeny pouze v omezené velikosti odpovídající polovičním horizontálním rozměrům oproti původnímu plánu 19x19 cm blížícímu se velikosti tiskové podložky.

Tisk z PLA pro výrobu větších modelů se s originální konfigurací tiskárny nedařil. Proto byly pro obě tiskárny zakoupeny nové extrudery s intenzivnějším chlazením podavače materiálu. Mezi tím probíhala příprava dalších modelů pro tisk včetně složeného modelu ČR. Pozornost byla zaměřena i na doplnění modelu o další kompoziční prvky tak, aby byly čitelné a zároveň minimálně narušovaly povrch modelu. První fáze celého procesu zpracování sestávala z převodu dat do rastrové podoby, jejich dalšímu předzpracování ve formě převzorkování, ořezání, shlazení nebo převedení do celočíselné podoby pomocí GIS nástrojů. Následně byl rastr v modelovacím nástroji Rhinoceros 5 převeden do podoby 3D tělesa s plochou podstavou vhodnou pro 3D tisk metodou FDM. Vzniklý základní 3D model pak byl doplněn o některé z dalších prvků, jako jsou titul, měřítko, tiráž, legenda, směrovka či hodnotové měřítko. Rozsah a způsob provedení těchto prvků se lišil v závislosti na konkrétním modelu. Složený model ČR zde byl také rozdělen na devět mapových listů. Výsledný model byl vždy exportován do formátu STL a načten do aplikace slic3r, kde došlo k nastavení parametrů tisku a převodu do souboru programovacího jazyka G-code. Ten byl následně pomocí aplikací Pronterface nebo OctoPrint po přípravě a kalibraci tiskárny vytištěn.

Rozpracovaný stav řešení problematiky, zejména postup zpracování dat a dosažené výsledky nízkonákladového 3D tisku, byl prezentován na konferenci *GIS Ostrava 2015 – Surface models for geosciences* v rámci příspěvku *Coping with integrating low-cost 3D printing and surface models: A case study on Prusa i3* (Brus et al., 2015).

Během únorové praxe v rámci bakalářského studia byla pozornost věnována vhodnému nastavení tiskových parametrů tak, aby výroba byla co nejrychlejší, nejúspornější a zároveň model byl dostatečně pevný a měl kvalitní povrch. Zahájena byla také výroba velkých modelů s rozměry základny do 18x18 cm, které se ukázaly jako maximální reálně využitelná tisková plocha. Během čtyř dnů nepřetržité denní výroby byl na jedné tiskárně vyroben i složený model ČR. Jeden z modelů byl připraven z materiálu PET. Zbylý čas byl věnován přípravě datového DVD, webových stránek k bakalářské práci a zanesení metadat do Metainformačního systému Katedry geoinformatiky.

Hlavním výsledkem práce je detailní postup práce doplněný o konkrétní příklady, dosažené výsledky a jejich fotografie, který umožní zejména studentům geoinformatiky porozumět způsobu přípravy a výroby fyzických modelů metodou 3D tisku. Model ČR i některé další výrobky mohou sloužit při výuce, provádění jednoduchých analýz, vizualizaci území, nebo pro reprezentaci katedry při různých popularizačních akcích.

# **POUŽITÁ LITERATURA A INFORMAČNÍ ZDROJE**

14220.CZ, 2013. *3D tisk-metody* [online]. [cit. 27. 11. 2014]. Dostupné z WWW: <http://www.14220.cz/technologie/3d-tisk-metody/>.

BERLIN, A., HERNANDEZ, A., KINSLEY, J., et al. 2007, Apparatus and methods for 3D printing.

BOURKE, M., VILES, H., NICOLI, J., et al. 2008, Innovative applications of laser scanning and rapid prototype printing to rock breakdown experiments. *Earth Surface Processes and Landforms,* 33**,** 1614-1621.

BRUS, J. and BARVÍŘ, R., 2015. Coping with integrating low-cost 3D printing and surface models: A case study od Prusa i3. *GIS Ostrava 2015 – Surface models for geosciences.* Ostrava. (in print)

BUK, T., 2010. *Rozšíření 3D Studia Max pro renderování vícepohledových stereoskopických animací.* Bakalářská práce, České vysoké učení technické v Praze.

ČÚZK, 2010a. *Digitální model povrchu České republiky 1. generace (DMP 1G)* [online]. [cit. 27. 11. 2014]. Dostupné z WWW:

<http://geoportal.cuzk.cz/(S(xbcllo5cgwtpnaxobhhkkvvc))/Default.aspx?lng=CZ&mode =TextMeta&side=vyskopis&metadataID=CZ-CUZK-DMP1G-V&mapid=8&menu=303>.

ČÚZK, 2010b. *Digitální model reliefu České republiky 4. generace (DMR 4G)* [online]. [cit. 27. 11. 2014]. Dostupné z WWW:

<http://geoportal.cuzk.cz/(S(xbcllo5cgwtpnaxobhhkkvvc))/Default.aspx?lng=CZ&mode =TextMeta&side=vyskopis&metadataID=CZ-CUZK-DMR4G-V&mapid=8&menu=301>.

ČÚZK, 2010c. *Digitální model reliefu České republiky 5. generace (DMR 5G)* [online]. [cit. 27. 11. 2014]. Dostupné z WWW:

<http://geoportal.cuzk.cz/(S(xbcllo5cgwtpnaxobhhkkvvc))/Default.aspx?lng=CZ&mode =TextMeta&side=vyskopis&metadataID=CZ-CUZK-DMR5G-V&mapid=8&menu=302>.

DUŠÁNEK, P., 2014. Nové výškopisné mapování České Republiky. *GIS Ostrava 2014.* Ostrava.

FARR, T. G. and KOBRICK, M. 2000, Shuttle Radar Topography Mission produces a wealth of data. *Eos, Transactions American Geophysical Union,* 81**,** 583-585.

FEDRZEL, F., 2014. *Ověření přesnosti laserových dat z projektu Nového mapování výškopisu České republiky.* Bakalářská práce, Univerzita Palackého v Olomouci.

GIBSON, I. and SHI, D. 1997, Material properties and fabrication parameters in selective laser sintering process. *Rapid Prototyping Journal,* 3**,** 129-136.

GISAT, 2014a. *Kvalita a přesnost ASTER GDEM* [online]. [cit. 27. 11. 2014]. Dostupné z WWW: <http://www.gisat.cz/content/cz/dpz/zpracovani-dat/digitalni-vyskovemodely/kvalita-a-presnost-aster-gdem>.

GISAT, 2014b. *SRTM DEM* [online]. [cit. 27. 11. 2014]. Dostupné z WWW: <http://www.gisat.cz/content/cz/produkty/digitalni-model-terenu/srtm-dem>.

HÄBERLING, C. and BAER, H. R., Aspects of 3D map integration in interactive school atlases. Proceedings of the 5th ICA Mountain Cartography Workshop, 2006. 96-104.

*History of terrain models* [online], 2014. 6. 4. 2014 [cit. 27. 11. 2014]. Dostupné z WWW: <http://www.terrainmodels.com/history.html>.

CHALUPA, M. 2012, *3D Tisk*. *GeoBusiness***,** 26-28.

JARVIS, A., REUTER, H. I., NELSON, A., et al. 2008, Hole-filled SRTM for the globe Version 4. *available from the CGIAR-CSI SRTM 90m Database (http://srtm.csi.cgiar.org)*. LEI, S., XINWEI, C., JINGTAI, L., et al., 3D terrain model approach by an industrial robot. Intelligent Control and Automation, 2008. WCICA 2008. 7th World Congress on, 2008. IEEE, 2345-2349.

OSTNES, R., ABBOTT, V. and LAVENDER, S., 2014. *Visualisation techniques: an overview - part 2*. *The Hydrographic Journal* [online]. Available: http://www.academia.edu/522356/Visualisation\_techniques\_an\_overview-part\_2 [cit. 27. 11. 2014].

POPELKA, S. 2014, The role of hill-shading in tourist maps. *CEUR Workshop Proceedings,* 21.

PRŮŠA, J., 2014a. *3D tiskárna Prusa i3* [online]. [cit. 27. 11. 2014]. Dostupné z WWW: <http://prusaresearch.com/info/3d-tiskarny>.

PRŮŠA, J., 2014b. *Jak vybrat 3D tiskárnu* [online]. [cit. 27. 11. 2014]. Dostupné z WWW: <http://josefprusa.cz/vyber-3d-tiskarny/>.

PRŮŠA, J. and PRŮŠA, M., 2014. Základy 3D tisku. Prusa Research s. r. o.

RASE, W.-D. 2012, Creating physical 3D maps using rapid prototyping techniques. *True-3D in Cartography***,** 119-134.

SACHS, E., CIMA, M., WILLIAMS, P., et al. 1992, Three dimensional printing: rapid tooling and prototypes directly from a CAD model. *Journal of Manufacturing Science and Engineering,* 114**,** 481-488.

SCHWARZBACH, F., SARJAKOSKI, T., OKSANEN, J., et al. 2012, Physical 3D models from LIDAR data as tactile maps for visually impaired persons. *True-3D in Cartography***,** 169-183.

TACHIKAWA, T., HATO, M., KAKU, M., et al., Characteristics of ASTER GDEM version 2. Geoscience and Remote Sensing Symposium (IGARSS), 2011 IEEE International, 2011. IEEE, 3657-3660.

USGS, 2012. *Shuttle Radar Topography Mission (SRTM) Void Filled* [online]. 24. 1. 2014 [cit. 27. 11. 2014]. Dostupné z WWW: <https://lta.cr.usgs.gov/SRTMVF>.

USGS, 2014. *Routine ASTER Global Digital Elevation Model* [online]. 14. 4. 2014 [cit. 27. 11. 2014]. Dostupné z WWW:

<https://lpdaac.usgs.gov/products/aster\_products\_table/astgtm>.

VOŽENÍLEK, V., LUDÍKOVÁ, L., RŮŽIČKOVÁ, V., et al., 2010. *Hmatové mapy technologií 3D tisku* Olomouc: Univerzita Palackého v Olomouci. 84 s. ISBN 978-80-244-2697-6.

VOŽENÍLEK, V., RŮŽIČKOVÁ, V., FINKOVÁ, D., et al., 2012. Hypsometry in Tactile Maps. *True-3D in Cartography.* Springer.

WILSON, D., 2014. *The Trrainator* [online]. [cit. 27. 11. 2014]. Dostupné z WWW: <http://terrainator.com/>.

WILSON, J. P. and GALLANT, J. C. 2000, Digital terrain analysis. *Terrain analysis: Principles and applications***,** 1-27.

YAN, X. and GU, P. 1996, A review of rapid prototyping technologies and systems. *Computer-Aided Design,* 28**,** 307-318.

ZEIN, I., HUTMACHER, D. W., TAN, K. C., et al. 2002, Fused deposition modeling of novel scaffold architectures for tissue engineering applications. *Biomaterials,* 23**,** 1169- 1185.

# **SEZNAM ILUSTRACÍ**

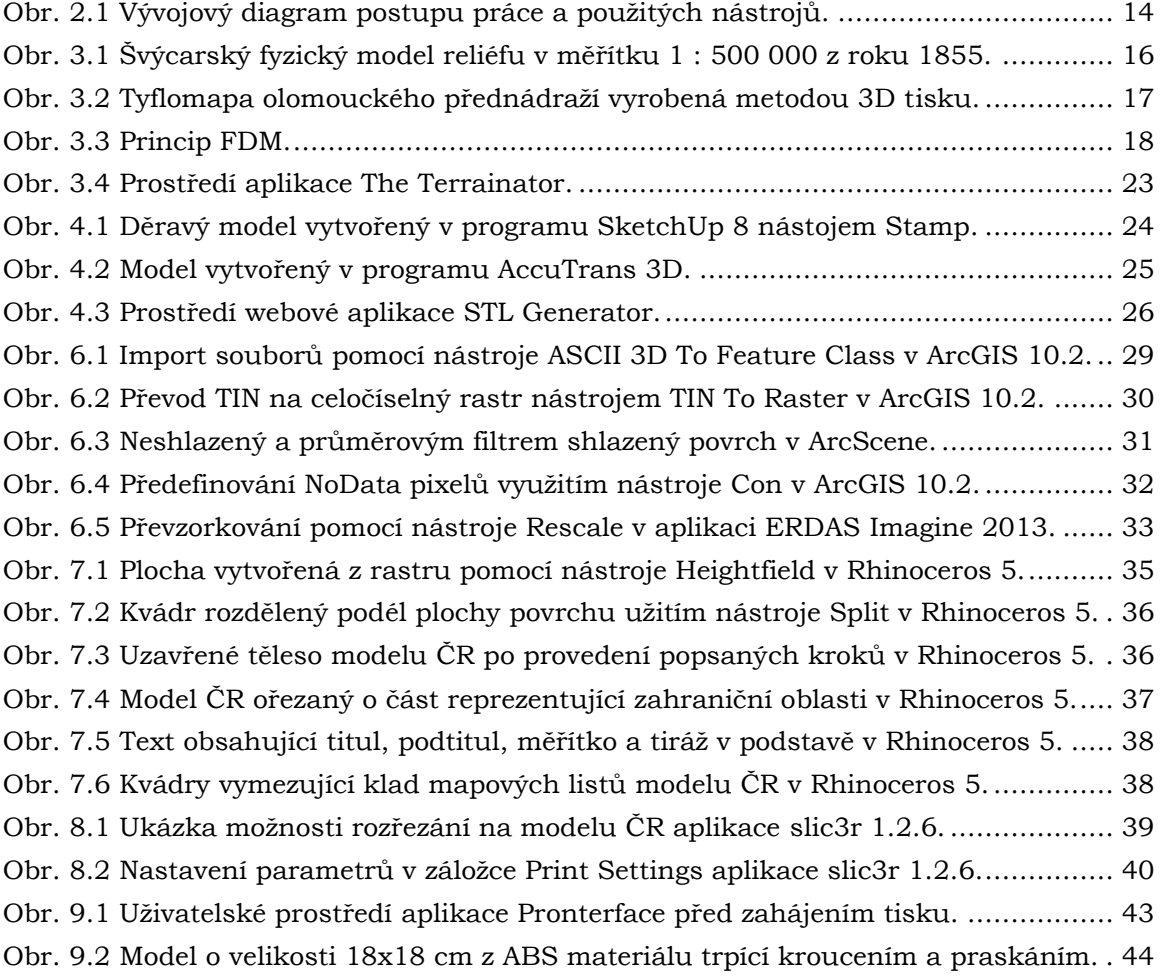

# **SEZNAM TABULEK**

[Tab. 10.1 Seznam plánovaných, připravených a vytvořených modelů.](#page-46-0) ........................ 47

# **PŘÍLOHY**

# **SEZNAM PŘÍLOH**

#### **Vázané přílohy**

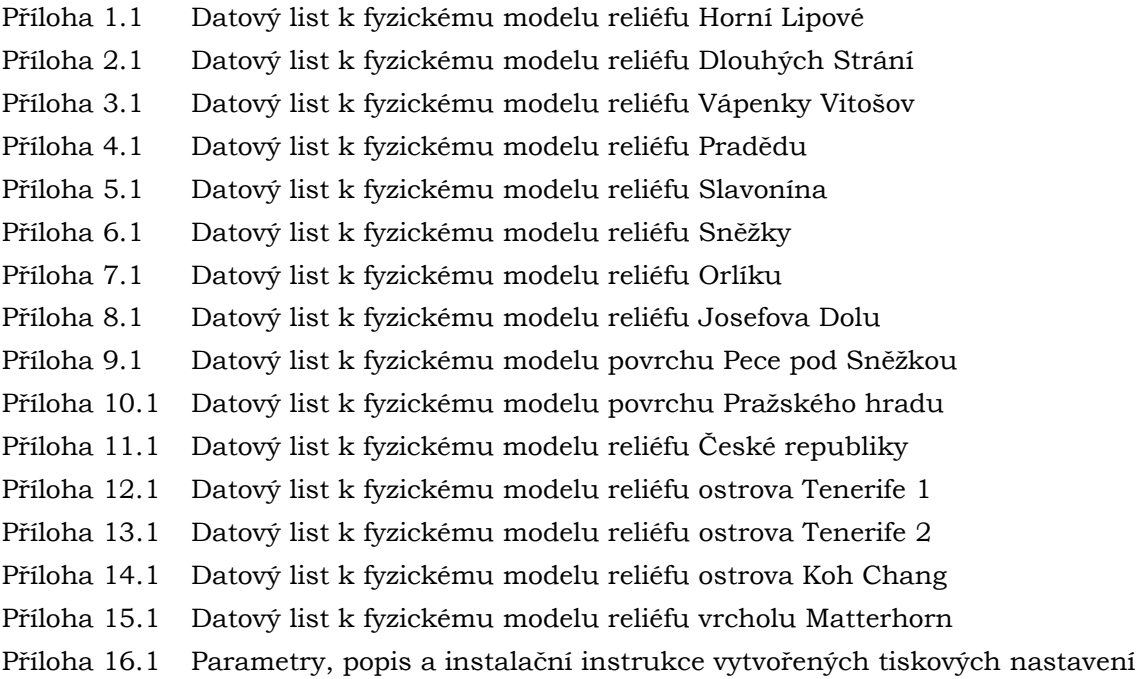

#### **Volné přílohy**

Příloha 1.2 Fyzický model reliéfu Horní Lipové Příloha 2.2 Fyzický model reliéfu Dlouhých Strání Příloha 3.2 Fyzický model reliéfu Vápenky Vitošov Příloha 4.2 Fyzický model reliéfu Pradědu Příloha 5.2 Fyzický model reliéfu Slavonína Příloha 6.2 Fyzický model reliéfu Sněžky Příloha 7.2 Fyzický model reliéfu Orlíku Příloha 8.2 Fyzický model reliéfu Josefova Dolu Příloha 9.2 Fyzický model povrchu Pece pod Sněžkou Příloha 10.2 Fyzický model povrchu Pražského hradu Příloha 11.2 Fyzický model reliéfu České republiky Příloha 12.2 Fyzický model reliéfu ostrova Tenerife 1 Příloha 13.2 Fyzický model reliéfu ostrova Tenerife 2 Příloha 14.2 Fyzický model reliéfu ostrova Koh Chang Příloha 15.2 Fyzický model reliéfu vrcholu Matterhorn Příloha 16.2 DVD s daty k bakalářské práce

#### **Popis struktury DVD**

Adresáře:

**metadata** – XML metadatové záznamy informačního systému MICKA

**text\_prace** – dokument ve formátu PDF obsahující textovou část bakalářské práce

**vstupni\_data** – zdrojová data pro výrobu modelů reliéfu a povrchu (ČÚZK, USGS)

**data cuzk.rar** – výběr z datových sad DMR 4G, DMR 5G a DMP 1G zapůjčených pro účely vypracování práce od ČÚZK (zaheslovaný RAR archiv)

**data\_usgs** – vstupní data datových sad NASA SRTM a ASTER GDEM stažená z geoportálu Global Data Explorer USGS

**vystupni\_data** – vytvořené 3D modely reliéfu a povrchu ve formátu STL

**modely\_cuzk** – 3D modely ve formátu STL vytvořené z datových sad DMR 4G, DMR 5G a DMP 1G zapůjčených od ČÚZK

**modely\_usgs** – 3D modely ve formátu STL vytvořené z volně dostupných datových sad NASA SRTM a ASTER GDEM

**tiskova\_nastaveni** – INI konfigurační balíček obsahující tisková nastavení vytvořená pro výrobu modelů povrchu a reliéfu i původní nastavení od výrobce tiskárny pro slic3r

**web** – webové stránky vytvořené za účelem prezentace bakalářské práce

Data z Českého úřadu zeměměřického a katastrálního (Zeměměřického úřadu) byla zapůjčena pouze pro vypracování této bakalářské práce. Jejich další využití není bez souhlasu správce těchto dat možné.

**Příloha 1.1**

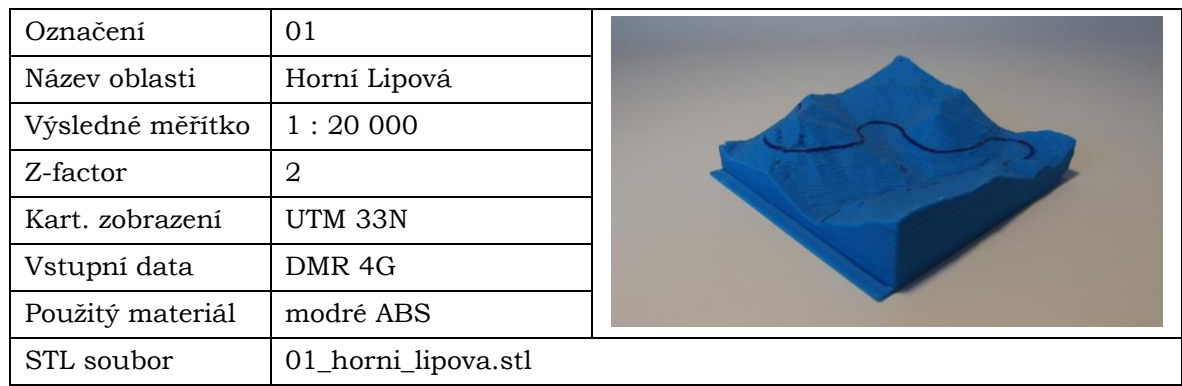

#### **Datový list k fyzickému modelu reliéfu Horní Lipové**

**Příloha 2.1**

# **Datový list k fyzickému modelu reliéfu Dlouhých Strání**

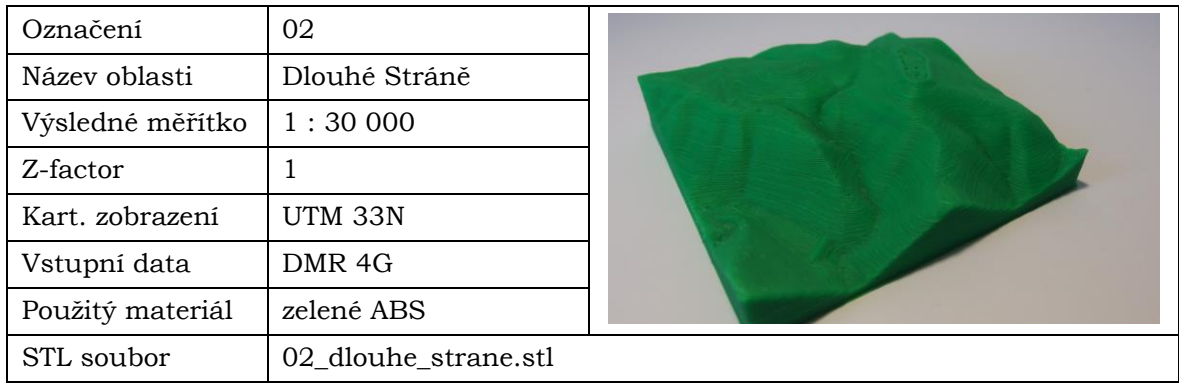

**Příloha 3.1**

# **Datový list k fyzickému modelu reliéfu Vápenky Vitošov**

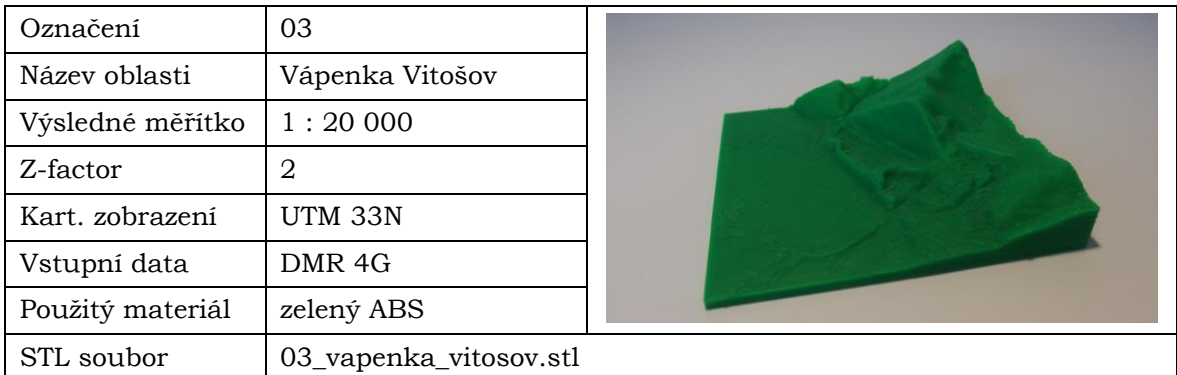

**Příloha 4.1**

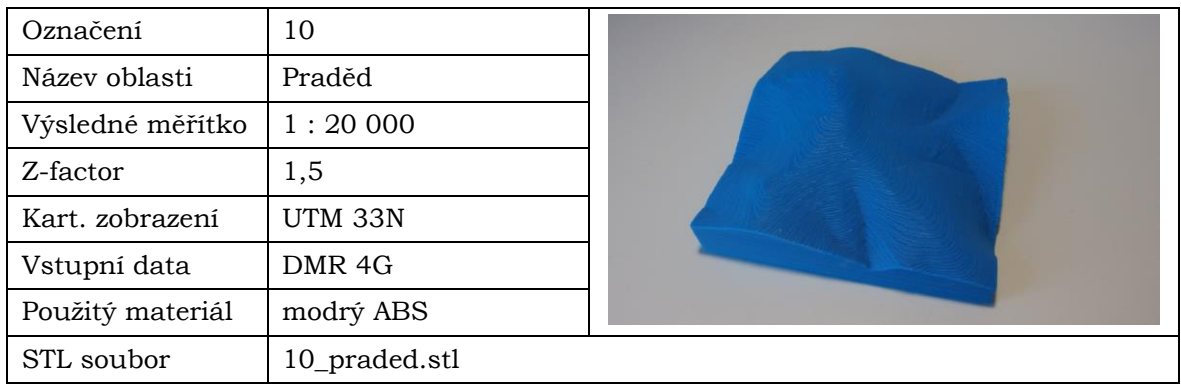

# **Datový list k fyzickému modelu reliéfu Pradědu**

**Příloha 5.1**

# **Datový list k fyzickému modelu reliéfu Slavonína**

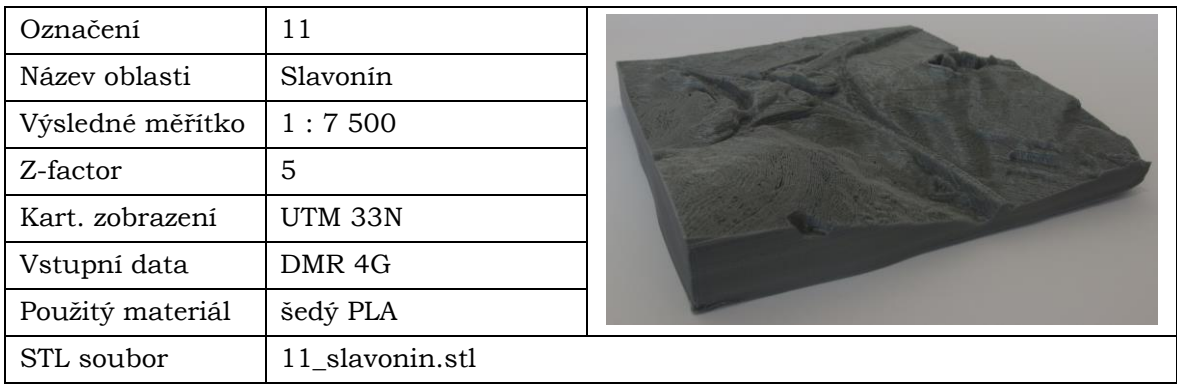

**Příloha 6.1**

# **Datový list k fyzickému modelu reliéfu Sněžky**

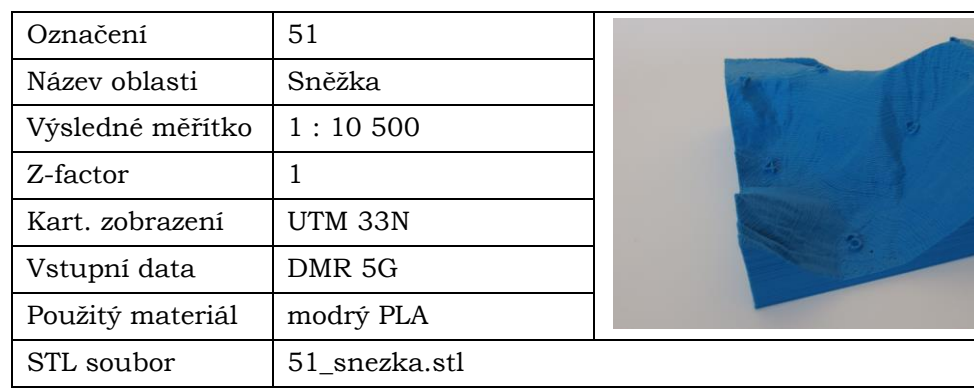

**Příloha 7.1**

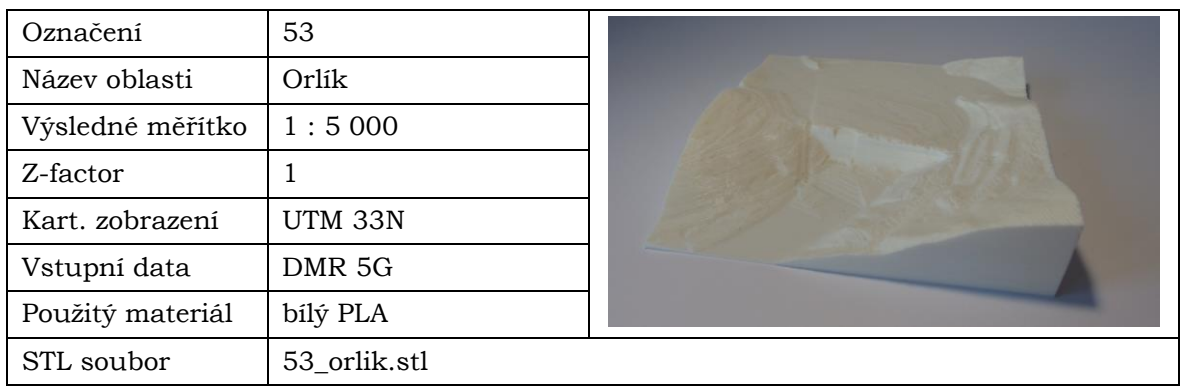

# **Datový list k fyzickému modelu reliéfu Orlíku**

**Příloha 8.1**

# **Datový list k fyzickému modelu reliéfu Josefova Dolu**

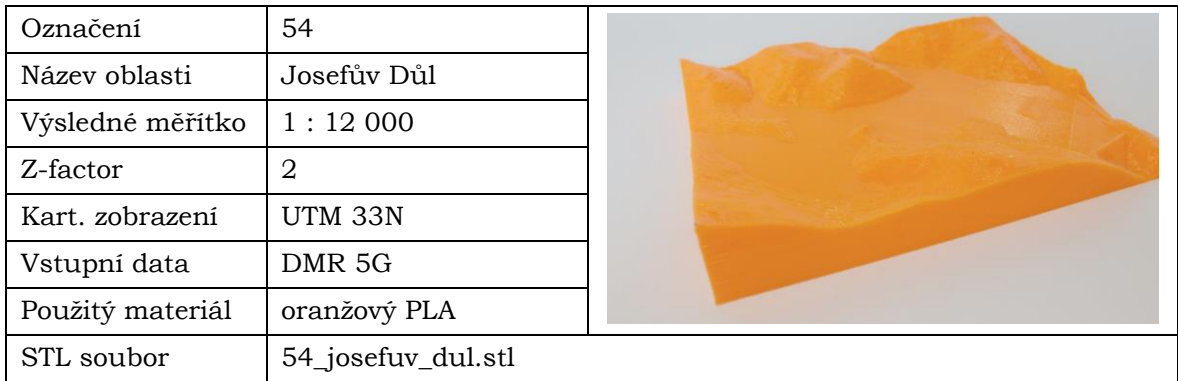

**Příloha 9.1**

# **Datový list k fyzickému modelu povrchu Pece pod Sněžkou**

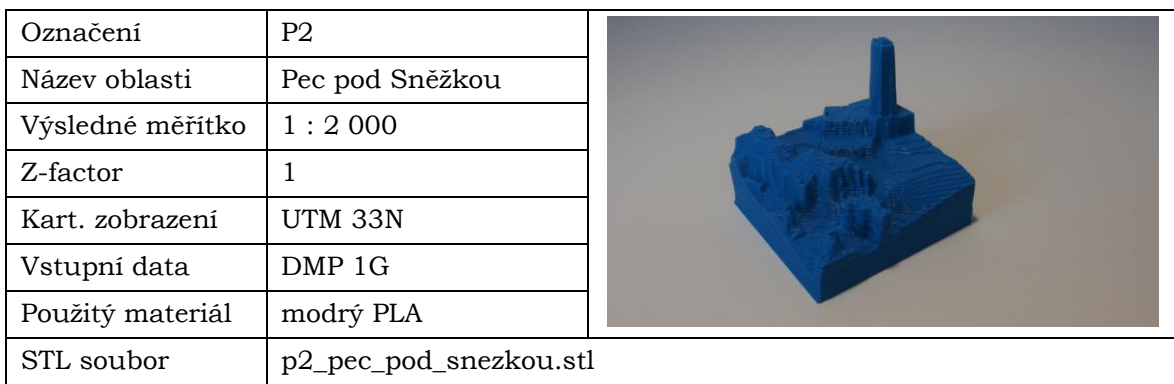

**Příloha 10.1**

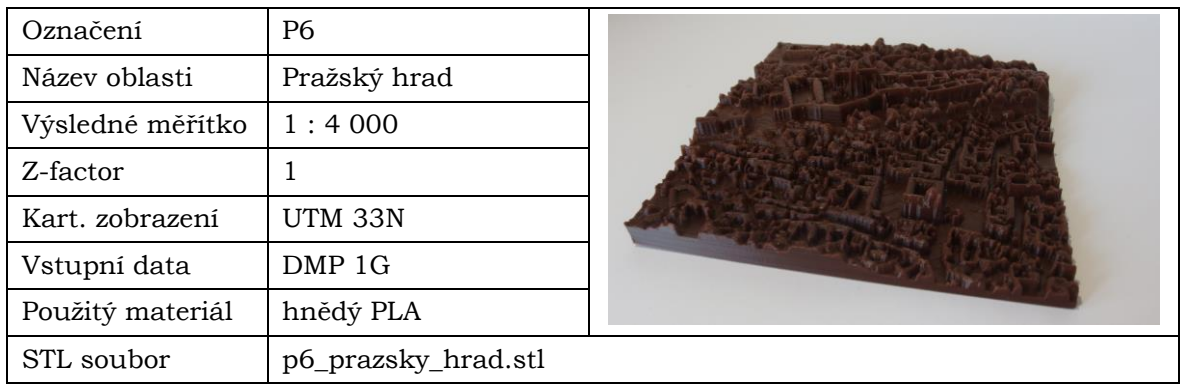

# **Datový list k fyzickému modelu povrchu Pražského hradu**

#### **Příloha 11.1**

# **Datový list k fyzickému modelu reliéfu České republiky**

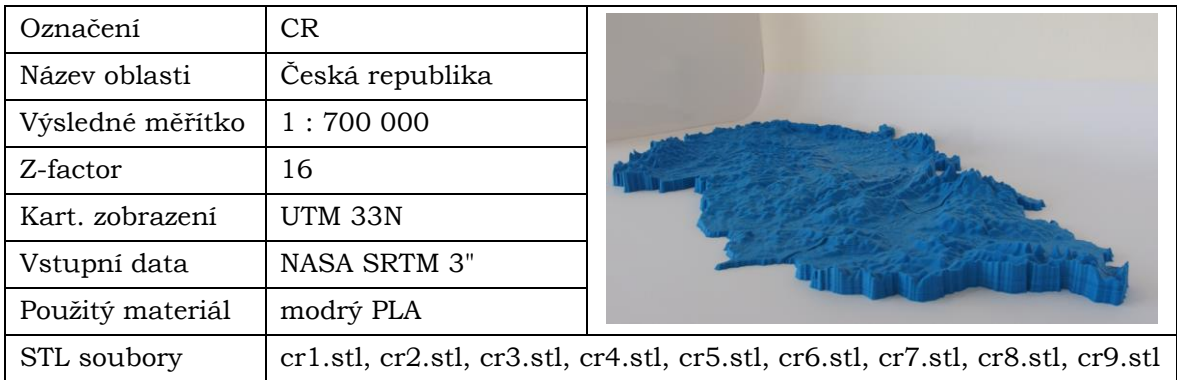

#### **Příloha 12.1**

# **Datový list k fyzickému modelu reliéfu ostrova Tenerife 1**

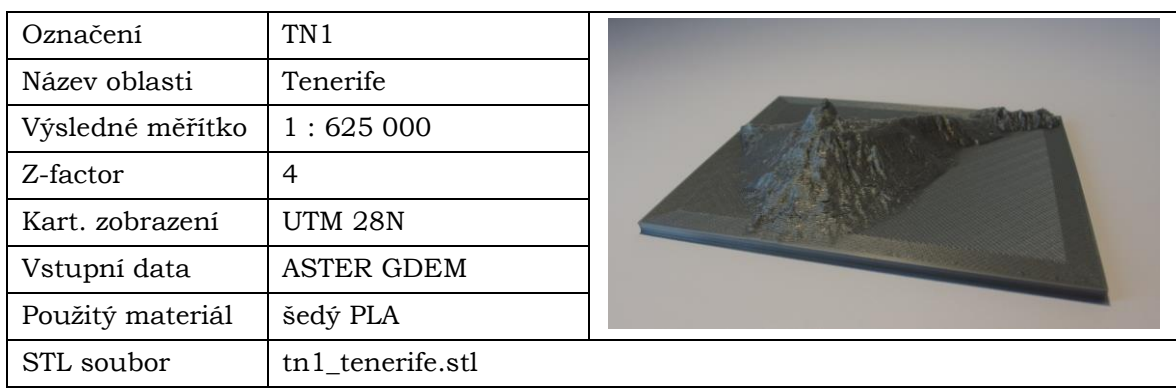

**Příloha 13.1**

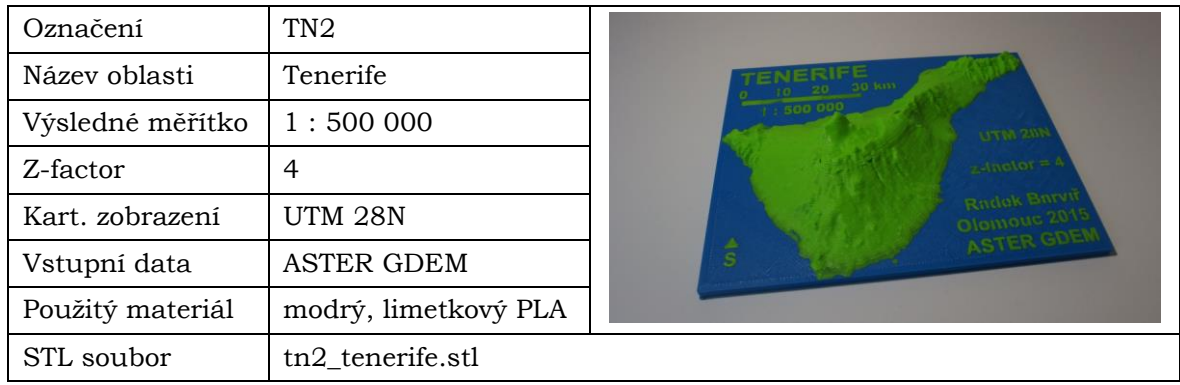

# **Datový list k fyzickému modelu reliéfu ostrova Tenerife 2**

#### **Příloha 14.1**

# **Datový list k fyzickému modelu reliéfu ostrova Koh Chang**

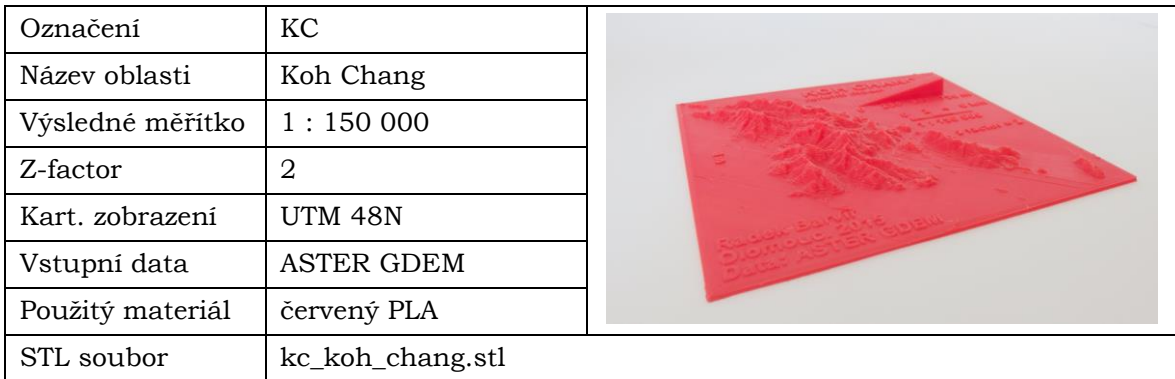

**Příloha 15.1**

# **Datový list k fyzickému modelu reliéfu vrcholu Matterhorn**

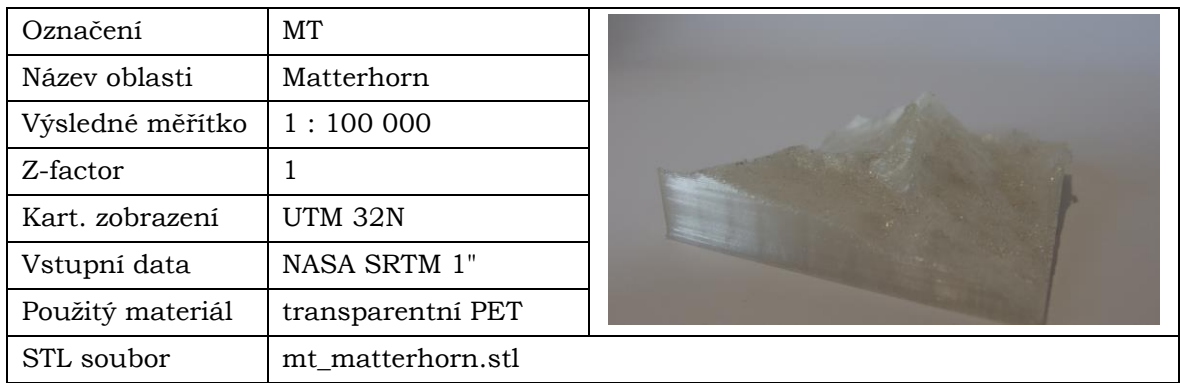

#### **Příloha 16.1**

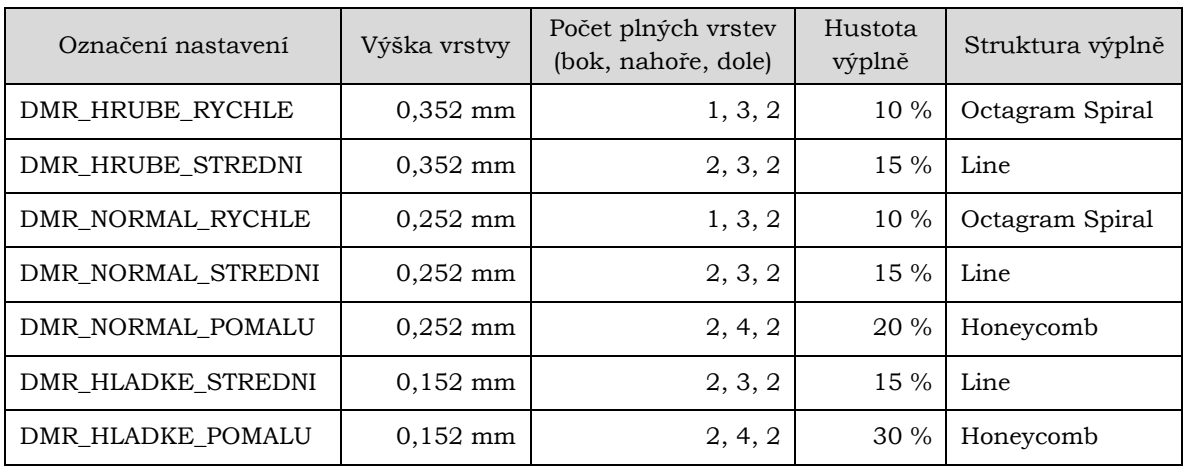

# **Parametry, popis a instalační instrukce vytvořených tiskových nastavení**

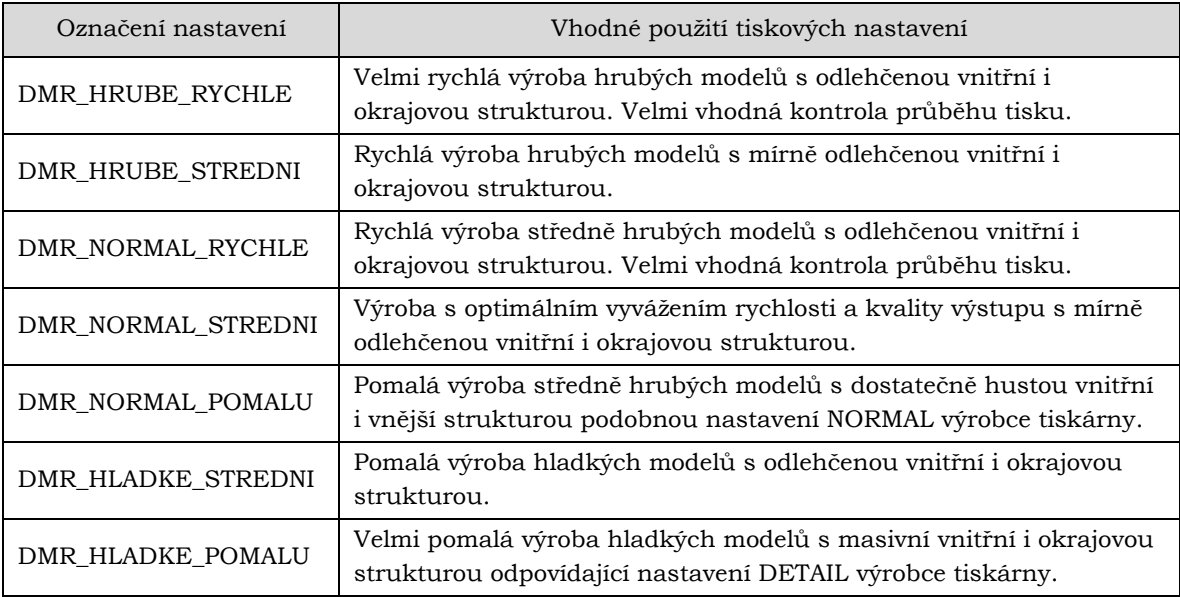

Pozn. U velkých modelů s horizontálními rozměry nad 17x17 cm je nutné ponechání parametru Skirt Loops na hodnotě 0 z důvodu omezené plochy tiskové podložky okolo modelu. U modelů s menšími horizontálními rozměry je možné tento parametr zvýšit na hodnotu 1, a povolit tak vytváření testovacího rámečku okolo modelu před jeho samotným tiskem.

Instalace nastavení do aplikace slic3r 1.2.6 probíhá načtením konfiguračního balíčku uloženého na přiloženém DVD (tiskova\_nastaveni/tiskova\_nastaveni.ini) pomocí volby *File* > *Load Config Bundle…*. Balíček obsahuje jak výše popsaná vytvořená nastavení určená primárně pro tisk modelů reliéfu a povrchu, tak také původní nastavení od výrobce tiskárny (NORMAL, RYCHLE, DETAIL).

Pozn. Tisková nastavení jsou plně kompatibilní s verzí aplikace slic3r 1.2.6. Novější verze aplikace mohou obsahovat další rozšiřující parametry.